# Siglent 数字万用表

编程手册

深圳市鼎阳科技股份有限公司

# 版权信息

深圳市鼎阳科技股份有限公司版权所有。

本手册提供的信息取代以往出版的所有资料。

本公司保留改变规格及价格的权利。

未经本公司同意,不得以任何形式或手段复制、摘抄、翻译本手册的内容。

注: SIGLENT<sup>\*</sup>是深圳市鼎阳科技股份有限公司的注册商标

# 目录

<span id="page-4-0"></span>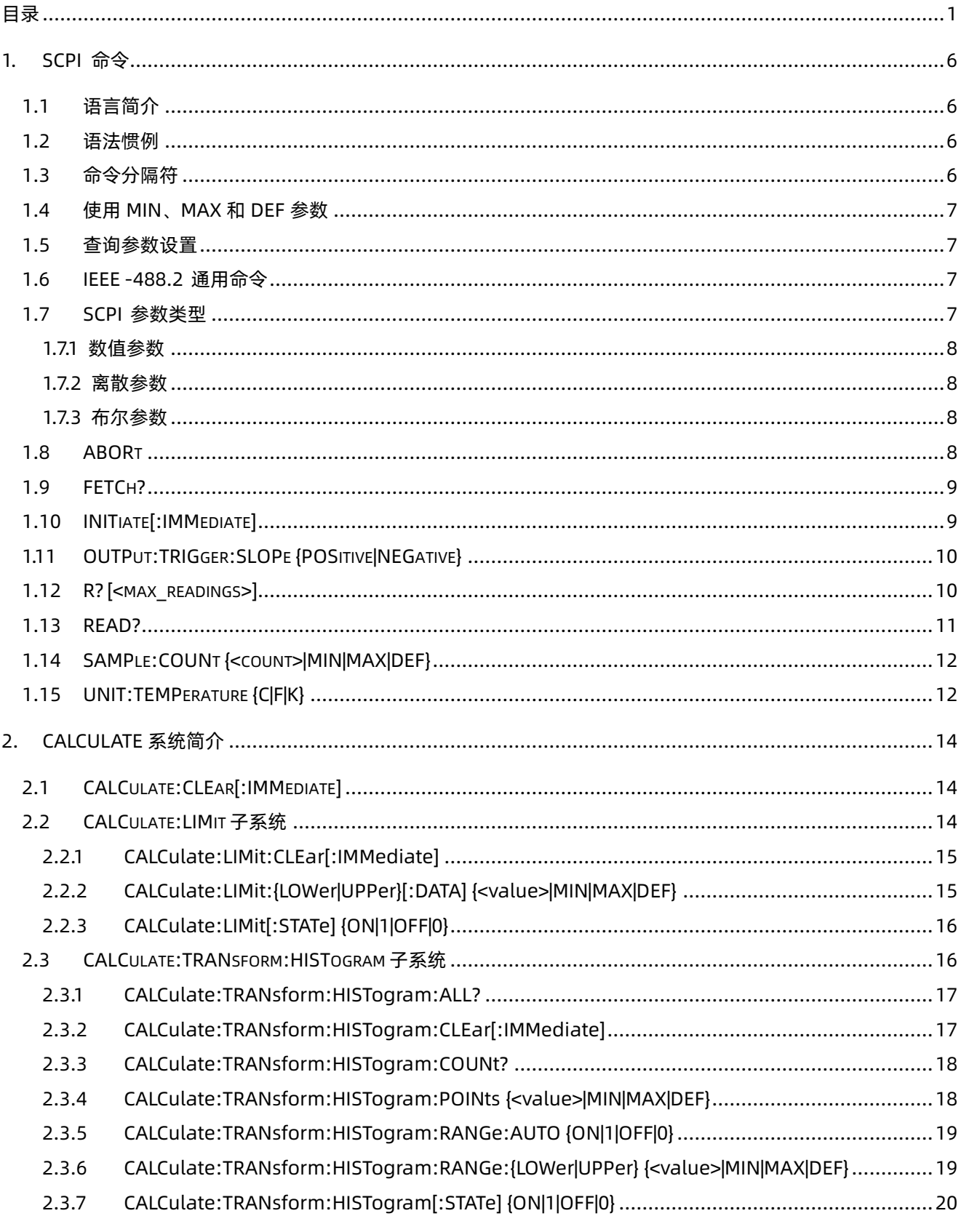

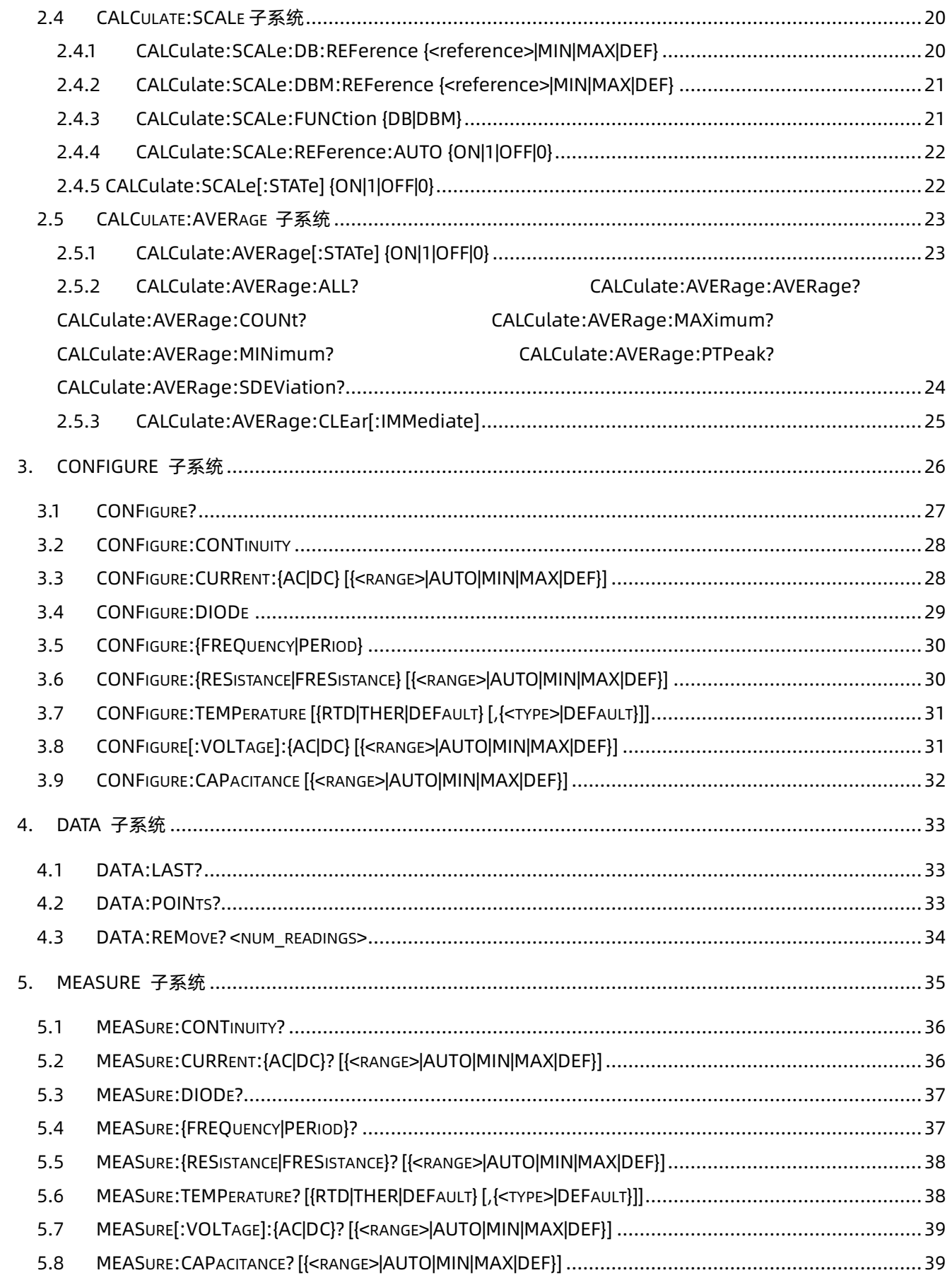

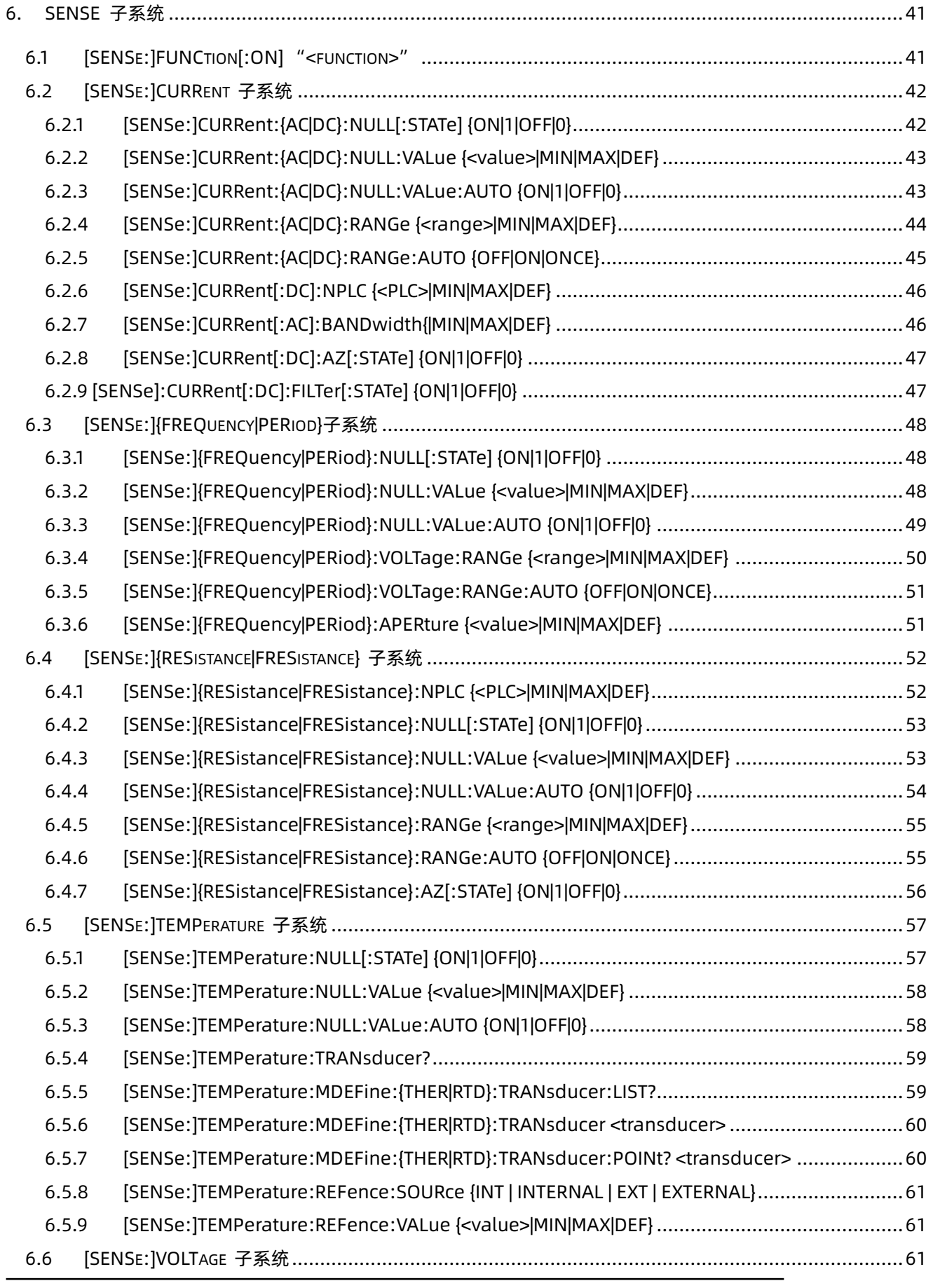

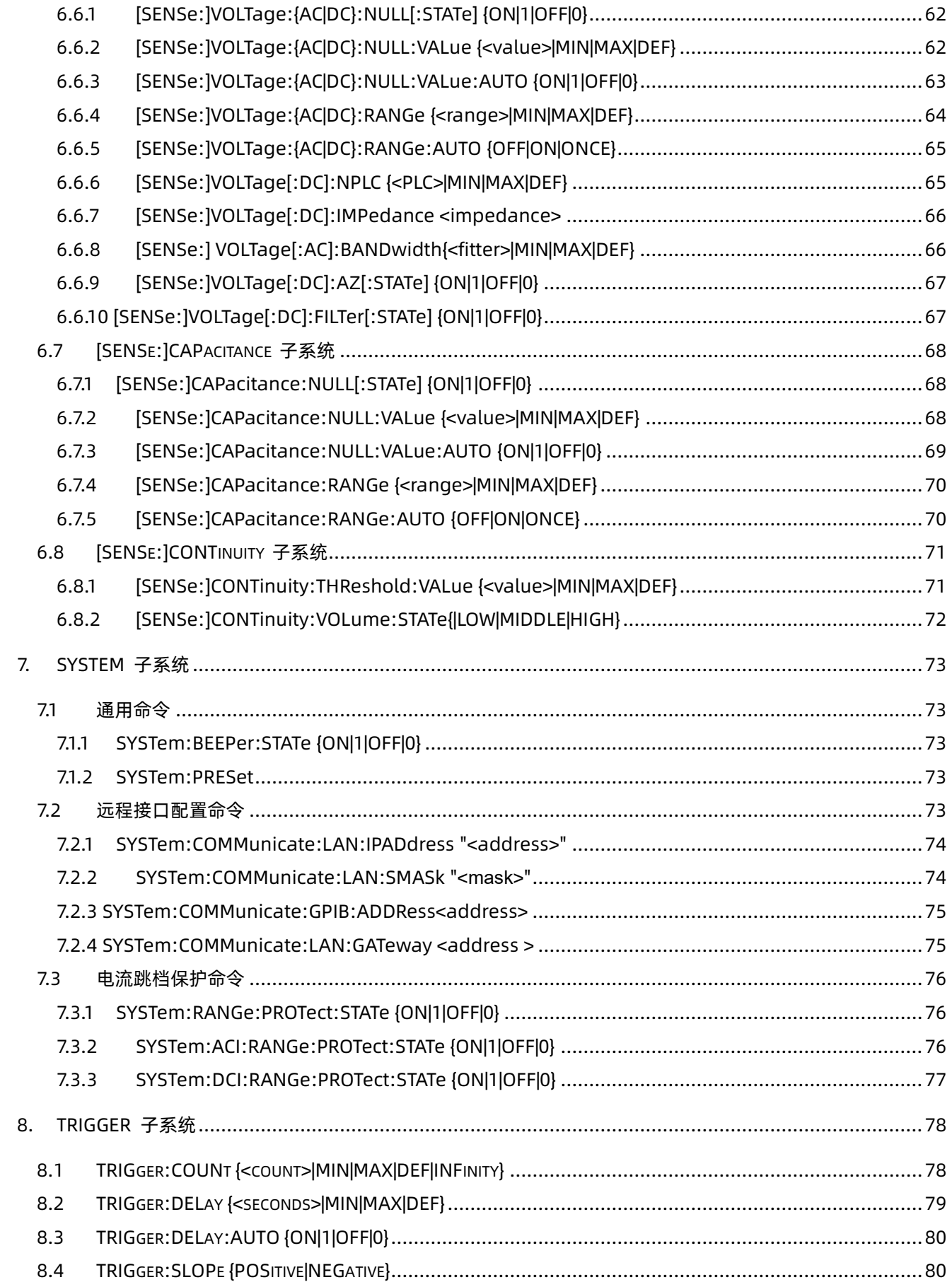

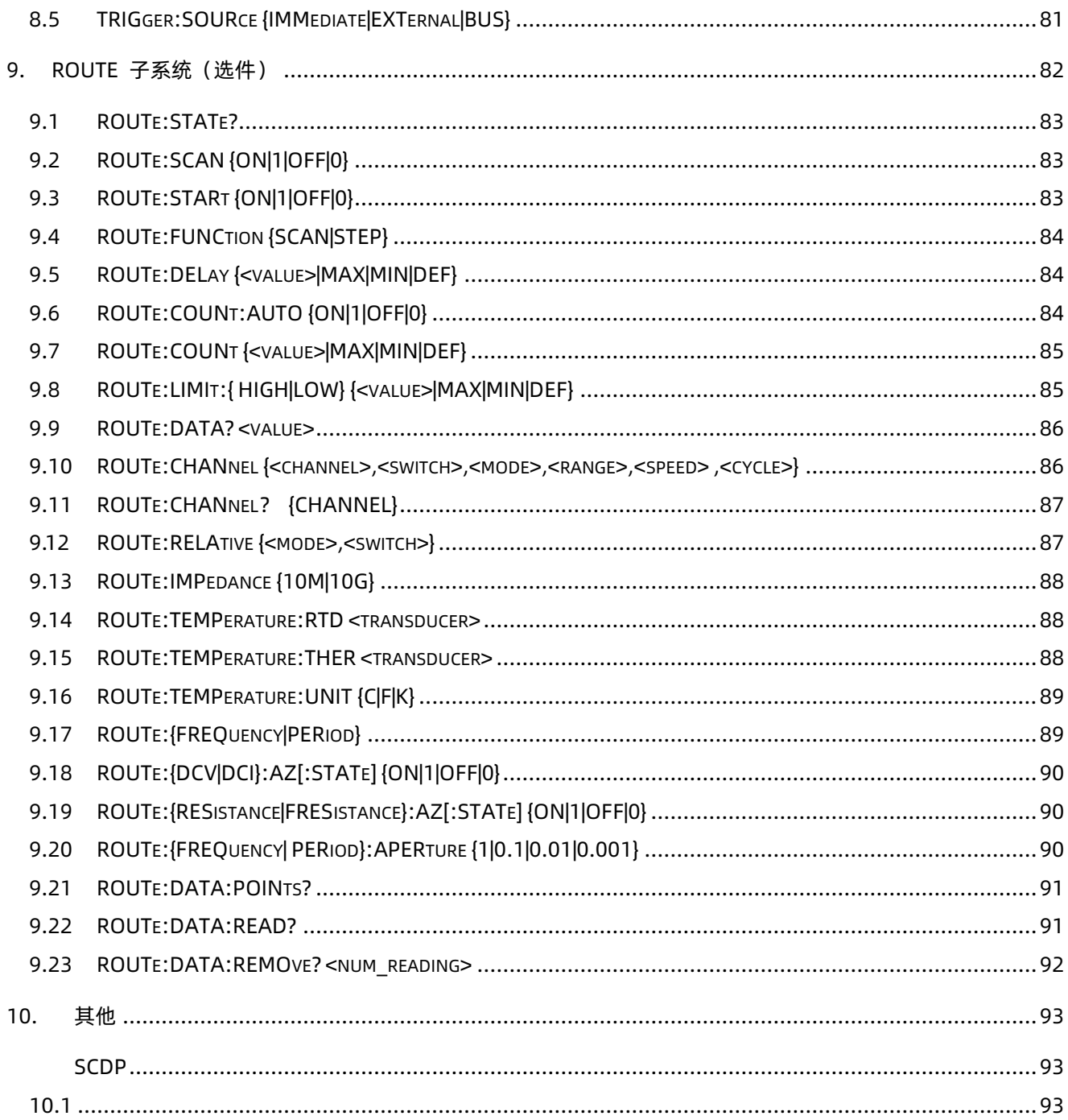

# <span id="page-9-0"></span>1.SCPI 命令

#### <span id="page-9-1"></span>1.1 语言简介

SCPI(可编程仪器的标准命令)是一种基于ASCII的仪器编程语言,供测试和测量仪器使用。SCPI命令采用分层 结构,也称为树系统。相关命令归组于共用结点或根,这样就形成了子系统。下面以部分SENSe子系统命令 说明这一点。

SENSe:

VOLTage:

DC:RANGe {<range>|MIN|MAX|DEF}

DC:RANGe? [MINimum|MAXimum|DEFault]

<span id="page-9-2"></span>SENSe 是命令的根级关键字,VOLTage 是第二级关键字,DC 是第三级关键字。冒号(:)隔开连续的关键字。

#### 1.2 语法惯例

命令语法格式如下:

[SENSe:]VOLTage:DC:RANGe {<range>|MIN|MAX|DEF}

大多数的命令(及个别参数)是大小写字母的混合。大写字母表示命令的缩写,即短型命令。如果要获得较好的 程序可读性,可以使用长型命令。

例如,前文中VOLTage这个关键词。您可以输入VOLT或VOLTage,大小写字母随意结合。因此,VolTaGe、 volt和Volt都可以接受。其他格式(如VOL和VOLTAG)将会产生错误。

- ⚫ 大括号({ })包含了参数选择。大括号不随命令字符串发送。
- ⚫ 垂直线( | )分隔参数选择。例如,上述命令中的{<range>|MIN|MAX|DEF}表示您可以指定一个数字范围参 数或"MIN"、"MAX" 或"DEF"。垂直线不随命令字符串发送。
- ⚫ 尖括号(< >)表示必须给括号内的参数指定一个值。例如,上述的语法语句表明尖括号中的<range>参 数。不随命令串一起发送尖括号。必须为该参数指定一个值(例如"VOLT:DC:RANG 20"), 除非您选择语 法中显示的其他选项中的一项(例如"VOLT:DC:RANG MIN")。
- □选参数放在放括号内([ ])。方括号不会随命令串一起发送。如果您未对可选参数指定数值,则仪器将使 用默认值。

#### <span id="page-9-3"></span>1.3 命令分隔符

冒号(:)隔开不同层级间的关键字。必须插入一个空格将命令关键字与参数分开。如果一个命令需要多个参 数,则用一个逗号分隔相邻的参数:

MEAS:TEMP? RTD,PT100

分号(;)分隔同一子系统中的两个命令,可以简化输入。例如,下列字符串:

TRIG:COUN 2;SOUR EXT

等同于下面两个命令:

TRIG:COUN 2

TRIG:SOUR EXT

若要链接不同子系统的命令使用一个分号和一个冒号。例如,在下面的示例中,如果不使用分号和冒号,命令 将会无法识别:

TRIG:COUN 2;:SAMP:COUN 2

#### <span id="page-10-0"></span>1.4 使用 MIN、MAX 和 DEF 参数

可以用"MIN"或"MAX"代替很多命令的参数。在某些情况下,您也可以使用"DEF"替换。例如,参考一下示 例:

VOLTage:DC:RANGe {<range>|MIN|MAX|DEF}

此命令不一定要为<range>参数选择特定的值,可以用MIN参数将量程设置为最小值,用MAX参数将量程设 置为最大值,或用DEF参数将量程设置为默认值。

#### <span id="page-10-1"></span>1.5 查询参数设置

要查询大多数参数的当前值,您可以添加问号(?)在命令末端,例如,下面的示例将触发计数设置为10次测 量:

TRIG:COUN 10

然后,通过发送以下命令来查询当前生效的计数值:

TRIG:COUN?

在问询命令中,你可以用MIN、 MAX参数来查询所允许的最小或最大计数:

TRIG:COUN? MIN

TRIG:COUN? MAX

#### <span id="page-10-2"></span>1.6 IEEE -488.2 通用命令

IEEE-488.2标准定义了一组常用命令,可执行复位、自检以及状态操作等功能。常用命令总是以星号(\*)开 始,长度为3个字符,并可以包括一个或多个参数。命令关键字与第一个参数由空格分开。使用分号(;)可分隔 多个命令,如下所示:

\*RST; \*IDN?; \*CLS;

\*RST :将仪器恢复为出厂默认状态。

\*IDN? : 标识查询。返回仪器的标识字符串。

\*CLS :清除状态命令。清除所有寄存器组中的事件寄存器。也会清除错误队列。

#### <span id="page-10-3"></span>1.7 SCPI 参数类型

SCPI 语言定义了程序信息和响应信息所使用的几种数据格式。

#### <span id="page-11-0"></span>1.7.1 数值参数

要求使用数值参数的命令,支持所有常用的十进制数字表示法,包括可选符号、小数点和科学记数法等。还 可以接受数值参数的特殊值,如MIN、MAX和DEF。此外,还可以在数值参数后面添加单位(例如, M、k、m 或u) 。如果命令只接受某些特定值,仪器将自动为输入的数值参数匹配一个可用的特定值。下面这条命令要 求给数值参数设置档位:

VOLTage:DC:RANGe {<range>|MIN|MAX|DEF}

注意 由于SCPI 解析器不区分大小写,会有些混淆字母"M"( 或"m")。为了方便起见,仪器将"mV"(或"MV") 认作毫伏,但是将"MHZ"(或"mhz")认作兆赫。同样地,"MΩ"(或"mΩ")被认作是megΩ。您可以使用前缀 "MA"表示兆。例如,将"MAV"认作兆伏。

#### <span id="page-11-1"></span>1.7.2 离散参数

离散参数用于设置有限个参数值(例如IMMediate、EXTernal或BUS) 。就像命令关键字一样,它们也可以有 短格式和长格式。可以混合使用大写和小写字母。查询响应始终返回全部为大写字母的短格式。下面的示例 要求将离散参数用于温度单位:

UNIT:TEMPerature {C|F|K}

#### <span id="page-11-2"></span>1.7.3 布尔参数

布尔参数代表一个真或假的二进制条件。对于假条件,仪器将接受"OFF" 或"0"。对于真条件,仪器将接受 "ON" 或"1"。当查询布尔设置时,仪器始终返回"0" 或"1"。下面的示例要求使用布尔参数: CALCulate:AVERage[:STATe] {ON|1|OFF|0}

#### <span id="page-11-3"></span>1.8 ABORt

命令描述 终止正在进行中的测量, 将仪器返回到"触发空闲"状态。

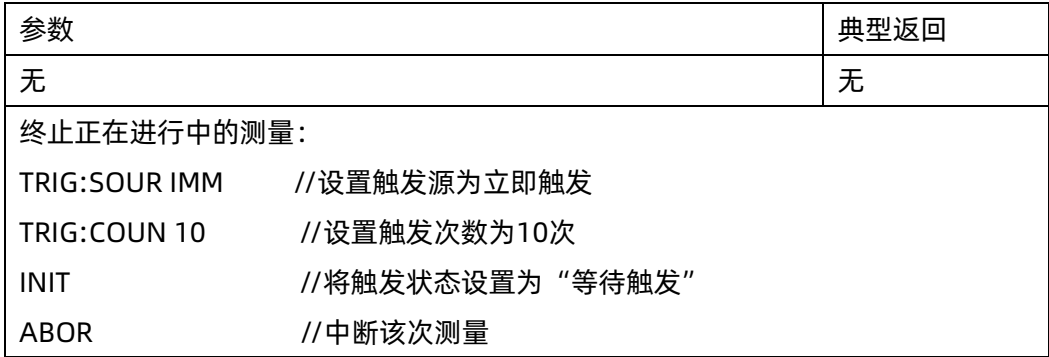

◆ 当仪器处于触发等待状态或者正在进行一个长时间的测量时,可以用此命令终止当前动作。

#### <span id="page-12-0"></span>1.9 FETCh?

#### 命令描述 等待测量完成并将所有可用的测量结果复制到仪器的输出缓冲区。

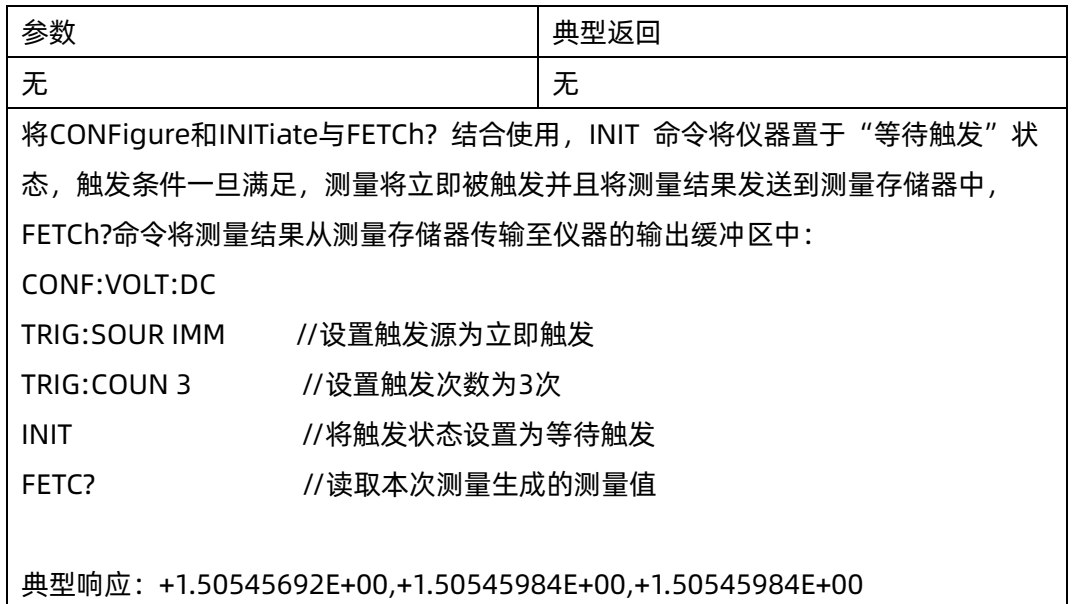

- ◆ FETch? 查询不会从读数存储器擦除测量结果。您可以将查询发送多次,以检索相同的数据。
- ◆ 读数存储器中最多可以存储 1,0000 个测量值,如果读数存储器溢出,新的测量值将会覆盖存储的最旧的 测量值;始终会保留最新的测量值。当测量配置更改,或执行任何以下命令时,仪器将从读数存储器中清 除所有测量结果,从而导致 FETCh?的返回值出现变化:

INITiate

MEASure:<function>?

READ?

\*RST

SYSTem:PRESet

#### <span id="page-12-1"></span>1.10 INITiate[:IMMediate]

命令描述 将触发系统状态置为"等待触发"状态。在接收到INITiate 命令后,触发条件一旦得到满足,测量 随即开始。此命令还从读数存储器中清除之前那组测量结果。

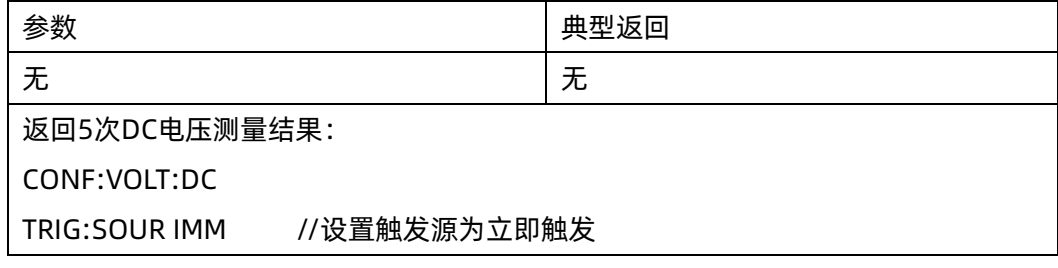

TRIG:COUN 5 //设置触发次数为5次 INIT //将触发状态设置为等待触发 FETCh? //测量完成后可读取测量存储器

典型响应: +1.20302544E+00,+1.20302953E+00,+1.20302866E+00, +1.20302661E+00,+1.20303246E+00

- ◆ 利用 INITiate 将测量结果储存在读数存储器中比利用 READ? 将测量结果发送到仪器的输出缓冲区快(假 定您在完成之后才发送 FETCh?)。INITiate 命令也是一个"重复的"命令。这意味着在执行 INITiate 完 成后,您才能发送不影响测量结果的其他命令,否则在 INITiate 执行的过程中如果发送其他指令机器会弹 窗提示所发送的指令无效。
- ◆ 读数存储器中最多可以存储 1,0000 个测量值,如果读数存储器溢出,新的测量值将会覆盖存储的最旧的 测量值,始终会保留最新的测量值。要从读数存储器检索测量结果,请使用 FETCh?。使用 DATA:REMove? 或 R? 读取并擦除全部或部分得到的测量结果。
- 可以使用 ABORt 命令返回到"触发空闲"状态。

## <span id="page-13-0"></span>1.11 OUTPut:TRIGger:SLOPe {POSitive|NEGative}

#### OUTPut:TRIGger:SLOPe?

命令描述 在后面板VM Comp BNC连接器上选择voltmeter complete输出信号的斜率。

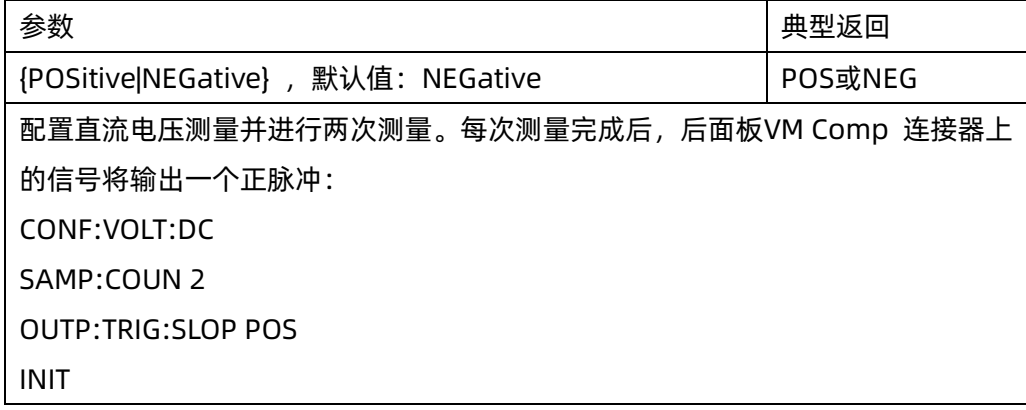

<span id="page-13-1"></span>在出厂重置(\*RST)之后, 此参数被设置为其默认值。

## 1.12 R? [<max\_readings>]

命令描述 从读数存储器中读取并擦除所有测量结果,最多可达指定的<max\_readings>。此命令读取数据时 会先从最早的测量结果开始。

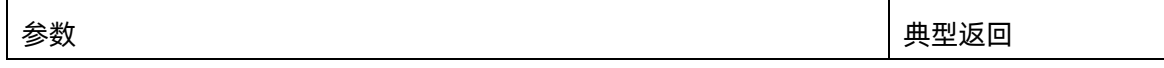

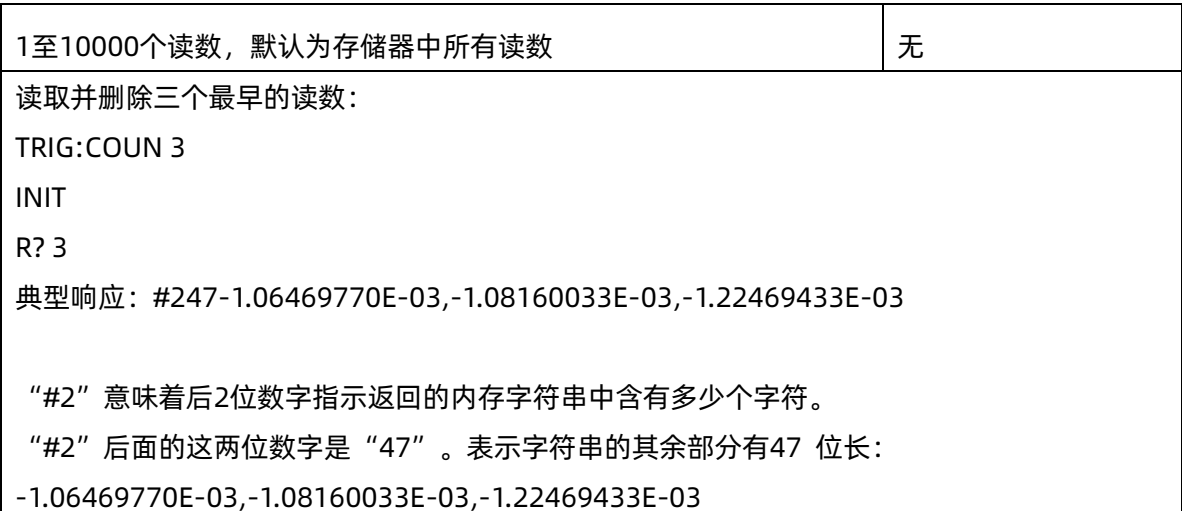

- ▶ 利用R? 和DATA:REMove? 查询可以定期从读数存储器删除可能会导致读数存储器溢出的读数。R?不会 在完成所有读数后才执行,仪器接收到命令时将发送已完成的读数。如果您希望所有读数完成后再发送 读数,请使用READ?或FETCh?。
- ◆ 读数存储器中最多可以存储1,0000 个测量值,如果读数存储器溢出,新的测量值将会覆盖存储的最旧的 测量值;始终会保留最新的测量值。当测量配置更改,或执行任何以下命令时,仪器将从读数存储器中 清除所有测量结果,从而导致FETCh?的返回值出现变化: INITiate MEASure:<function>? READ? \*RST SYSTem:PRESet

#### <span id="page-14-0"></span>1.13 READ?

命令描述 开始新的一组测量,等待所有测量完成并传输所有可用的测量结果。发送READ?与发送INITiate类 似,但FETCh?紧随其后。

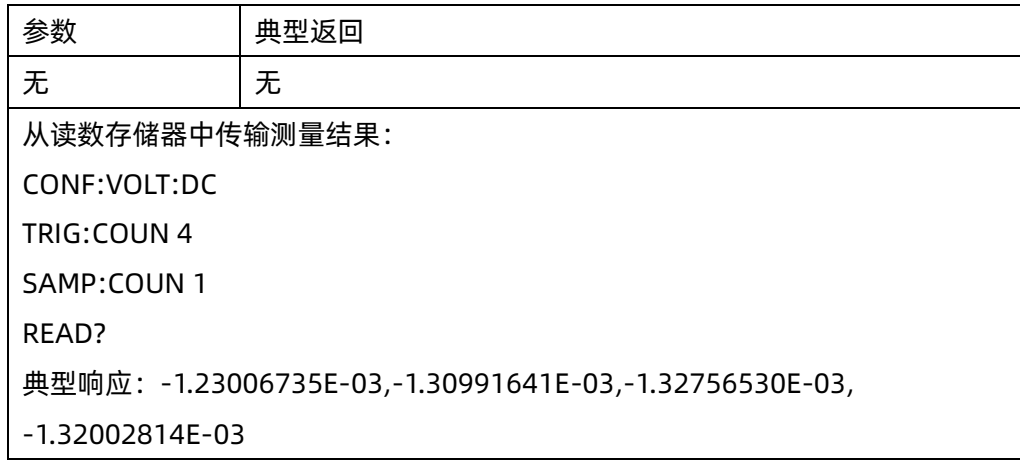

## **SIGLENT SIGLENT SDM 系列编程手册**

◆ FETch? 查询不会从读数存储器擦除测量结果。您可以将FETch? 命令发送多次,以检索相同的数据。

读数存储器中最多可以存储1,0000 个测量值,如果读数存储器溢出,新的测量值将会覆盖存储的最旧的 测量值;始终会保留最新的测量值。当测量配置更改,或执行任何以下命令时,仪器将从读数存储器中 清除所有测量结果,从而导致READ?的返回值出现变化: INITiate

MEASure:<function>?

READ?

\*RST

SYSTem:PRESet

## <span id="page-15-0"></span>1.14 SAMPle:COUNt {<count>|MIN|MAX|DEF}

## SAMPle:COUNt? [{MIN|MAX|DEF}]

命令描述 指定仪器每次触发所采集的测量样本数量。

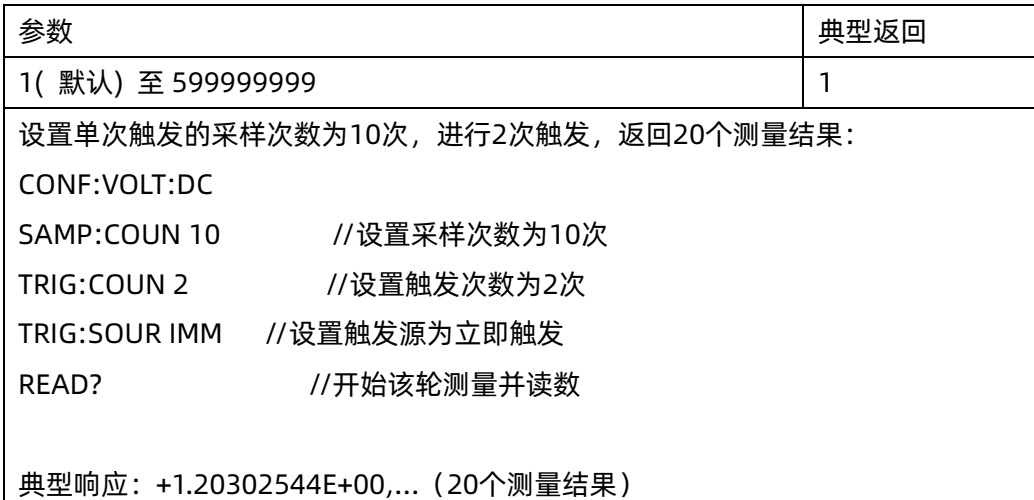

- ◆ 您可以将设定样本计数命令与设定触发计数命令(TRIGger:COUNt) 一同使用,在返回到"空闲"触发状 态之前,触发计数命令可以设置仪器将会接受的触发数。返回的测量总数将是样本计数与触发计数的乘 积值。
- ◆ 读数存储器中最多可以存储1,0000 个测量值,如果读数存储器溢出,新的测量值将会覆盖存储的最旧的 测量值,始终会保留最新的测量值。
- ◆ 在出厂重置之后,此参数被设置为其默认值。

## <span id="page-15-1"></span>1.15 UNIT:TEMPerature {C|F|K}

## UNIT:TEMPerature?

## 命令描述 选择温度测量时使用的单位(°C、°F 或 Kelvin)

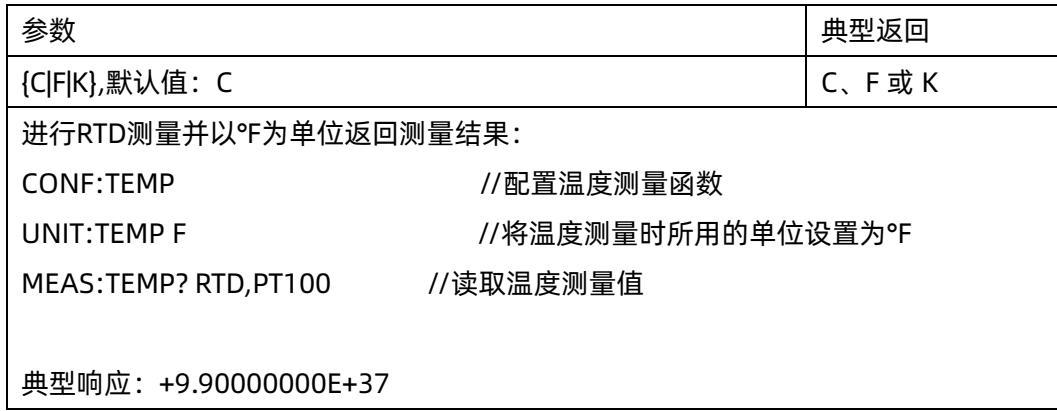

◆ 该命令也接受CEL 或FAR,但查询返回C 或F。

◆ 在出厂重置之后, 此参数被设置为其默认值。

# <span id="page-17-0"></span>2.CALCulate 系统简介

CALCulate 子系统从测量硬件接收到实时数据并将其发送到读数存储器。它也可以选择执行下列数学运算:限 制检查、直方图、数学标定、统计信息。

CALCulate 子系统的部分 [CALCulate:CLEar\[:IMMediate\]](#page-17-1)

[CALCulate:LIMit 子系统](#page-17-2)

[CALCulate:TRANsform:HISTogram 子系统](#page-19-1)

[CALCulate:SCALe 子系统](#page-23-1)

<span id="page-17-1"></span>[CALCulate:AVERage 子系统](#page-26-0)

## 2.1 CALCulate:CLEar[:IMMediate]

命令描述 清除所有限值条件、直方图数据、统计信息和测量结果。

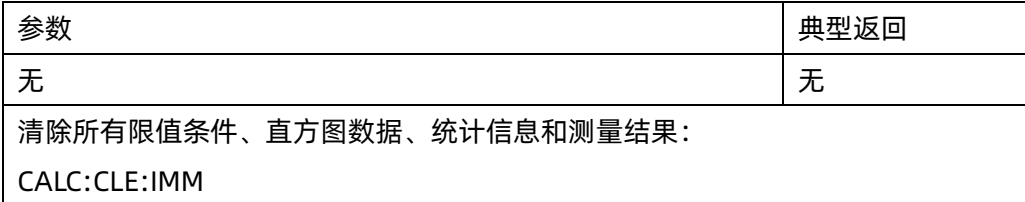

◆ 此命令需要清除的项将在调用此条命令后同步清除,因此,所有直方图、统计信息和限制数据在测量重 新启动的同时均重新启动。

## <span id="page-17-2"></span>2.2 CALCulate:LIMit 子系统

此子系统指定测量并指示超过限制值的时机。

#### 命令概要

[CALCulate:LIMit:CLEar\[:IMMediate\]](#page-18-0) [CALCulate:LIMit:{LOWer|UPPer}\[:DATA\]](#page-18-1) [CALCulate:LIMit\[:STATe\]](#page-19-0)

<span id="page-17-3"></span>示例

下面的示例为直流电压测量模式下的限值测试,示例中将下限值设置为2.4V,上限值设置为3.6V。 \*CLS CONF:VOLT:DC

SAMP:COUN 100

CALC:LIM:LOW 2.4 CALC:LIM:UPP 3.6 CALC:LIM:STAT ON INIT

## <span id="page-18-0"></span>2.2.1 CALCulate:LIMit:CLEar[:IMMediate]

命令描述清除所有限制测试结果, Low Failures、High Failures、Status , 但不清除限值的设置条件 Low Limit 和 High Limit。

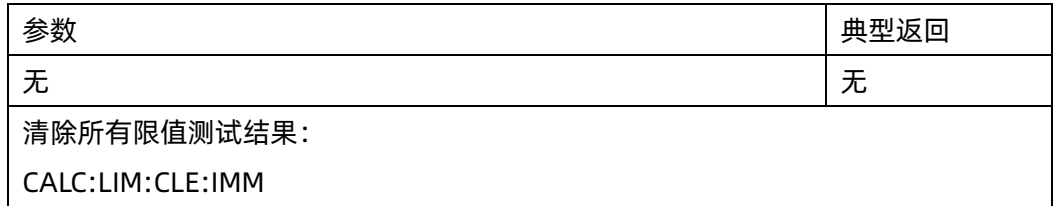

◆ 此命令不会清除读数存储器中保存的测量结果。

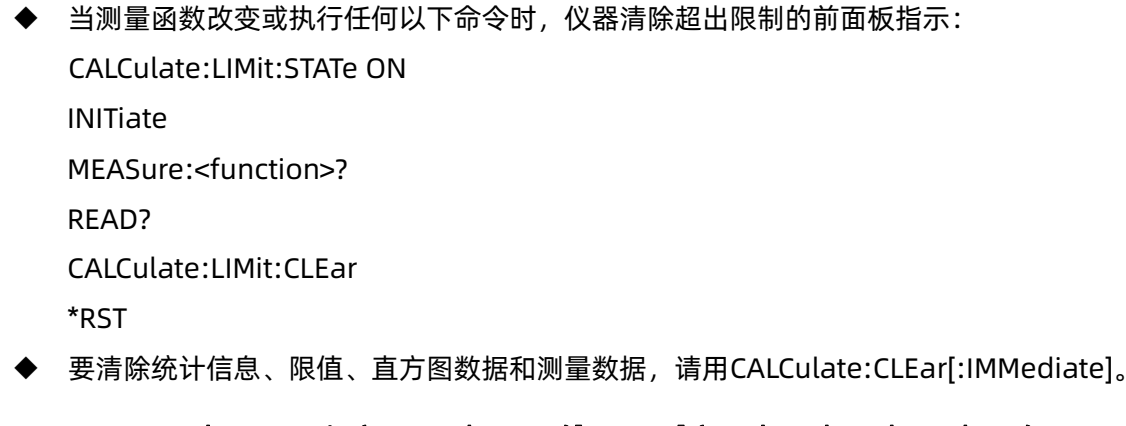

## <span id="page-18-1"></span>2.2.2 CALCulate:LIMit:{LOWer|UPPer}[:DATA] {<value>|MIN|MAX|DEF}

## CALCulate:LIMit:{LOWer|UPPer}[:DATA]? [{MIN|MAX|DEF}]

命令描述 设置限值模式的下限/上限值。

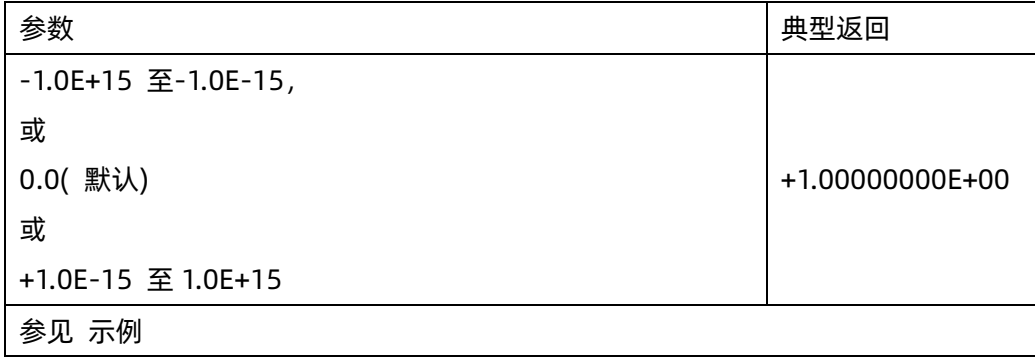

◆ 可以分配下限、上限或两者都分配。请勿将下限设置高于上限,但是若下限设置高于上限,则上限值会

强制设置为同下限值一样的值。

- ◆ CONFigure 命令将两个限值重新设置为0。
- ◆ 在出厂重置之后,此参数被设置为其默认值。

## <span id="page-19-0"></span>2.2.3 CALCulate:LIMit[:STATe] {ON|1|OFF|0}

## CALCulate:LIMit[:STATe]?

#### 命令描述 启用或禁用限值测试。

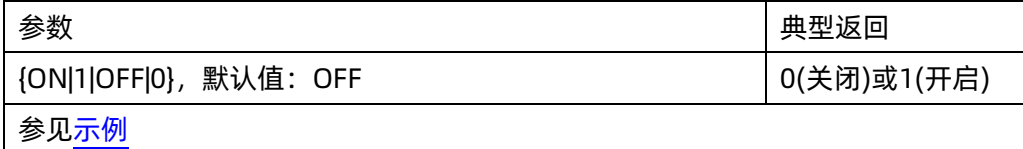

◆ 当测量功能改变或执行以下任意一条命令时,仪器清除超出限值的前面板指示。CALCulate:LIMit:STATe ON

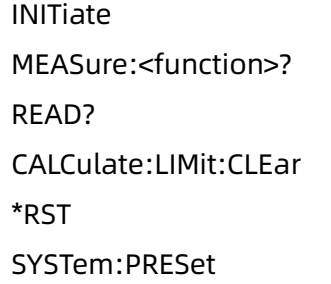

◆ 在出厂重置之后,此参数被设置为其默认值。

## <span id="page-19-1"></span>2.3 CALCulate:TRANsform:HISTogram 子系统

HISTogram 子系统配置直方图显示。

#### 命令概要

- [CALCulate:TRANsform:HISTogram:ALL?](#page-20-0)
- [CALCulate:TRANsform:HISTogram:CLEar\[:IMMediate\]](#page-20-1)
- [CALCulate:TRANsform:HISTogram:COUNt?](#page-21-0)
- [CALCulate:TRANsform:HISTogram:DATA?](#page-20-0)
- [CALCulate:TRANsform:HISTogram:POINts](#page-21-1)
- [CALCulate:TRANsform:HISTogram:RANGe:AUTO](#page-22-0)
- [CALCulate:TRANsform:HISTogram:RANGe:{LOWer|UPPer}](#page-22-1)
- [CALCulate:TRANsform:HISTogram\[:STATe\]](#page-23-0)

#### <span id="page-19-2"></span>示例

本例启用自动定标、DCV模式测量结果的100个柱状图。然后它返回经过计算的直方图,包括下限量程值

和上限量程值,总测量计数和各柱体的分布数据。 CONF:VOLT:DC 20 SAMP:COUN 1000 CALC:TRAN:HIST:RANG:AUTO ON CALC:TRAN:HIST:POIN 100 CALC:TRAN:HIST:STAT ON INIT \*WAI CALC:TRAN:HIST:ALL? 典型响应: -1.96750154E-02,+2.03249846E-02,+1000,<1000 组柱体数据> 注意 上面的响应指示 1000 二进制计数,因为直方图包括低于和高于直方图量程的二进制。

## <span id="page-20-0"></span>2.3.1 CALCulate:TRANsform:HISTogram:ALL?

#### CALCulate:TRANsform:HISTogram:DATA?

命令描述 ALL 形式的查询返回一个以逗号分隔的上限量程和下限量程值、测量次数以及自从上次清除直方图 数据以来所收集的柱体数据。DATA 形式只返回柱体数据。

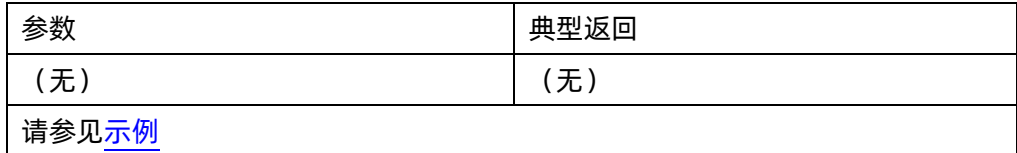

- 柱体数据包括下列情况,按照顺序:
	- ⚫ 测量结果数低于下限量程值
	- ⚫ 每一个柱体测量结果数均不会低于下限量程值
	- 测量结果数大干上限量程值
- ◆ 量程值为以+1.00000000E+00 形式返回的实数。测量结果数和柱体数据均为以+100 形式返回的正整 数。

#### <span id="page-20-1"></span>2.3.2 CALCulate:TRANsform:HISTogram:CLEar[:IMMediate]

命令描述 清除直方图数据,并重新启动直方图量程选择,但前提是直方图量程选择处于启用状态 (CALCulate:TRANsform:HISTogram:RANGe:AUTO ON)。

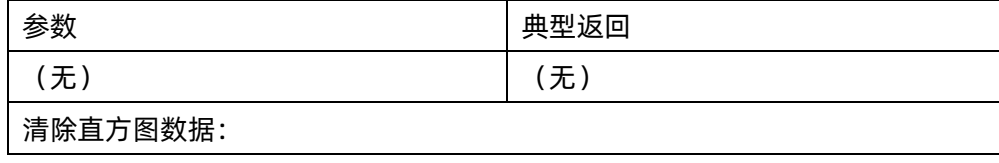

CALC:TRAN:HIST:CLE

- ◆ 此命令不会清除读数存储器中的测量结果。
- ◆ 要清除统计结果、极限、直方图数据和测量数据,使用CALCulate:CLEar[:IMMediate]。
- ◆ HISTogram 子系统配置直方图显示。当测量函数更改及当发送以下命令中的任一个时,仪器清除直 方图数据:

CALCulate:TRANsform:HISTogram:CLEar[:IMMediate]

CALCulate:TRANsform:HISTogram:POINts

CALCulate:TRANsform:HISTogram:RANGe:AUTO

CALCulate:TRANsform:HISTogram:RANGe:{LOWer|UPPer}

CALCulate:TRANsform:HISTogram[:STATe]

INITiate[:IMMediate]

MEASure:<function>?

READ?

\*RST

SYSTem:PRESet

## <span id="page-21-0"></span>2.3.3 CALCulate:TRANsform:HISTogram:COUNt?

命令描述 返回自从上次清除直方图数据以来收集到的测量结果数。

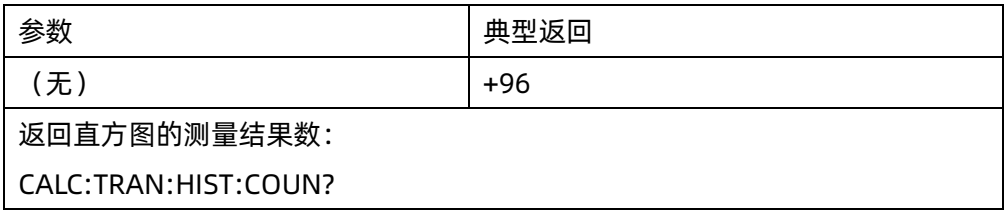

## <span id="page-21-1"></span>2.3.4 CALCulate:TRANsform:HISTogram:POINts {<value>|MIN|MAX|DEF}

## CALCulate:TRANsform:HISTogram:POINts? [{MIN|MAX|DEF}]

命令描述 设置直方图下限量程值与上限量程值之间的柱形数。始终存在两个附加柱形,一个用于低于下限 量程的测量,一个用于高于上限量程的测量。

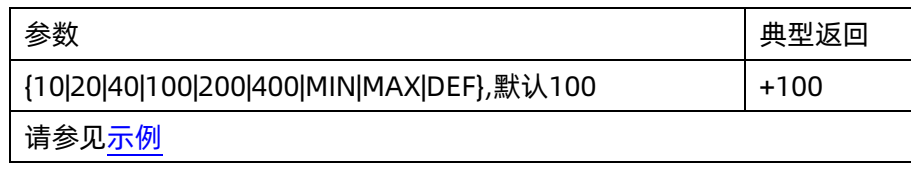

- ◆ 可以使用CALCulate:TRANsform:HISTogram:RANGe:{LOWer|UPPer} 指定下限量程值和上限量程值。 如果CALCulate:TRANsform:HISTogram:RANGe:AUTO 打开,则自动计算下限范围和上限范围值。
- ◆ 在出厂重置之后,此参数被设置为其默认值

## <span id="page-22-0"></span>2.3.5 CALCulate:TRANsform:HISTogram:RANGe:AUTO {ON|1|OFF|0}

#### CALCulate:TRANsform:HISTogram:RANGe:AUTO?

命令描述 启用或禁用自动选择直方图的下限和上限量程值。

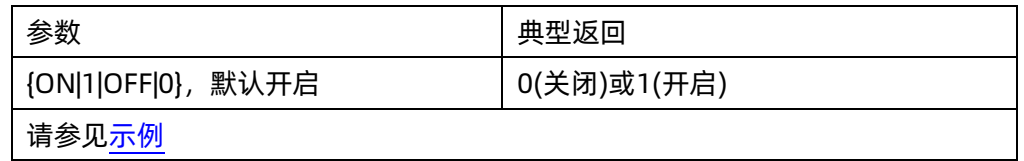

- ◆ ON: 仪器使用所采集到所有测量结果自动设置下限和上限量程值。
- ◆ OFF: 由CALCulate:TRANsform:HISTogram:RANGe:{LOWer|UPPer} 指定下限和上限量程值。
- ◆ 设置下限或上限量程值(CALCulate:TRANsform:HISTogram:RANGe:{LOWer|UPPer) 将禁用自动选择 下限和上限量程值的自动选择功能(CALCulate:TRANsform:HISTogram:RANGe:AUTO OFF)。
- ▶ 当执行了INITiate、MEASure?或READ?,仪器将重启自动量程值选择(如果已处于启用状态)。
- ◆ 在出厂重置之后,此参数被设置为其默认值。

## <span id="page-22-1"></span>2.3.6 CALCulate:TRANsform:HISTogram:RANGe:{LOWer|UPPer} {<value>|MIN|MAX|DEF}

## CALCulate:TRANsform:HISTogram:RANGe:{LOWer|UPPer}? [{MIN|MAX|DEF}]

#### 命令描述 设置直方图的下限和上限量程值。

(CALCulate:TRANsform:HISTogram:RANGe:{LOWer|UPPer})将禁用下限和上限量程值的自动选择功能 (CALCulate:TRANsform:HISTogram:RANGe:AUTO OFF)。

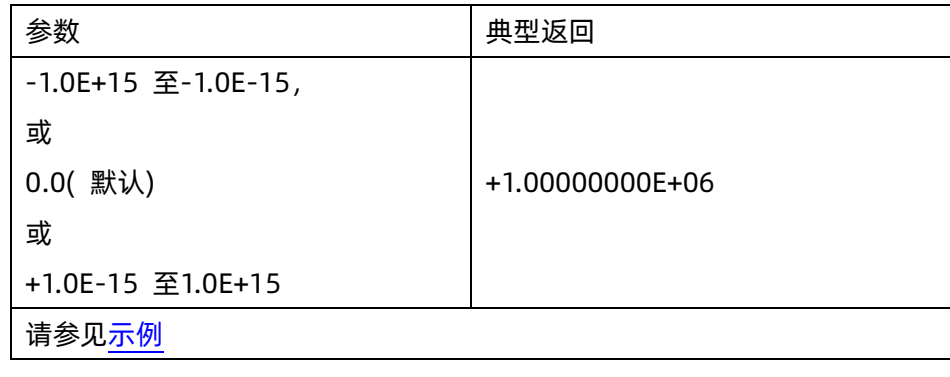

# **SIGLENT SDM 系列编程手册**

- ◆ 如果启用了自动量程值选择(CALCulate:TRANsform:HISTogram:RANGe:AUTO ON),查询返回经过计 算的量程值,如果直方图数据不存在,则返回9.91E37(不是数字)。
- ◆ 如果CALCulate:TRANsform:HISTogram:RANGe:AUTO打开, 则自动计算下限量程和上限量程值。
- ◆ 在出厂重置(\*RST) 或仪器预置(SYSTem:PRESet) 之后,此参数被设置为其默认值。

## <span id="page-23-0"></span>2.3.7 CALCulate:TRANsform:HISTogram[:STATe] {ON|1|OFF|0}

## CALCulate:TRANsform:HISTogram[:STATe]?

命令描述 启用或禁用直方图计算。

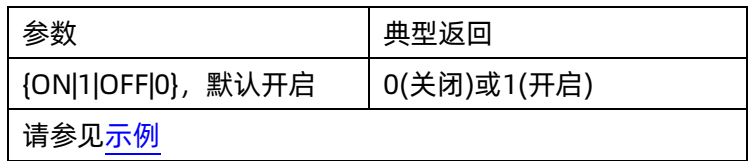

◆ 在出厂重置(\*RST) 或仪器预置(SYSTem:PRESet) 之后,此参数被设置为其默认值。

## <span id="page-23-1"></span>2.4 CALCulate:SCALe 子系统

此子系统标定 ACV 和 DCV 测量结果

## 命令概要

[CALCulate:SCALe:DB:REFerence](#page-23-2)

[CALCulate:SCALe:DBM:REFerence](#page-24-0)

[CALCulate:SCALe:FUNCtion](#page-24-1)

[CALCulate:SCALe:REFerence:AUTO](#page-25-0)

[CALCulate:SCALe\[:STATe\]](#page-25-1)CALCulate:SCALe:DB:REFerence {<reference>|MIN|MAX|DEF}

## <span id="page-23-2"></span>CALCulate:SCALe:DB:REFerence? [{MIN|MAX}]

命令描述 将相对值保存在万用表的归零逻辑和 dB 相关寄存器中, 该功能对应于 CALCulate:SCALe:FUNCtion 中的 dB 函数。当启用 dB 函数时,在测量结果转换为 dBm 之后, 将从每个电压测量结果中减去该值。

#### 注意 此命令仅适用于 ACV 和 DCV 测量功能。

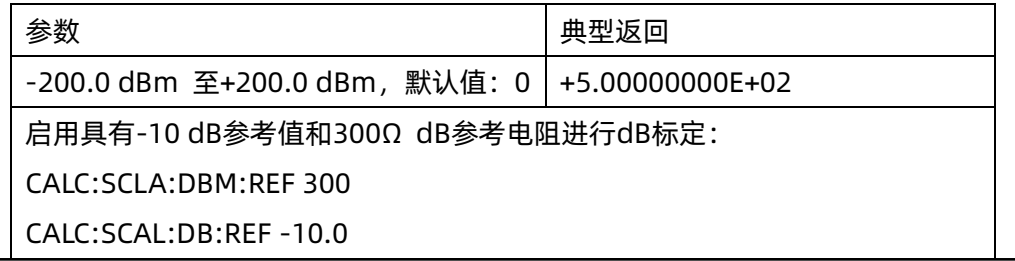

CALC:SCAL:FUNC DB CALC:SCAL:STAT ON

- ◆ 指定参考值将禁用自动参考选择(CALCulate:SCALe:REFerence:AUTO OFF)。
- ◆ dB 相对值参数与CALCulate:SCALe:DBM:REFerence 所设置的dBm 参考相关。
- ▶ 数学函数变更或测量函数变更之后,在启用自动参考选择的情况下,仪器将参数值设置为0.0。

## <span id="page-24-0"></span>2.4.2 CALCulate:SCALe:DBM:REFerence {<reference>|MIN|MAX|DEF}

## CALCulate:SCALe:DBM:REFerence? [{MIN|MAX|DEF}]

命令描述 选择参考电阻,将电压测量结果转化为 dBm。此参考值影响 dBm 和 dB 标定函数。 注意 此命令仅适用于 ACV 和 DCV 测量功能。

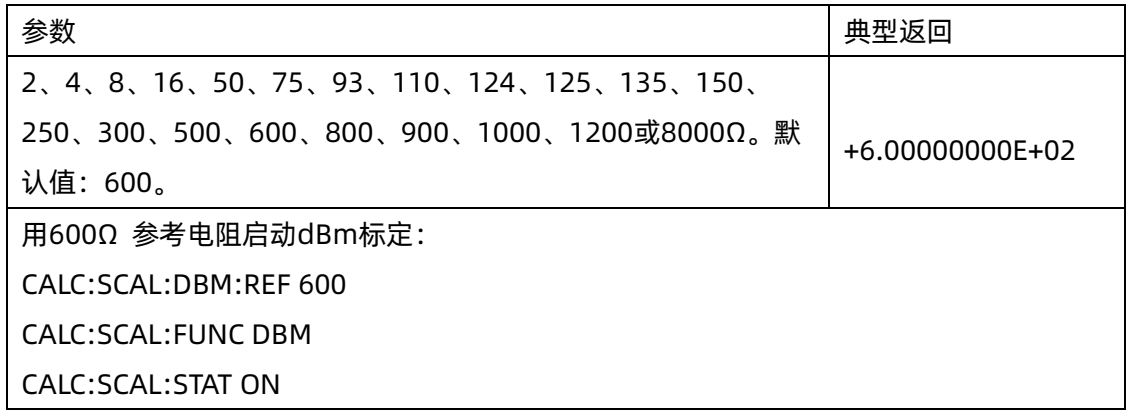

◆ 在恢复出厂重置、或测量函数变更之后,仪器将参考值设置为其默认值。

## <span id="page-24-1"></span>2.4.3 CALCulate:SCALe:FUNCtion {DB|DBM}

#### CALCulate:SCALe:FUNCtion?

命令描述 选择标定函数以实现不同的运算:

注意 此命令仅适用于ACV和DCV测量功能。

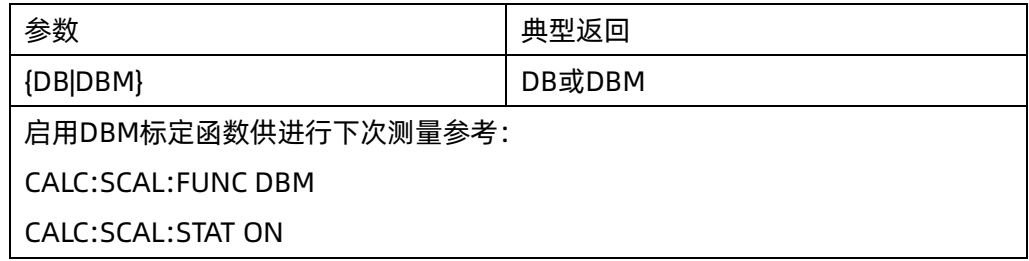

- ◆ DB执行相对dB计算。结果是输入信号与存储的DB相对值(CALCulate:SCALe:DB:REFerence)之间的差 值,两个值均转化为dBm(dB = 单位为dBm 测量结果– 单位为dBm的相对值) 。对于dB 函数,可以 将转化为dBm的第一个测量结果作参考值来自动选择参考值(请参见 CALCulate:SCALe:REFerence:AUTO),可以由CALCulate:SCALe:DB:REFerence指定参考值。
- ◆ DBM 执行dBM 计算。结果是对数表达式,且基于转化为参考电阻的功率计算 (CALCulate:SCALe:DBM:REFerence), 与1 mW 对比得出。(dBm = 10 × log<sub>10</sub>(测量结果<sup>2</sup>/参考电阻 /1mW) ) 。
- ◆ 标定函数的结果必须位于-1.0E+24至-1.0E-24,或+1.0E-24至1.0E+24范围之内。任何超出这些限制的 结果均会替换为-9.9E37 (负无穷大)、0或9.9E37(正无穷大)。
- ◆ 在出厂重置之后,此参数被设置为其默认值。
- ◆ 当您更改测量函数时(例如,从 DCV 改为 ACV),标定设置为 OFF。您必须在更改测量函数后重新启用标 定。

#### <span id="page-25-0"></span>2.4.4 CALCulate:SCALe:REFerence:AUTO {ON|1|OFF|0}

#### CALCulate:SCALe:REFerence:AUTO?

命令描述 为 dB 函数启用或禁用自动参考值标定功能。

注意 此命令仅适用于ACV和DCV测量功能。

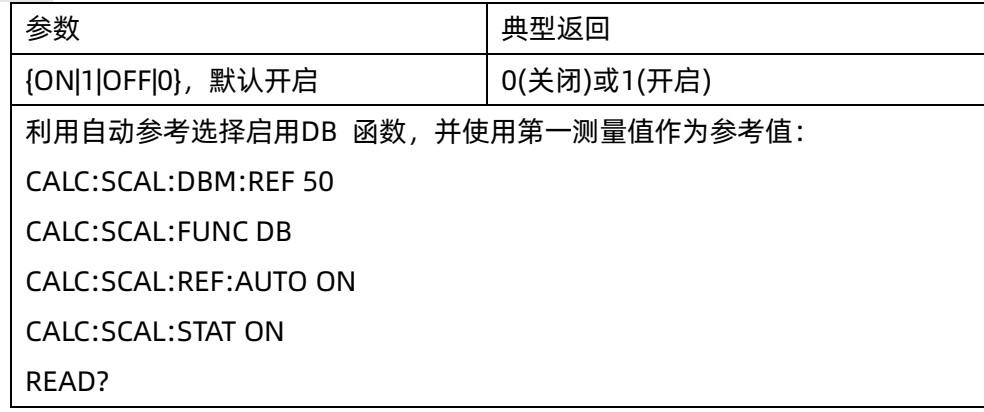

- ◆ ON:进行的第一个测量将用作所有后续测量的参考,并且禁用自动参考选择: 对于dB函数,第一个测量转换为dBm,且将CALCulate:SCALe:DB:REFerence设置为结果。
- ◆ OFF:CALCulate:SCALe:DB:REFerence将指定DB标定函数的参考值。
- ◆ 当启用标定函数(CALCulate:SCALe:STATe ON)时,仪器启用自动参考选择。
- ◆ 在出厂重置或更改测量函数之后,此参数被设置为其默认值。

## <span id="page-25-1"></span>2.4.5 CALCulate:SCALe[:STATe] {ON|1|OFF|0}

## CALCulate:SCALe[:STATe]?

#### 命令描述 启用或禁用标定函数。

注意 此命令仅适用于ACV和DCV测量功能。

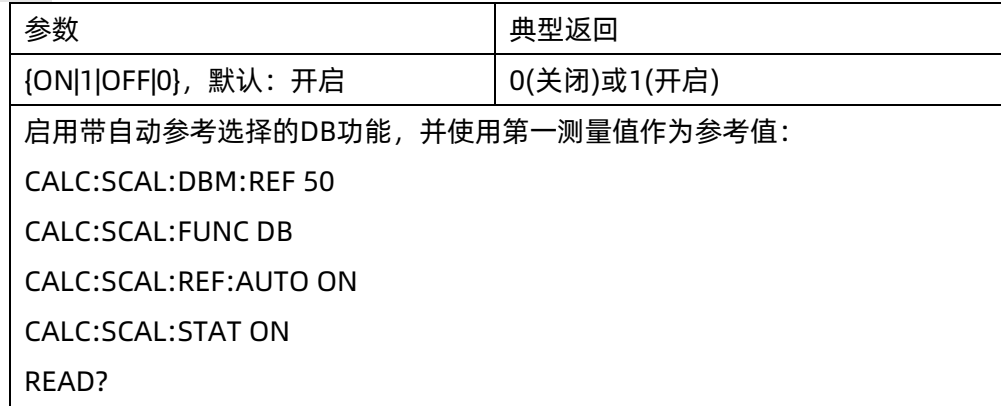

- ◆ 启用定标功能也会启用自动空值选择(CALCulate:SCALe:REFerence:AUTO)。
- ◆ 当您更改测量函数时(例如,从DCV更改为ACV),机器将关闭标定函数。您必须在更改测量函数后重新 启用。

#### <span id="page-26-0"></span>2.5 CALCulate:AVERage 子系统

此子系统计算测量统计信息。

#### 命令概要

- [CALCulate:AVERage\[:STATe\]](#page-26-1)
- [CALCulate:AVERage:CLEar\[:IMMediate\]](#page-28-0)
- [CALCulate:AVERage:ALL?](#page-27-0)

[CALCulate:AVERage:AVERage?](#page-27-0)

[CALCulate:AVERage:COUNt?](#page-27-0)

[CALCulate:AVERage:MAXimum?](#page-27-0)

[CALCulate:AVERage:MINimum?](#page-27-0)

[CALCulate:AVERage:PTPeak?](#page-27-0)

[CALCulate:AVERage:SDEViation?](#page-27-0)CALCulate:AVERage[:STATe] {ON|1|OFF|0}

## <span id="page-26-1"></span>CALCulate:AVERage[:STATe]?

命令描述 启用或禁用统计计算。

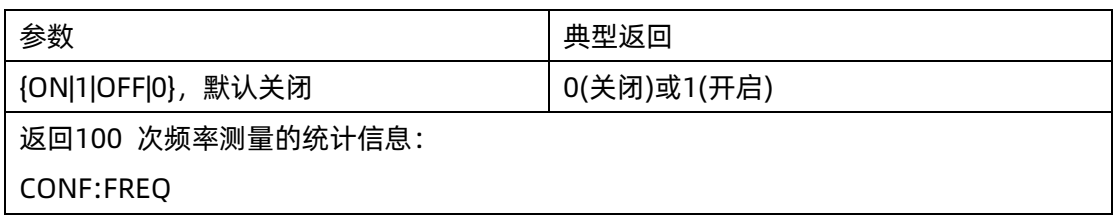

# **SIGLENT SDM 系列编程手册**

SAMP:COUN 100 CALC:AVER:STAT ON INIT CALC:AVER:ALL? 典型响应: -4.10466677E-04,+3.13684184E-04,+1.75743178E-02,-6.74799085E-04

◆ 当测量函数改变时,或执行这些命令的任何一个时,清除统计数据。

CALCulate:AVERage:STATe ON CALCulate:AVERage:CLEar INITiate MEASure:<function>? READ? \*RST

◆ 当更改测量函数或执行\*RST 或 SYSTem:PRESet 之后,仪器关闭此设置。

<span id="page-27-0"></span>2.5.2 CALCulate:AVERage:ALL? CALCulate:AVERage:AVERage? CALCulate:AVERage:COUNt? CALCulate:AVERage:MAXimum? CALCulate:AVERage:MINimum? CALCulate:AVERage:PTPeak? CALCulate:AVERage:SDEViation?

命令描述 CALCulate:AVERage:ALL?查询返回自从自上次清除统计信息以来进行的所有测量的算术平均 值(平均值)、标准差、最大值与最小值。CALCulate:AVERage:ALL?未返回计数和偏差范围值。以上所列其他 六个查询返回单个值。

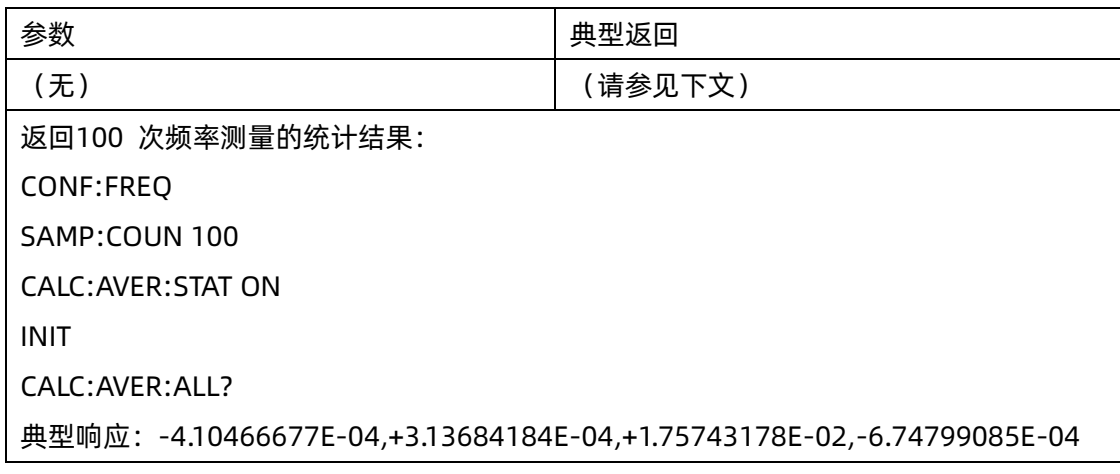

◆ 当测量函数改变时,或执行这些命令的任何一个时,清除统计数据。

CALCulate:AVERage:STATe ON

- CALCulate:AVERage:CLEar
- INITiate

MEASure:<function>?

READ?

\*RST

- ◆ 除COUNt以外所有值均采用+1.00000000E+01形式返回。COUNt的问询返回的是一个正整数:129。
- ◆ 当使用dB或dBm标定时,CALC:AVER:AVER和CALC:AVER:SDEV查询返回+9.91000000E+37(不是数 字)。

## <span id="page-28-0"></span>2.5.3 CALCulate:AVERage:CLEar[:IMMediate]

命令描述 清除所有经过计算的统计信息: 最小值、最大值、平均数、峰-峰、计数和标准偏差。

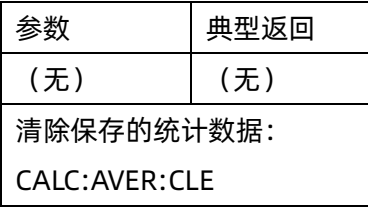

- ◆ 此命令不会清除读数存储器中的测量结果。
- ◆ 当测量函数改变时,或执行这些命令的任何一个时,清除统计数据。

CALCulate:AVERage:STATe ON

CALCulate:AVERage:CLEar

INITiate

MEASure:<function>?

READ?

\*RST

要清除统计结果、极限、直方图数据和测量数据,请使用CALCulate:CLEar[:IMMediate]。

# <span id="page-29-0"></span>3.CONFigure 子系统

CONFigure 命令是配置测量的最简便方法。这些命令将使仪器恢复默认测量配置值。然而这些命令不会自动 开始测量,所以可以在启动测量之前修改测量属性。

注意 使用INITiate 或READ? 启动测量。

#### 命令概要

[CONFigure?](#page-30-0) [CONFigure:CONTinuity](#page-31-0) [CONFigure:CURRent:{AC|DC}](#page-31-1) [CONFigure:DIODe](#page-32-0) [CONFigure:{FREQuency|PERiod}](#page-33-0) [CONFigure:{RESistance|FRESistance}](#page-33-1) [CONFigure:TEMPerature](#page-34-0) [CONFigure\[:VOLTage\]:{AC|DC}](#page-34-1) [CONFigure:CAPacitance](#page-35-0)

#### CONFigure 命令的默认设置

CONFigure 命令用一个命令即可选择函数、量程和解析度(仅SDM3065X机型支持)。所有其他参数均设置 为其默认值(下同)

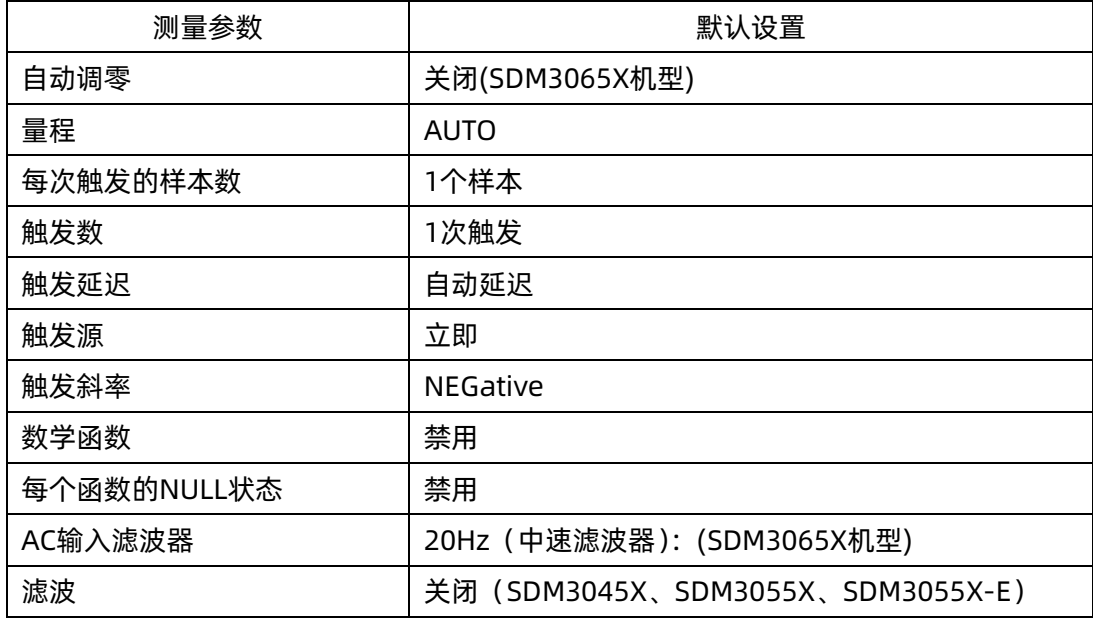

#### 使用CONFigure

下面的示例使用CONFigure 和READ? 进行外部触发测量。CONFigure 命令配置直流电压测量, 但是不会 将仪器置于等待触发状态。

READ?查询将仪器置于"等待触发"状态, 当后面板Ext Trig输入为脉冲信号(默认情况下为低)时启动测量, 将测量结果储存于读数存储器中,并将测量结果传输至仪器的输出缓冲区。默认量程是自动调整量程。

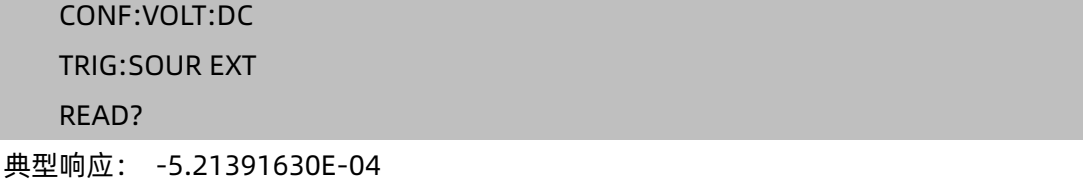

下面的示例和之前的示例类似,但是该示例使用INITiate和FETCh?替代了READ?。INITiate 命令将仪器置于 "等待触发"状态,当后面板Ext Trig输入为脉冲信号(默认情况下为低)时触发测量,并将测量结果发送至读 数存储器。FETCh?查询将测量结果从读数存储器传输至仪器的输出缓冲区。

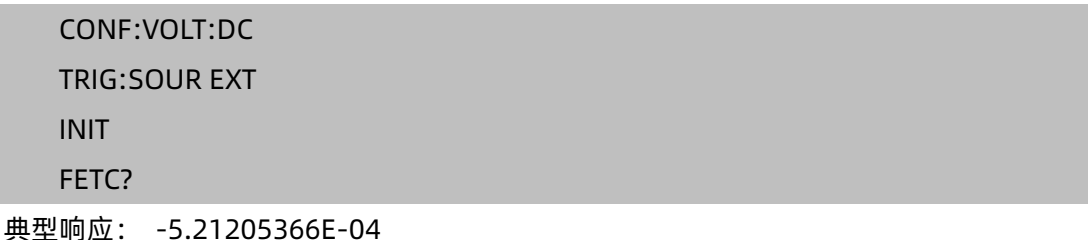

利用INITiate将测量结果储存在读数存储器中比利用READ?将测量结果发送到仪器的输出缓冲区快(假定您在 完成之后才发送FETCh?)。INITiate命令也是一个"重复的"命令。这意味着在执行INITiate后,您才能发送 不影响测量结果的其他命令。在启动读取尝试之前,这可以让您检查数据可用性,否则可能超时。请注意, FETCh?查询等待,直至所有测量完成后终止。读数存储器最多可以存储10,000个测量值。

下面以SDM3065X机型为示例配置仪器进行2线电阻测量,触发仪器使用INITiate进行一次测量,并将测量结 果储存于读数存储器中。选择20kΩ量程。

<span id="page-30-0"></span>CONF:RES 20000 INIT FETC? 典型响应: +5.21209585E+04CONFigure?

命令描述 返回一个带引号的字符串指示当前函数、量程。当机型为 SDM3065X 时还返回对应的解析度。返回 的当前函数名称都是短格式,例如:VOLT,FREQ。

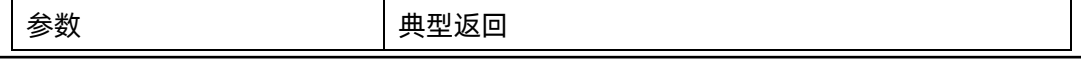

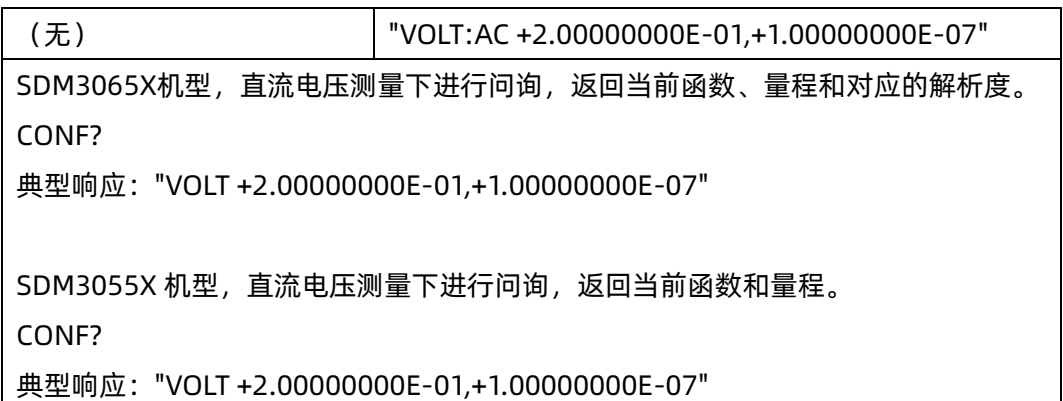

## <span id="page-31-0"></span>3.2 CONFigure:CONTinuity

命令描述 将连通性测量下的所有测量参数和触发参数设置为其默认值。

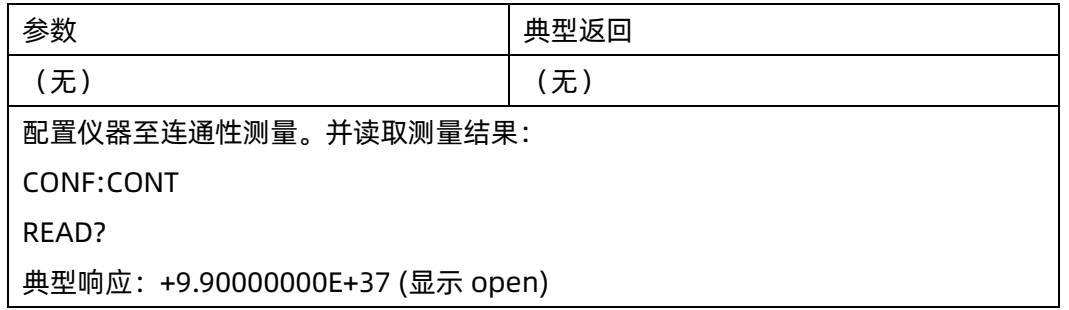

- ◆ 对于通断测试(二线电阻测量),量程固定在 2kΩ。
- ◆ 对于小于或等于连续性门限(该门限可通过[:SENSe]:CONTinuity:THReshold:VALue命令进行设置)时, 测量仪器发出蜂鸣声(如果启用蜂鸣器),且实际电阻测量结果在显示屏上显示。
- ◆ 从设置的门限值至2kΩ,仪器显示实际电阻测量值,无蜂鸣。超过2 kΩ,仪器显示"OPEN"(过载),无蜂 鸣。
- ◆ FETCh?、READ? 和MEASure:CONTinuity? 查询返回测得的电阻。当界面显示为open时, 返回 "+9.90000000E+37"。
- ◆ 使用READ? 或INITiate 开始测量。

## <span id="page-31-1"></span>3.3 CONFigure:CURRent:{AC|DC} [{<range>|AUTO|MIN|MAX|DEF}]

命令描述 将交流/直流电流测量模式下的所有测量参数和触发参数设置为其默认值, 此外, 还可通过传入 参数指定档位。

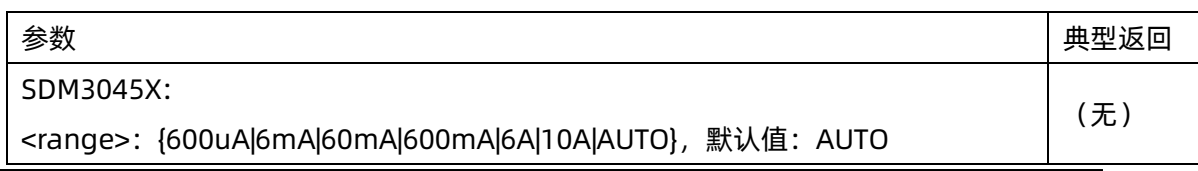

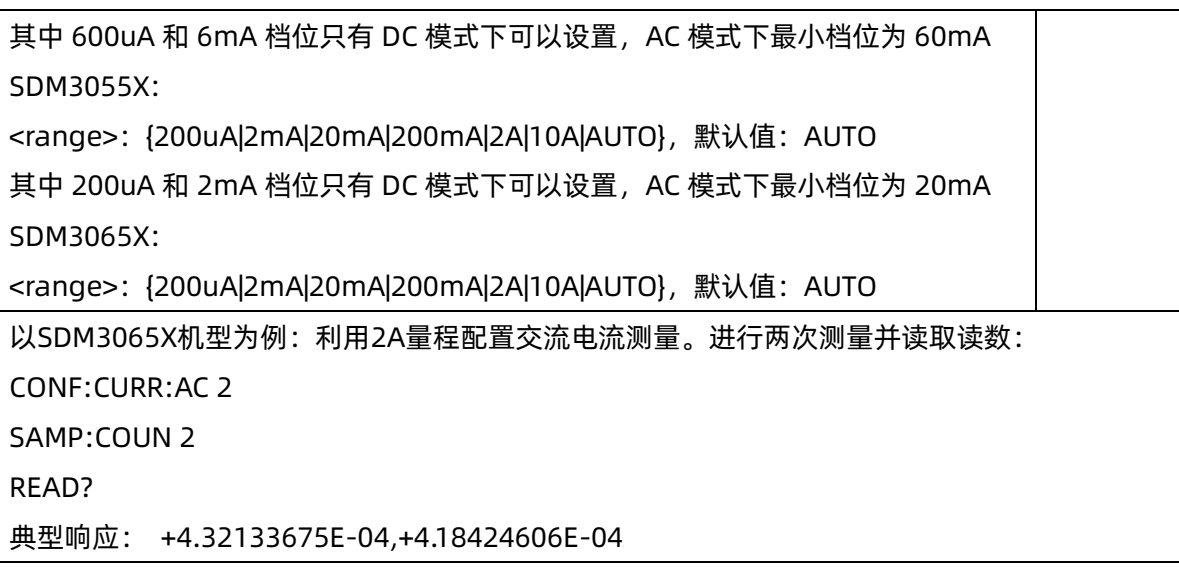

- $-$  您可以传入 AUTO 参数或者不传任何参数选择自动调整量程, 或者您也可以选择一个固定的量程。自动调 整量程根据输入信号方便地为每个测量选择量程。要进行最快测量,使用手动调整量程(自动调整量程可 能需要更多的时间进行量程选择)。
- ◆ 如果输入信号大于指定档位测量的值,仪器面板上显示overload(过载)字样,并从远程接口返回 "+9.90000000E+37"
- ◆ 使用READ?或INITiate开始测量。

## <span id="page-32-0"></span>3.4 CONFigure:DIODe

命令描述 将二极管模式下的所有测量参数和触发参数设置为其默认值。

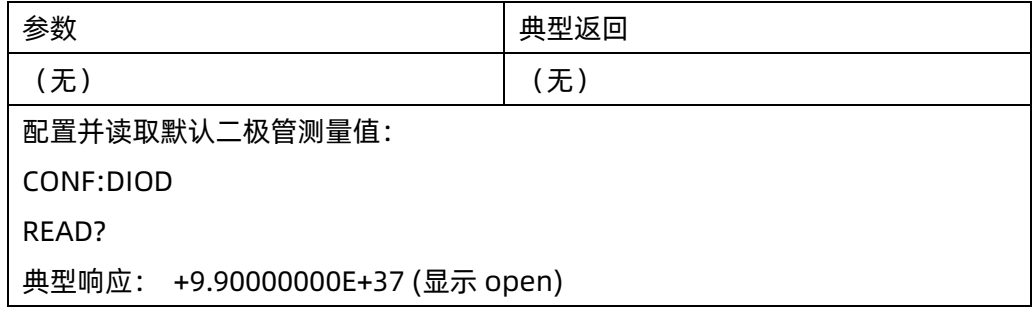

- ◆ 进行二极管测试时的量程是固定的:量程为 2VDC。
- FETCh?、READ?和MEASure:DIODe?查询返回测得的电压,当界面显示为open时,返回 "+9.90000000E+37"。
- ◆ 如果电压值小于阈值,仪器发出蜂鸣声(除非禁用蜂鸣器),仪器显示实际电压测量值。如果电压大于阈 值,仪器显示"OPEN"(过载),无蜂鸣。
- ◆ 使用 READ? 或 INITiate 开始测量。

## <span id="page-33-0"></span>3.5 CONFigure:{FREQuency|PERiod}

命令描述 将频率/周期模式下的所有测量参数和触发参数设置为其默认值。

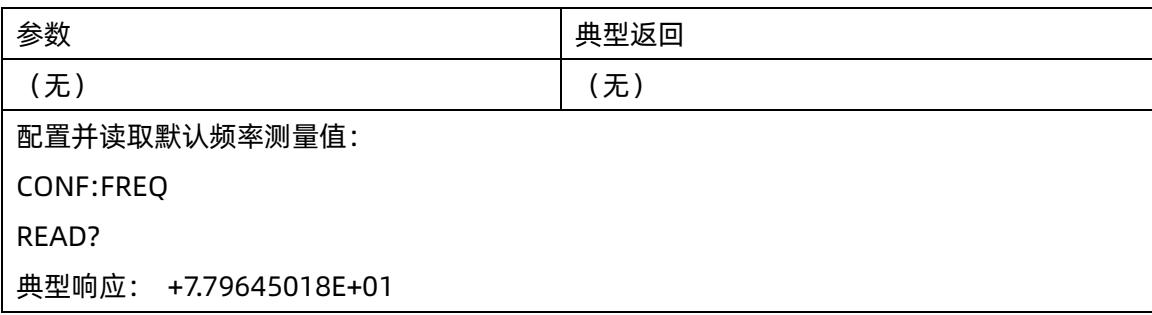

- ◆ 频率或周期测量的输入信号具有AC电压分量。默认情况下,使用 [SENSe:]{FREQuency|PERiod}:VOLTage:RANGe:AUTO 来禁用或启用电压自动调整量程或使用 CONFigure:{FREQuency|PERiod} 选择电压自动调整量程。使用 [SENSe:]{FREQuency|PERiod}:VOLTage:RANGe 为频率和周期测量选择固定的电压量程。
- ◆ 对于所选择的电压范围来说,如果输入电压过大(手动调整量程),仪器面板上显示overload(过载)字 样,并从远程接口返回"+9.90000000E+37"。可以为输入电压启用自动调整量程。
- ◆ 使用READ? 或INITiate 开始测量。

## <span id="page-33-1"></span>3.6 CONFigure:{RESistance|FRESistance} [{<range>|AUTO|MIN|MAX|DEF}]

命令描述 将二线/四线电阻测量模式下的所有测量参数和触发参数设置为其默认值,此外,还可通过传入参数 指定档位。

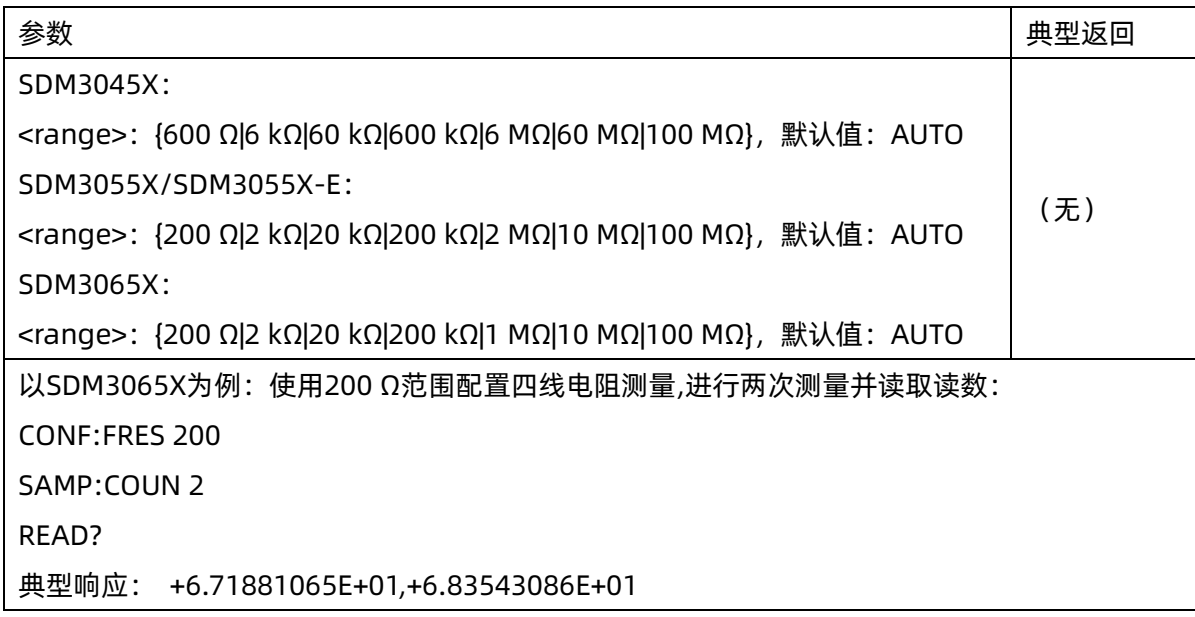

- $^{\circ}$  您可以传入 AUTO 参数或者不传任何参数选择自动调整量程, 或者您也可以手动选择一个固定的量程。自 动调整量程根据输入信号方便地为每个测量选择量程。要进行最快测量,使用手动调整量程(自动调整量 程可能需要更多的时间进行量程选择)。
- ◆ 如果输入信号大于指定档位测量的值,仪器面板上显示overload(过载)字样,并从远程接口返回 "+9.90000000E+37"
- ◆ 使用READ?或INITiate开始测量。

#### <span id="page-34-0"></span>3.7 CONFigure:TEMPerature [{RTD|THER|DEFault} [,{<type>|DEFault}]]

命令描述 将温度模式下的所有测量参数和触发参数设置为其默认值。

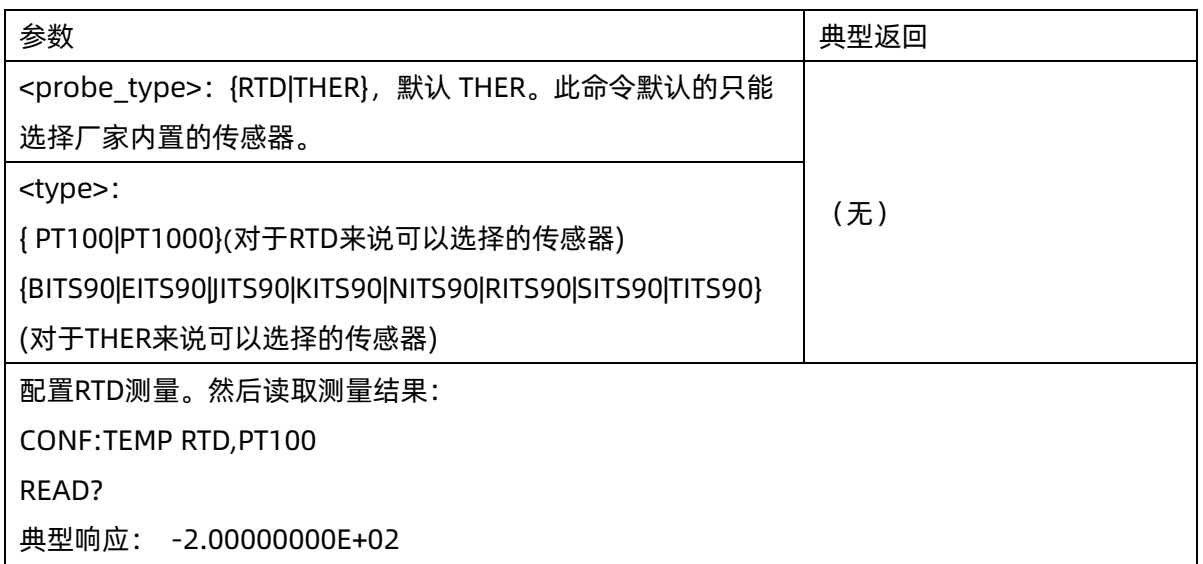

- ◆ 要更改温度单位,使用 UNIT:TEMPerature。
- ◆ 如果输入信号大于可以测量的值, 仪器面板上显示overload(过载)字样, 并从远程接口返回 "+9.90000000E+37"。
- ◆ 使用READ?或INITiate开始测量。

## <span id="page-34-1"></span>3.8 CONFigure[:VOLTage]:{AC|DC} [{<range>|AUTO|MIN|MAX|DEF}]

命令描述 将所有测量参数和触发参数设置为其默认值,进行交流或直流电压测量。此外, 还可通过传入参数 指定档位。

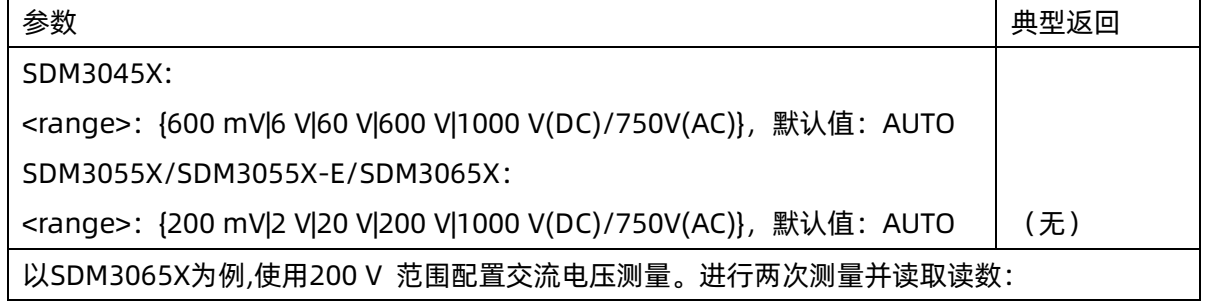

# **SIGLENT SIGLENT SDM 系列编程手册**

CONF:VOLT:AC 200 SAMP:COUN 2 READ? 典型响应: +2.43186951E-02,+2.56896019E-02

- ◆ 您可以传入 AUTO 参数或者不传任何参数选择自动调整量程,或者您也可以选择一个固定的量程。自动调 整量程根据输入信号方便地为每个测量选择量程。要进行最快测量,建议使用手动调整量程(自动调整量 程可能需要更多的时间进行量程选择)。
- ◆ 如果输入信号大于指定档位测量的值,仪器面板上显示overload(过载)字样,并从远程接口返回 "+9.90000000E+37"。
- ◆ 使用READ?或INITiate开始测量。

## <span id="page-35-0"></span>3.9 CONFigure:CAPacitance [{<range>|AUTO|MIN|MAX|DEF}]

命令描述 将所有测量参数和触发参数设置为其默认值,进行电容测量。此外,还可通过传入参数指定档位。

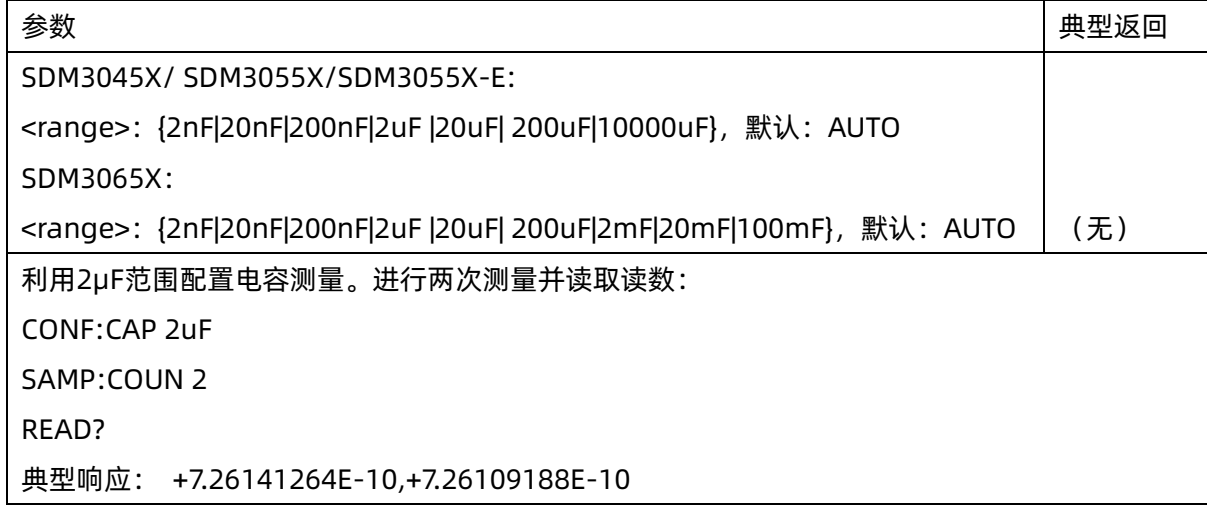

- 么可以传入 AUTO 参数或者不传任何参数选择自动调整量程, 或者您也可以选择一个固定的量程。自动调 整量程根据输入信号方便地为每个测量选择量程。要进行最快测量,建议使用手动调整量程(自动调整量 程可能需要更多的时间进行量程选择)。
- ◆ 如果输入信号大于指定档位测量的值,仪器面板上显示overload(过载)字样,并从远程接口返回 "+9.90000000E+37"。
- ◆ 使用READ?或INITiate开始测量。
# 4.DATA 子系统

利用该子系统可以从读数存储器中配置并删除数据。当测量配置变更,或执行以下这些命令时,仪器将从读 数存储器中清除所有测量结果:INITiate、MEASure:<function>?、READ?、\*RST

#### 命令概要

[DATA:LAST?](#page-36-0) [DATA:POINts?](#page-36-1) [DATA:REMove?](#page-37-0)

#### <span id="page-36-0"></span>4.1 DATA:LAST?

命令描述 返回最后一次进行的测量值。您可以在任何时间执行此查询,即使在一系列测量过程中。

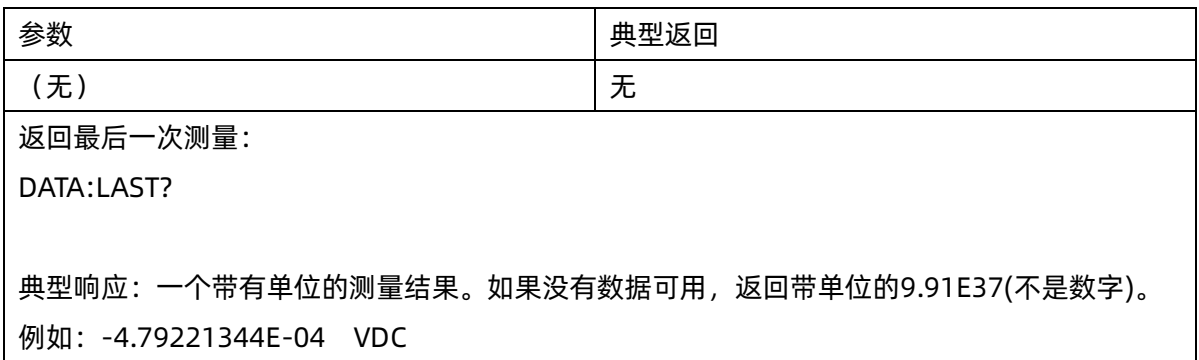

#### <span id="page-36-1"></span>4.2 DATA:POINts?

命令描述 返回当前在读数存储器中的测量总数。您可以在任何时间执行此查询,即使在一系列测量过程中。

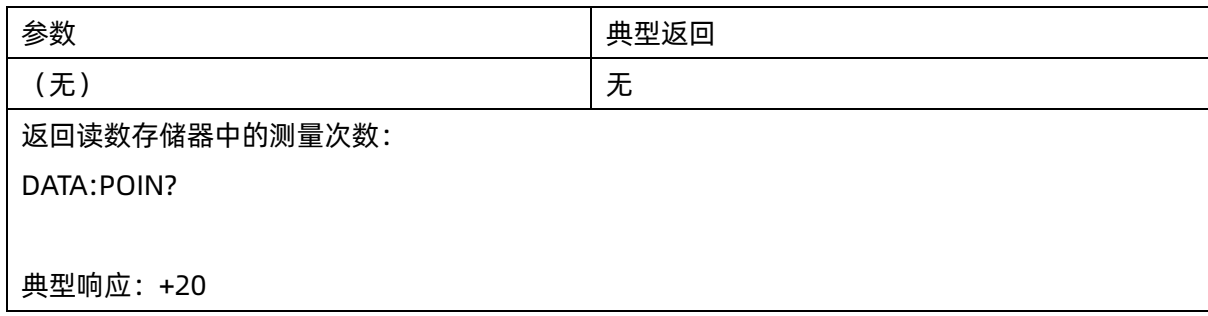

SDM 的读数存储器中最多可以存储 1,0000 个测量值

#### <span id="page-37-0"></span>4.3 DATA:REMove? <num\_readings>

命令描述 从读数存储器中读取并擦除指定<num\_readings>个测量结果。如果测量结果个数小于指定的 <num\_readings>数值,查询将返回一个错误。

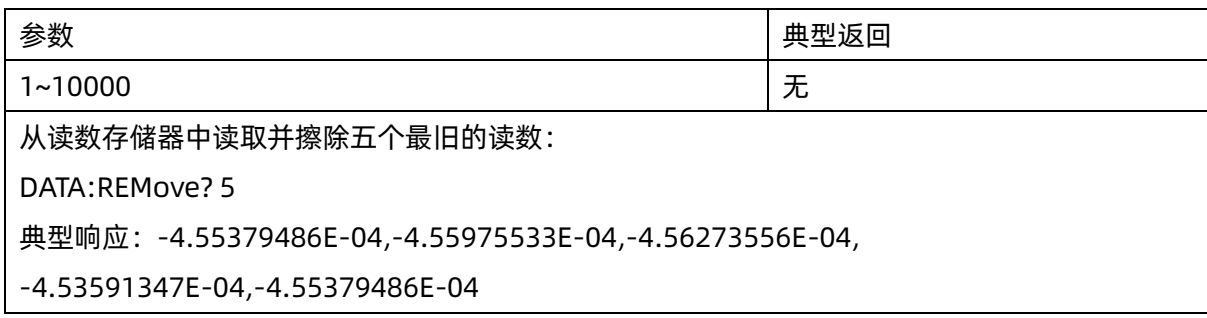

利用 R?和 DATA:REMove?查询可以定期从读数存储器删除可能会导致读数存储器溢出的读数。

# 5.MEASure 子系统

MEASure 查询是获取测量值最简便的方法, 因为该查询总是采用默认的测量参数。您使用一个命令来设置 测量模式和档位,但是您无法更改其他参数的默认值。执行结果将会直接发送至仪器的输出缓冲区。

注意 一个MEASure 查询在功能上相当于发送CONFigure, 随后立即进行READ?。区别在于CONFigure 命令支持您在CONFigure和READ?之间更改参数。

#### 命令概要

[MEASure:CONTinuity?](#page-39-0) [MEASure:CURRent:{AC|DC}?](#page-39-1) [MEASure:DIODe?](#page-40-0) [MEASure:{FREQuency|PERiod}?](#page-40-1) [MEASure:{RESistance|FRESistance}?](#page-41-0) [MEASure:TEMPerature?](#page-41-1) [MEASure\[:VOLTage\]:{AC|DC}?](#page-42-0) [MEASure:CAPacitance?](#page-42-1)

#### MEASure 命令的默认设置

MEASure命令用一个命令即可选择函数、量程和采样速度。所有其他参数均设置为其默认值(下同)。如果不 对量程和采样速度进行设置,则也会恢复其默认值。

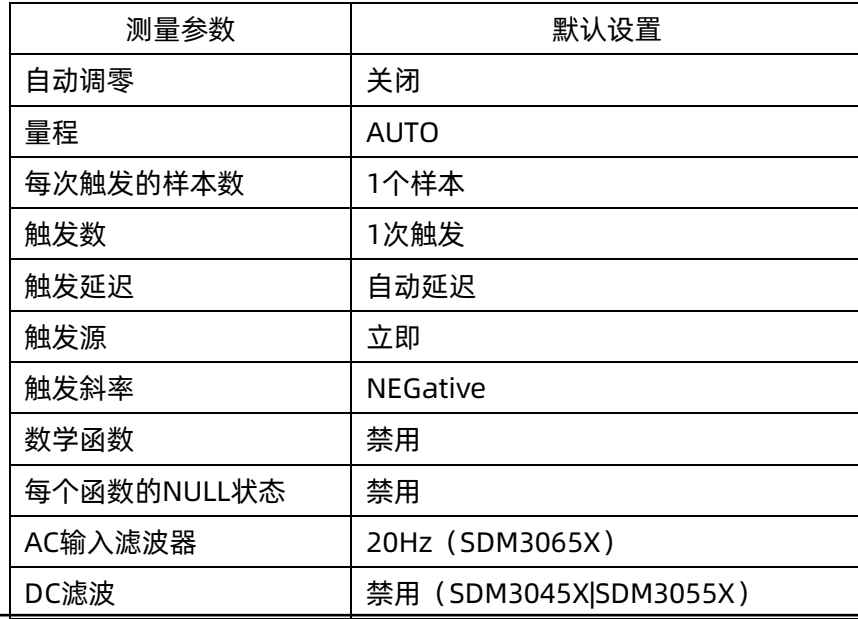

#### 使用MEASure? 查询

下面的示例配置了直流电压测量,内部触发仪器进行测量,并读取测量结果。默认量程(自动调整量程)用于测 量。

MEAS:VOLT:DC?

典型响应: -4.96380404E-02

下面以SDM3065X机型为示例配置了仪器进行二线电阻测量,触发仪器进行测量并读取测量结果。选择2 kΩ 量程。

MEAS:RES? 2000

<span id="page-39-0"></span>典型响应: +9.84668434E+02

#### 5.1 MEASure:CONTinuity?

命令描述 将连通性测量模式下的所有测量参数和触发参数设置为其默认值后进行一次测量,并且在采集结束 后将测量结果直接发送至输出缓冲区。

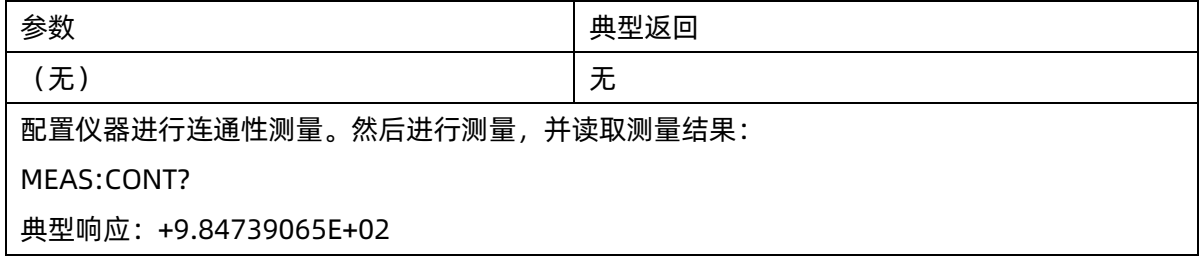

- ◆ 对于通断测试(二线电阻测量),量程固定在 2kΩ。
- ◆ 对于小于或等于连续性门限(该门限可通过[:SENSe]:CONTinuity:THReshold:VALue命令进行设置)的每 项测量仪器发出蜂鸣声(如果启用蜂鸣器),且实际电阻测量结果在显示屏上显示。
- 从设置的门限值至2 kΩ,仪器显示实际电阻测量值,无蜂鸣。超过2 kΩ,仪器显示"open"(过载),无蜂 鸣。
- ◆ FETCh?、READ? 和MEASure:CONTinuity? 查询返回测得的电阻,当界面显示为open时,返回 "+9.90000000E+37"。

## <span id="page-39-1"></span>5.2 MEASure:CURRent:{AC|DC}? [{<range>|AUTO|MIN|MAX|DEF}]

命令描述 将交流/直流电流测量模式下的所有测量参数和触发参数设置为其默认值后立即触发测量,并且在采 集结束后将测量结果直接发送至输出缓冲区,此外,还可通过传入参数指定档位。

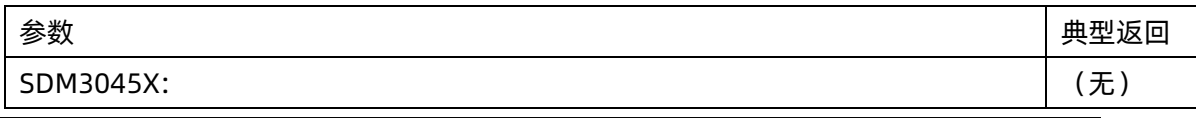

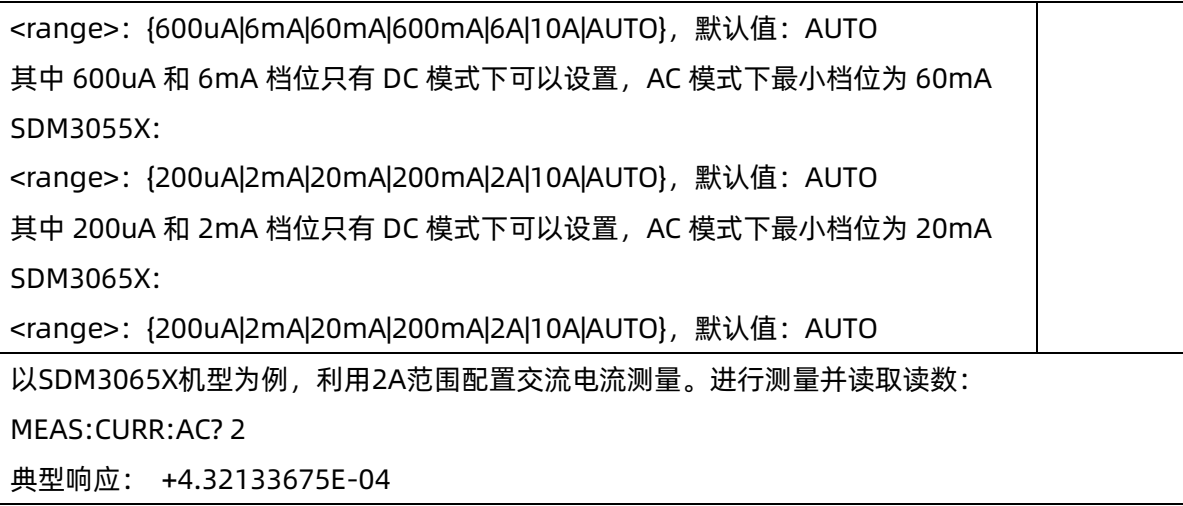

- 您可以传入 AUTO 参数或者不传任何参数选择自动调整量程, 或者您也可以手动选择一个固定的量程。自 动调整量程根据输入信号方便地为每个测量选择量程。要进行最快测量,使用手动调整量程(自动调整量 程可能需要更多的时间进行量程选择)。
- 如果输入信号大于指定档位测量的值,仪器面板上显示overload(过载)字样,并从远程接口返回 "+9.90000000E+37"。

#### <span id="page-40-0"></span>5.3 MEASure:DIODe?

命令描述 将二极管测量模式下的所有测量参数和触发参数设置为其默认值后立即触发测量,并且在采集结 束后将测量结果直接发送至输出缓冲区。

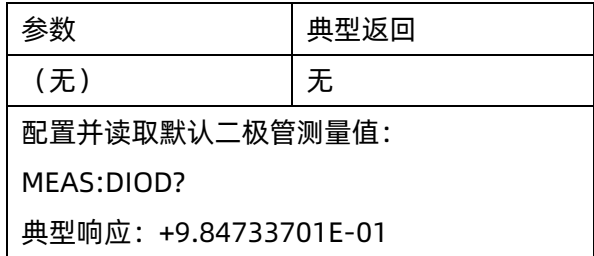

- ◆ 进行二极管测试时的量程是固定的:量程为 2VDC。
- FETCh?、READ?和MEASure:DIODe?查询返回测得的电压,当界面显示为open时,返回 "+9.90000000E+37"。

## <span id="page-40-1"></span>5.4 MEASure:{FREQuency|PERiod}?

命令描述 将频率/周期模式下的所有测量参数和触发参数设置为其默认值后立即触发测量,并且在采集结束后 将测量结果直接发送至输出缓冲区。

## **SIGLENT SIGLENT SDM 系列编程手册**

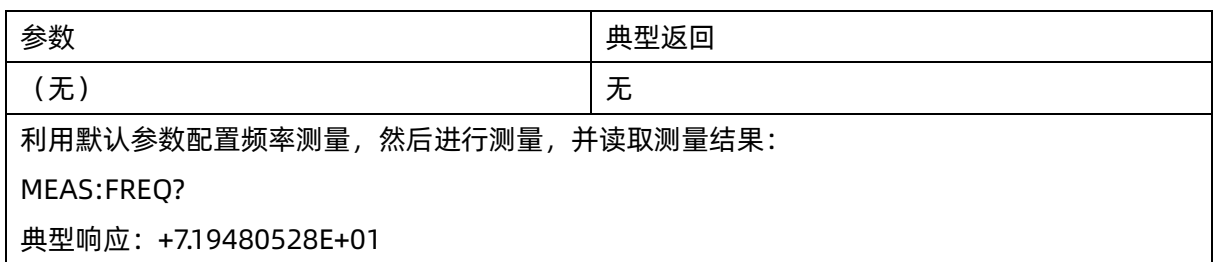

◆ 频率或周期测量的输入信号具有AC 电压分量。默认情况下,此命令使用自动调整量程选择电压量程。

## <span id="page-41-0"></span>5.5 MEASure:{RESistance|FRESistance}? [{<range>|AUTO|MIN|MAX|DEF}]

命令描述 将二线/四线电阻测量模式下的所有测量参数和触发参数设置为其默认值后立即触发测量,并且 在采集结束后将测量结果发送至输出缓冲区,此外,还可通过传入参数指定档位。

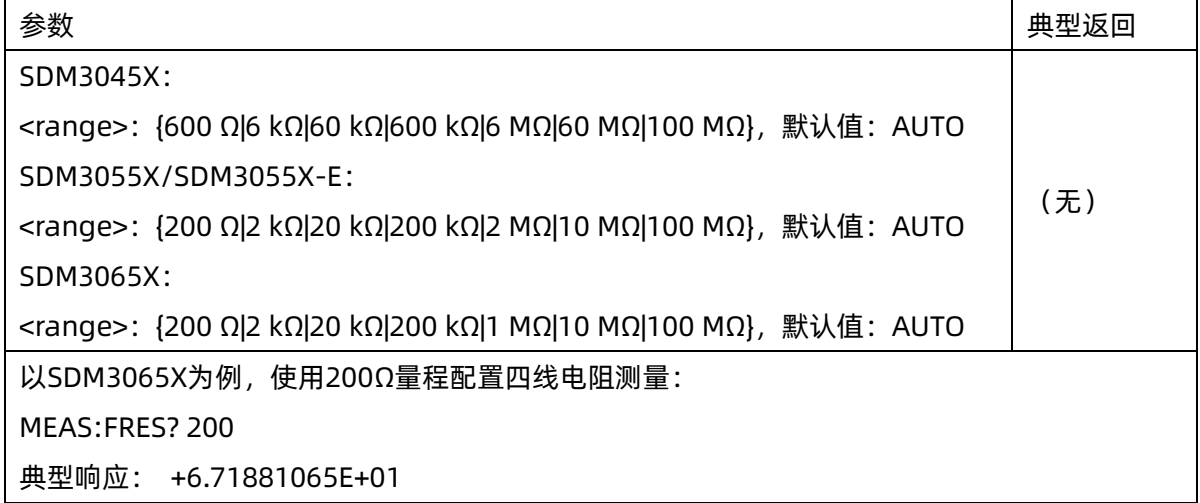

- ◆ 您可以传入 AUTO 参数或者不传任何参数选择自动调整量程,或者您也可以手动选择一个固定的量程。自 动调整量程根据输入信号方便地为每个测量选择量程。要进行最快测量,使用手动调整量程(自动调整量 程可能需要更多的时间进行量程选择)。
- )如果输入信号大于指定档位测量的值,仪器面板上显示overload(过载)字样,并从远程接口返回 "+9.90000000E+37"

## <span id="page-41-1"></span>5.6 MEASure:TEMPerature? [{RTD|THER|DEFault} [,{<type>|DEFault}]]

命令描述 将温度测量模式下的所有测量参数和触发参数设置为其默认值后立即触发测量,并且在采集结束 后将测量结果发送至输出缓冲区。

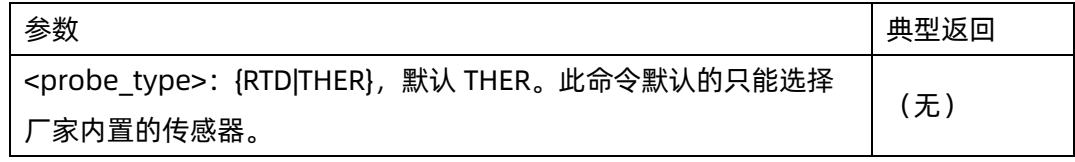

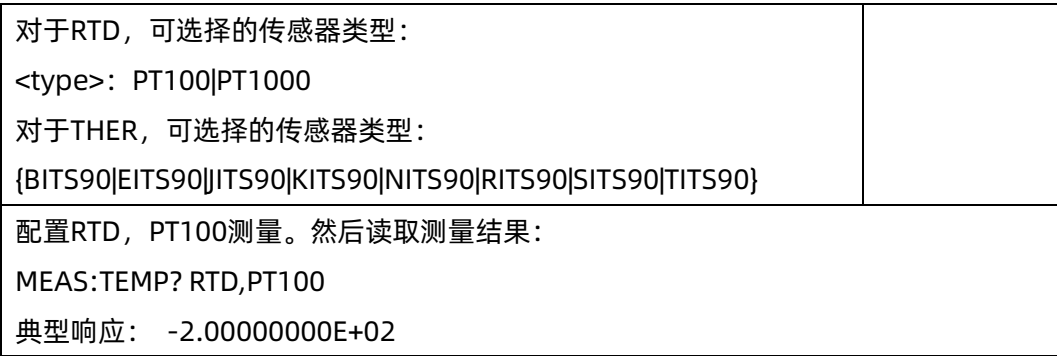

- ◆ 要更改温度单位,使用 UNIT:TEMPerature。
- 如果输入信号大于可以测量的值,仪器面板上显示overload(过载)字样,并从远程接口返回 "+9.90000000E+37"。

## <span id="page-42-0"></span>5.7 MEASure[:VOLTage]:{AC|DC}? [{<range>|AUTO|MIN|MAX|DEF}]

命令描述 将所有测量参数和触发参数设置为其默认值后进行交流或直流电压测量并立即触发测量,并且在采 集结束后将测量结果发送至输出缓冲区。此外,还可通过传入参数指定档位。

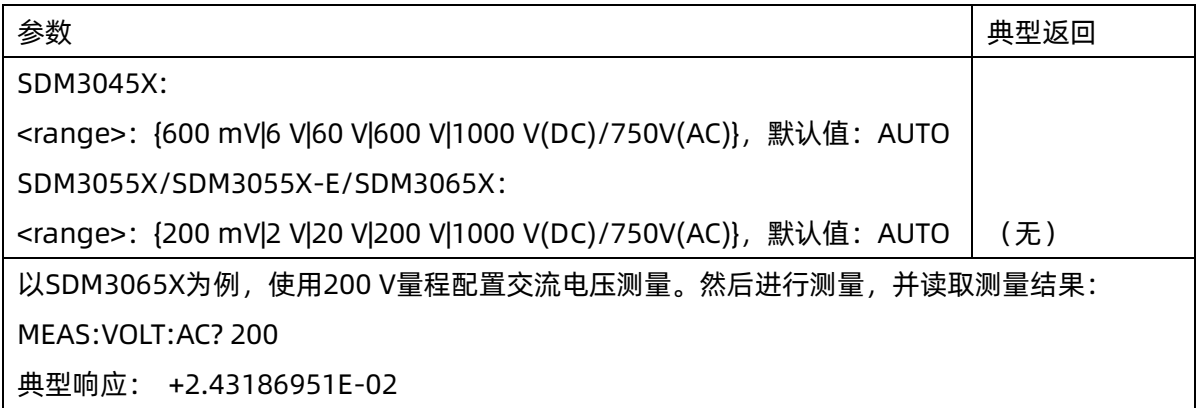

- 您可以传入 AUTO 参数或者不传任何参数选择自动调整量程, 或者您也可以手动选择一个固定的量程。自 动调整量程根据输入信号方便地为每个测量选择量程。要进行最快测量,使用手动调整量程(自动调整量 程可能需要更多的时间进行量程选择)。
- 如果输入信号大于指定档位可测量的值,仪器面板上显示overload(过载)字样,并从远程接口返回 "+9.90000000E+37"。

## <span id="page-42-1"></span>5.8 MEASure:CAPacitance? [{<range>|AUTO|MIN|MAX|DEF}]

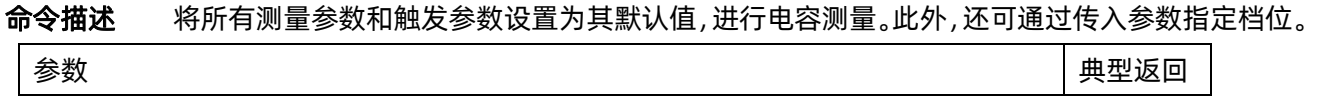

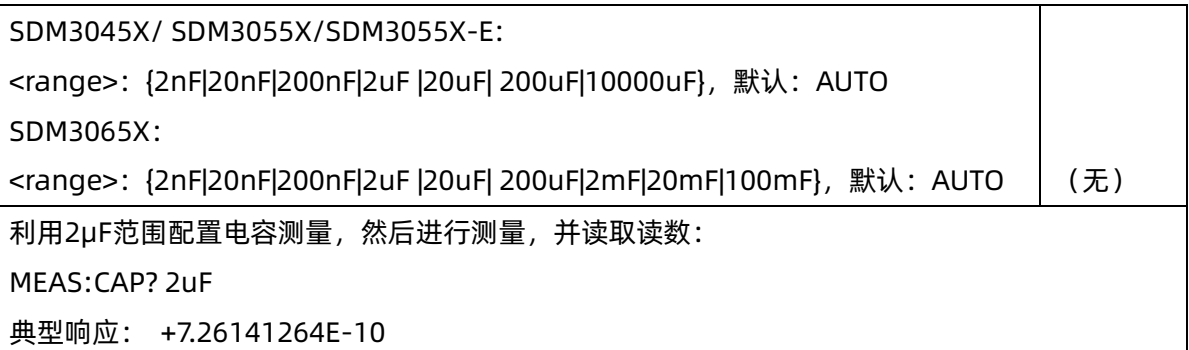

- 您可以传入 AUTO 参数或者不传任何参数选择自动调整量程, 或者您也可以手动选择一个固定的量程。自 动调整量程根据输入信号方便地为每个测量选择量程。要进行最快测量,使用手动调整量程(自动调整量 程可能需要更多的时间进行量程选择)。
- 如果输入信号大于指定档位测量的值,仪器面板上显示overload(过载)字样,并从远程接口返回 "+9.90000000E+37"。

# 6.SENSe 子系统

SENSe子系统配置测量。最基本的SENSe命令是[SENSe:]FUNCtion[:ON],它选择测量函数。所有其他 SENSe命令与特定的测量类型相关联:

[电流](#page-45-0)

[频率和周期](#page-51-0)

[电阻](#page-55-0)

[温度](#page-60-0)

[电压](#page-64-0)

[电容](#page-71-0)

## 6.1 [SENSe:]FUNCtion[:ON] "<function>"

[SENSe:]FUNCtion[:ON]?

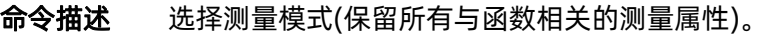

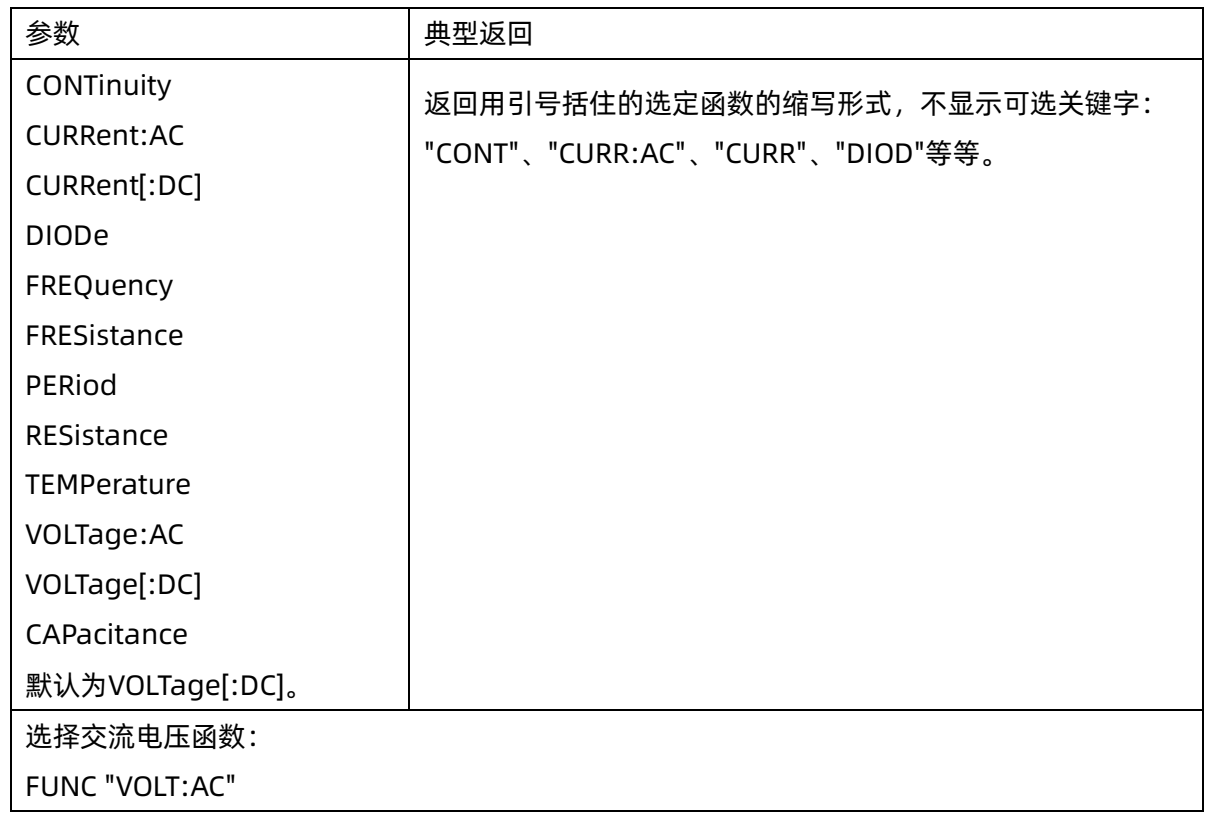

◆ 如果您更改了测量函数,则要记住先前函数( 量程、解析度(SDM3065X)、速度 (SDM3045X/SDM3055X-E/SDM3055X)等) 的所有测量属性。如果您返回原函数,将恢复那些测量

## **SIGLENT SIGLENT SDM 系列编程手册**

属性。

- ◆ 更改测量函数会禁用标定、限值测试、直方图和统计数据(CALC:SCAL:STAT、CALC:LIM:STAT、 CALC:TRAN:HIST:STAT和CALC:AVER:STAT设置为"OFF")
- ◆ 在出厂重置之后,此参数被设置为其默认值。

## <span id="page-45-0"></span>6.2 [SENSe:]CURRent 子系统

此子系统配置交流和直流电流测量。

#### 命令概要

[\[SENSe:\]CURRent:{AC|DC}:NULL\[:STATe\]](#page-45-1) [\[SENSe:\]CURRent:{AC|DC}:NULL:VALue](#page-46-0) [\[SENSe:\]CURRent:{AC|DC}:NULL:VALue:AUTO](#page-46-1) [\[SENSe:\]CURRent:{AC|DC}:RANGe](#page-47-0) [\[SENSe:\]CURRent:{AC|DC}:RANGe:AUTO](#page-48-0) [\[SENSe:\]CURRent\[:DC\]:NPLC](#page-49-0) [\[SENSe:\]CURRent\[:AC\]: BANDwidth](#page-49-1) [\[SENSe:\]CURRent\[:DC\]: AZ\[:STATe\]](#page-50-0)

## <span id="page-45-1"></span>6.2.1 [SENSe:]CURRent:{AC|DC}:NULL[:STATe] {ON|1|OFF|0}

## [SENSe:]CURRent:{AC|DC}:NULL[:STATe]?

命令描述 针对交流或直流电流测量启用或禁用归零功能。

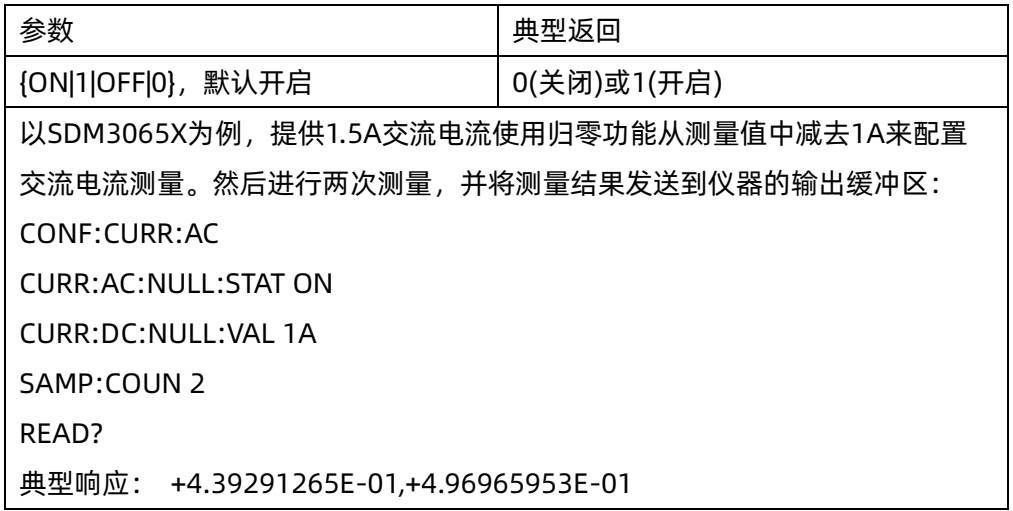

- ◆ 启用定标功能也会启用自动归零值选择([SENSe:]CURRent:{AC|DC}:NULL:VALue:AUTO ON)。
- ◆ 要设置一个固定的归零值,使用此命令: [SENSe:]CURRent:{AC|DC}:NULL:VALue。
- ◆ 出厂重置或 CONFigure 功能之后仪器禁用归零功能。

## <span id="page-46-0"></span>6.2.2 [SENSe:]CURRent:{AC|DC}:NULL:VALue {<value>|MIN|MAX|DEF}

## [SENSe:]CURRent:{AC|DC}:NULL:VALue? [{MIN|MAX|DEF}]

命令描述 为交流或直流电流测量设置归零值。

注意 此参数不在交流和直流测量之间共享。 此参数独立于交流和直流测量。

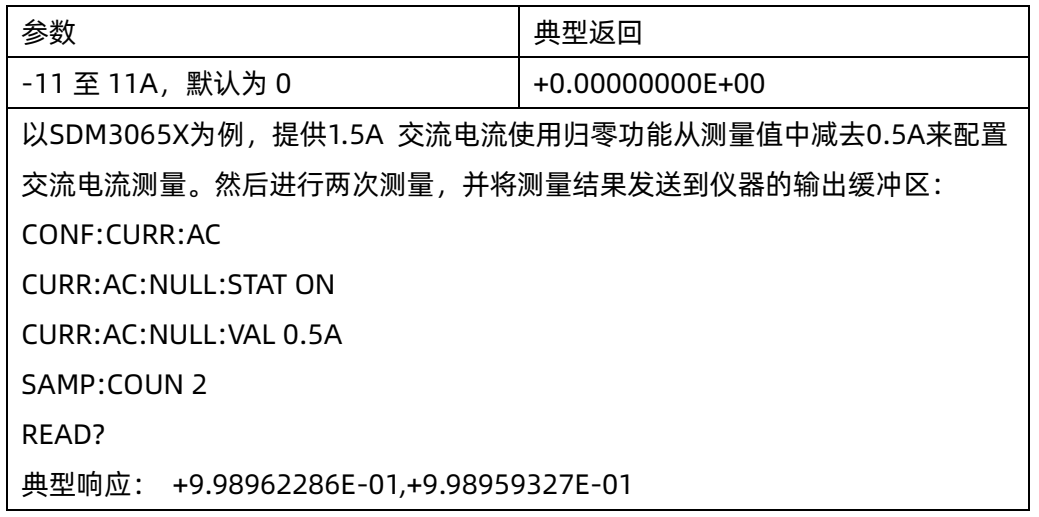

- ◆ 指定归零值将禁用自动归零值选择([SENSe:]CURRent:{AC|DC}:NULL:VALue:AUTO OFF)。
- ◆ 要使用归零值, 须先打开归零开关([SENSe:]CURRent:{AC|DC}:NULL:STATe ON)。
- ◆ 在出厂重置或 CONFigure 函数之后,此参数被设置为其默认值。

## <span id="page-46-1"></span>6.2.3 [SENSe:]CURRent:{AC|DC}:NULL:VALue:AUTO {ON|1|OFF|0}

## [SENSe:]CURRent:{AC|DC}:NULL:VALue:AUTO?

命令描述 针对交流或直流电流测量启用或禁用自动归零值选择。

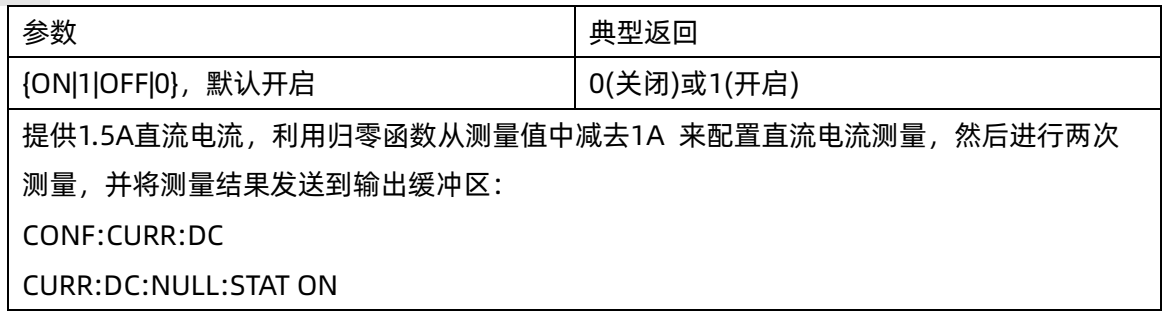

## **SIGLENT SIGLENT SDM 系列编程手册**

CURR:DC:NULL:VAL 1A SAMP:COUN 2 READ? 典型响应: +5.00043460E-01,+5.00041377E-01 利用自动归零选择进行另一组测量: CONF:CURR:DC CURR:DC:NULL:STAT ON CURR:DC:NULL:VAL:AUTO ON SAMP:COUN 2 READ? 典型响应: +0.00000000E+00,-2.29304902E-06

- ◆ 自动参考值选择开关打开时,所做的第一次测量值被用作所有以后测量的归零值。 [SENSe:]CURRent:{AC|DC}:NULL:VALue已设置为此值。自动参考值选择功能将随即被禁用。
- ◆ 禁用自动归零值选择后(OFF),使用以下命令指定归零值: [SENSe:]CURRent:{AC|DC}:NULL:VALue。
- ◆ 启用归零功能后仪器启用自动归零值选择([SENSe:]CURRent:{AC|DC}:NULL:STATe ON)。
- ◆ 在出厂重置或CONFigure 函数之后,此参数被设置为其默认值。

## <span id="page-47-0"></span>6.2.4 [SENSe:]CURRent:{AC|DC}:RANGe {<range>|MIN|MAX|DEF}

## [SENSe:]CURRent:{AC|DC}:RANGe? [{MIN|MAX|DEF}]

#### 命令描述 针对交流或直流电流测量选择固定测量量程。

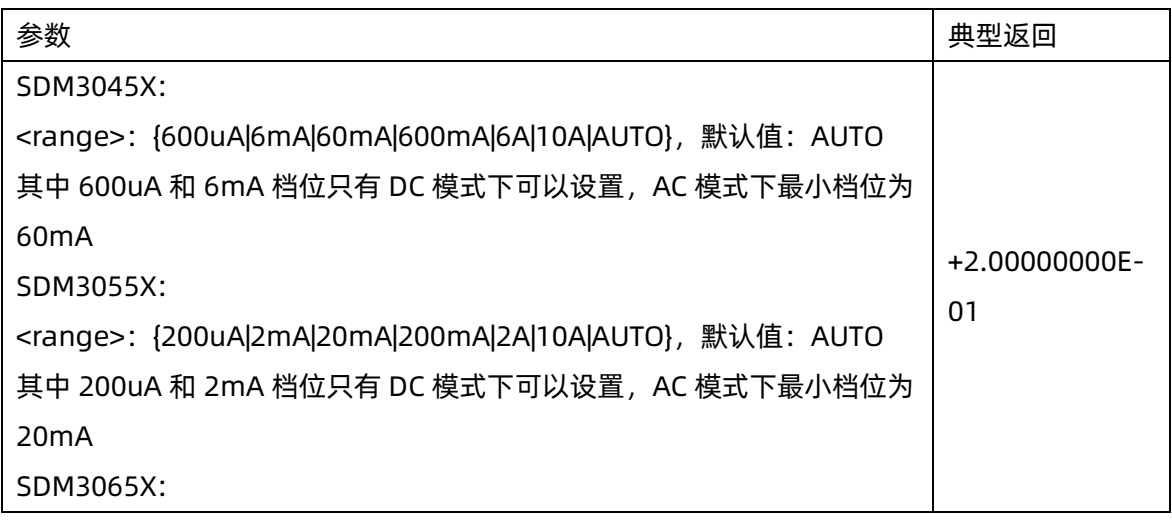

## **SIGLENT**

<range>:{200uA|2mA|20mA|200mA|2A|10A|AUTO},默认值:AUTO 以SDM3065X为例,使用2A 量程配置交流电流测量。进行两次测量并读取读数: CONF:CURR:AC CURR:AC:RANG 2 SAMP:COUN 2 READ? 典型响应: +3.53049833E-04,+3.54828343E-04

- ◆ 选择固定量程([SENSe:]<function>:RANGe) 禁用自动调整量程。
- 如果输入信号大于指定档位测量的值,仪器面板上显示overload(过载)字样,并从远程接口返回 "+9.90000000E+37"。
- ◆ 与CONFigure和MEASure?不同的是,该命令不支持10A量程。
- ▶ 在出厂重置或CONFigure 函数之后, 此参数被设置为其默认值。

## <span id="page-48-0"></span>6.2.5 [SENSe:]CURRent:{AC|DC}:RANGe:AUTO {OFF|ON|ONCE}

#### [SENSe:]CURRent:{AC|DC}:RANGe:AUTO?

命令描述 针对交流或直流电流测量禁用或启用自动调整量程。自动调整量程会自动根据输入信号为每个测量 选择量程。指定 ONCE 将执行立即自动调整量程,然后关闭自动调整量程。

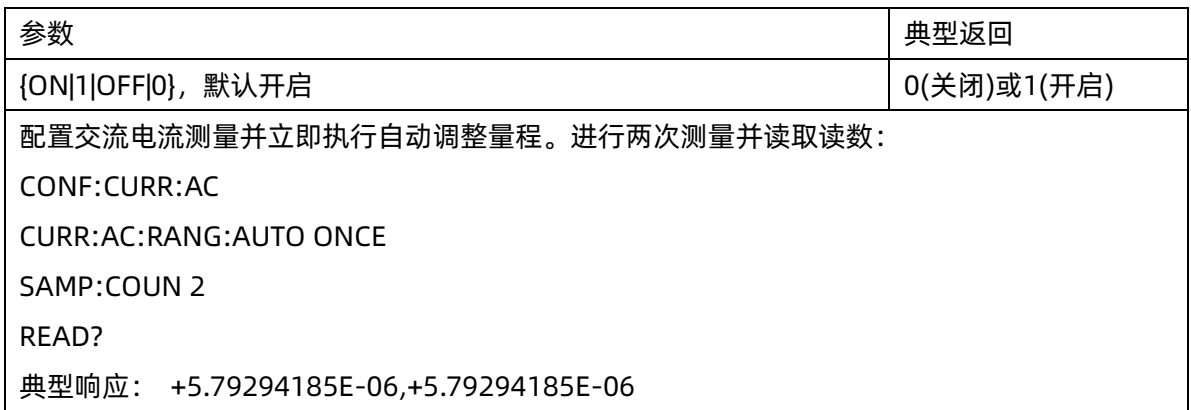

- ◆ 在自动调整量程启用的情况下,该仪器基于输入信号选择量程。
- ◆ 参数为 ONCE 时,在执行立即自动调整量程后,然后又将自动调整量程设置为 OFF。(因此,问询返回"0")
- ◆ 选择固定量程([SENSe:]:CURRent:{AC|DC}:RANGe)时,将禁用自动调整量程。
- ◆ 在出厂重置之后,此参数被设置为其默认值。

## <span id="page-49-0"></span>6.2.6 [SENSe:]CURRent[:DC]:NPLC {<PLC>|MIN|MAX|DEF}

## [SENSe:]CURRent[:DC]:NPLC? [{MIN|MAX|DEF}]

命令描述 用电源线周期数(PLC)表示的积分时间进行电流测量。积分时间是仪器的模数(A/D) 转换器为测量 采集输入信号样本的周期。更长的积分时间给出更高的测量分辨率,但测量速度较慢。

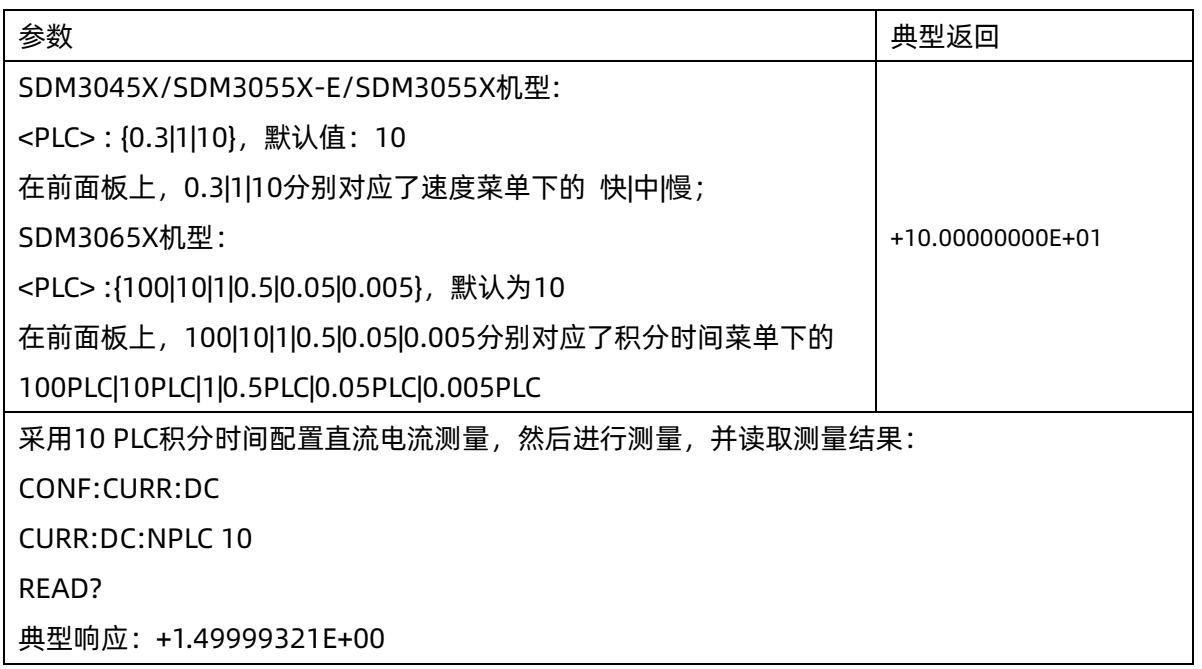

## <span id="page-49-1"></span>6.2.7 [SENSe:]CURRent[:AC]:BANDwidth{|MIN|MAX|DEF}

## [SENSe:]CURRent[:AC]:BANDwidth? [{MIN|MAX|DEF}]

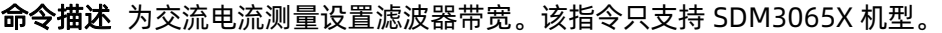

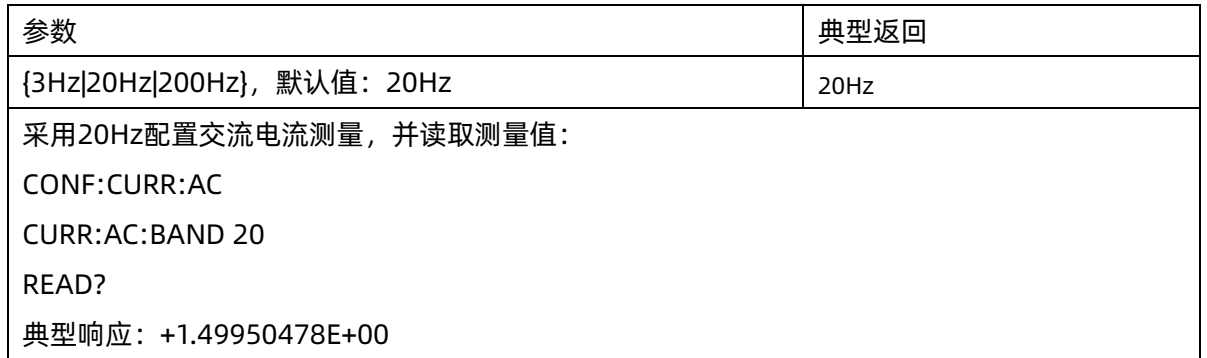

◆ 在出厂重置之后,此参数被设置为其默认值。

## <span id="page-50-0"></span>6.2.8 [SENSe:]CURRent[:DC]:AZ[:STATe] {ON|1|OFF|0}

[SENSe:]CURRent[:DC]:AZ[:STATe]?

命令描述 针对直流电流测量禁用或启用直流电流自动调零功能。该指令只支持 SDM3065X 机型。

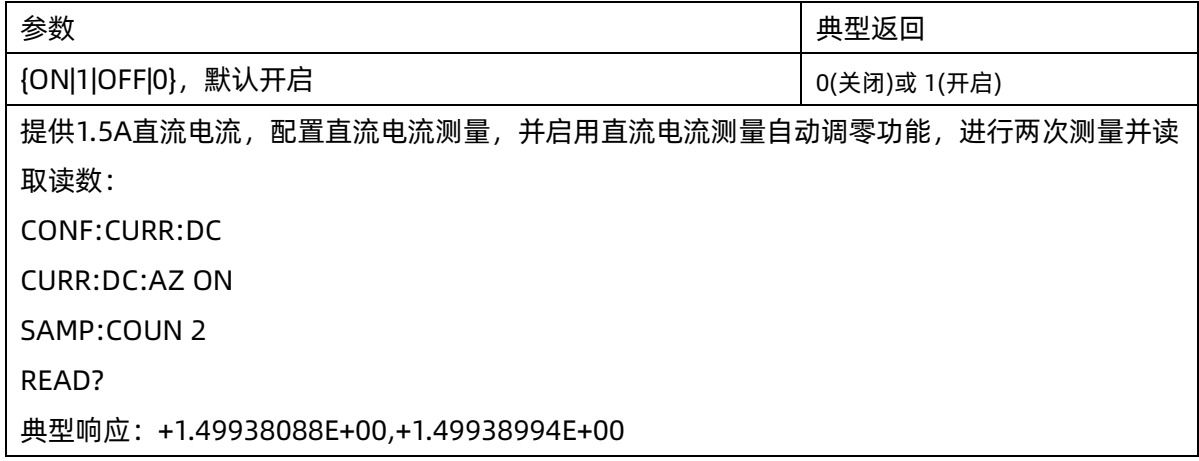

- ON :每次测量之后,SDM 内部测量偏移。然后从前一次的读书中减去该测量值。这样就可以避免 SDM 输入电路上的偏移电压影响测量准确度。
- ◆ OFF :仪器采用最后测定的归零测量并从每个测量中将其减去。每当您更改函数、量程或积分时间时,它 读取一个新的零读数。
- ◆ 在出厂重置之后,此参数被设置为其默认值。

## 6.2.9 [SENSe]:CURRent[:DC]:FILTer[:STATe] {ON|1|OFF|0}

## [SENSe]:CURRent[:DC]:FILTer[:STATe]?

命令描述 直流电流测量模式下滤波器开关配置。此命令只用在 SDM3045X、SDM3055X-E、SDM3055X 机型。

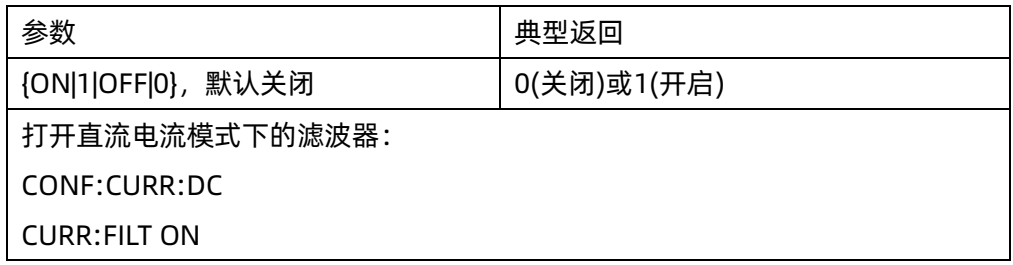

◆ 在出厂重置之后,此参数被设置为其默认值。

## 6.3 [SENSe:]{FREQuency|PERiod}子系统

<span id="page-51-0"></span>该子系统配置频率和周期测量。

## 命令概要

[\[SENSe:\]{FREQuency|PERiod}:NULL\[:STATe\]](#page-51-1) [\[SENSe:\]{FREQuency|PERiod}:NULL:VALue](#page-51-2) [\[SENSe:\]{FREQuency|PERiod}:NULL:VALue:AUTO](#page-52-0) [\[SENSe:\]{FREQuency|PERiod}:VOLTage:RANGe](#page-53-0) [\[SENSe:\]{FREQuency|PERiod}:VOLTage:RANGe:AUTO](#page-54-0) [\[SENSe:\]{FREQuency|PERiod}:APERture](#page-54-1)

## <span id="page-51-1"></span>6.3.1 [SENSe:]{FREQuency|PERiod}:NULL[:STATe] {ON|1|OFF|0}

## [SENSe:]{FREQuency|PERiod}:NULL[:STATe]?

命令描述 针对频率和周期启用或禁用归零功能。

注意 此参数在频率和周期测量之间共享。

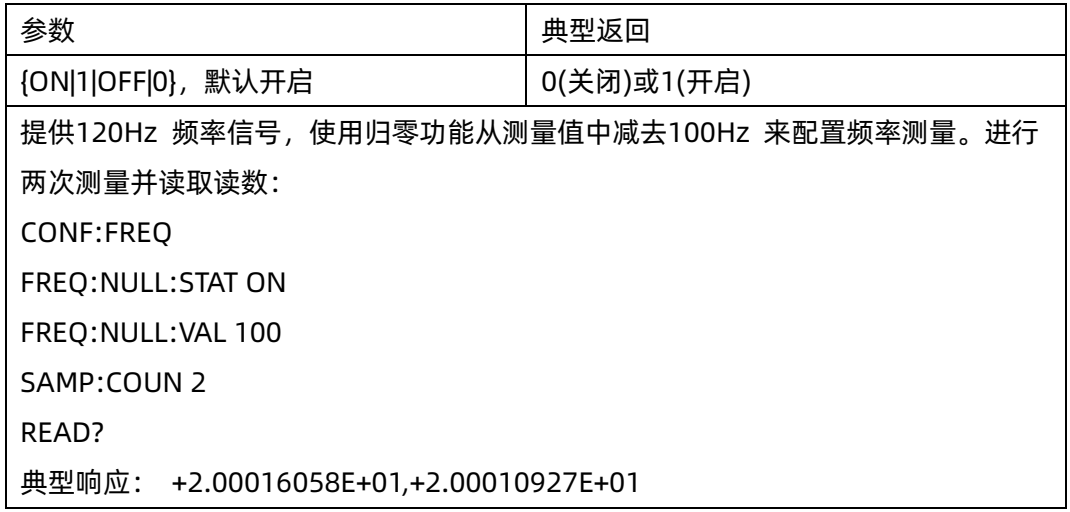

◆ 启用定标功能也会启用自动归零值选择([SENSe:]{FREQuency|PERiod}:NULL:VALue:AUTO ON)。

◆ 要设置一个固定的归零值,使用此命令: [SENSe:]{FREQuency|PERiod}:NULL:VALue。

◆ 出厂重置或 CONFigure 功能之后仪器禁用归零功能。

## <span id="page-51-2"></span>6.3.2 [SENSe:]{FREQuency|PERiod}:NULL:VALue {<value>|MIN|MAX|DEF}

## [SENSe:]{FREQuency|PERiod}:NULL:VALue? [{MIN|MAX|DEF}]

命令描述 为频率和周期设置一个归零值。

注意 此参数在频率和周期测量之间共享。

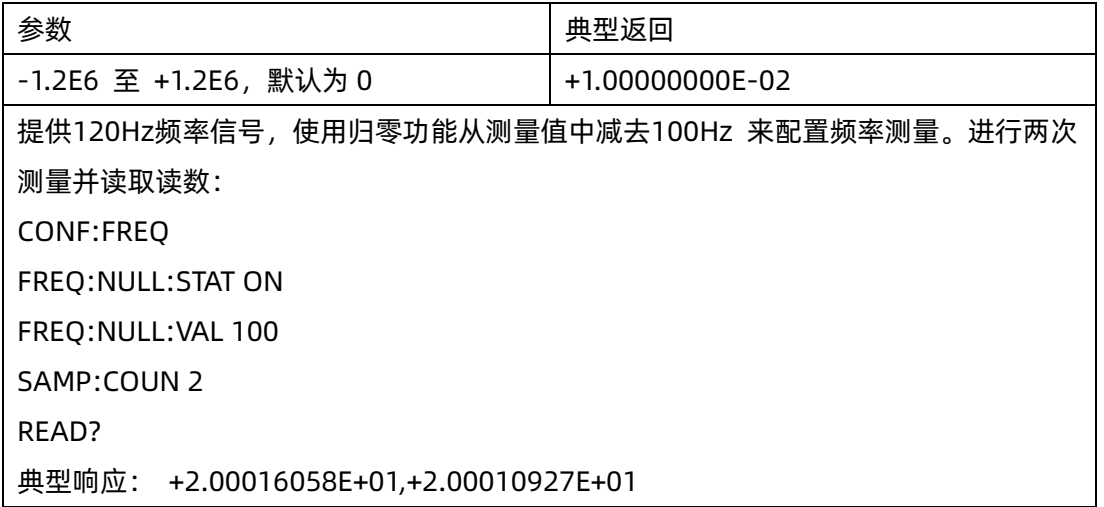

- ◆ 指定归零值将禁用自动归零值选择([SENSe:] {FREQuency|PERiod}:NULL:VALue:AUTO OFF)。
- ◆ 要使用归零值,须先打开归零开关([SENSe:] {FREQuency|PERiod}:NULL:STATe ON)。
- ◆ 出厂重置或 CONFigure 函数之后,此参数被设置为其默认值。

## <span id="page-52-0"></span>6.3.3 [SENSe:]{FREQuency|PERiod}:NULL:VALue:AUTO {ON|1|OFF|0}

## [SENSe:]{FREQuency|PERiod}:NULL:VALue:AUTO?

命令描述 针对频率和周期测量启用或禁用自动归零值选择。

注意 此参数在频率和周期测量之间共享。

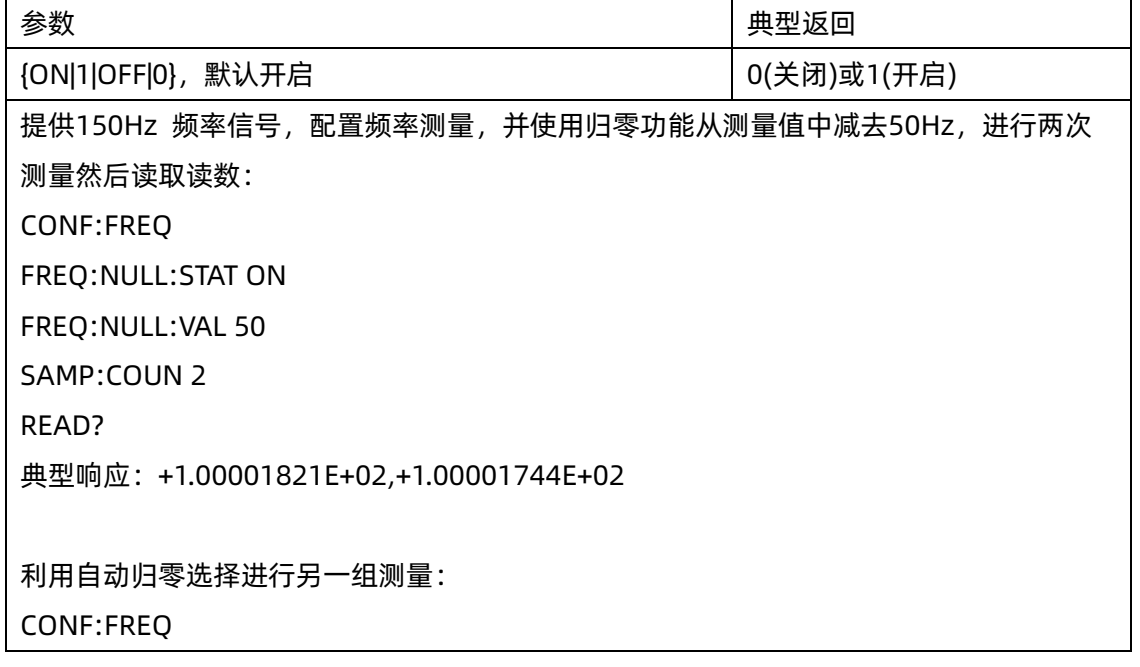

FREQ:NULL:STAT ON FREQ:NULL:VAL:AUTO ON SAMP:COUN 2 READ? 典型响应: +0.00000000E+00,-3.98579024E-04

- ▶ 自动参考值选择开关打开时,所做的第一次测量值被用作所有以后测量的归零值。 [SENSe:]{FREQuency|PERiod}:NULL:VALue已设置为此值。自动参考值选择功能将随即被禁用。
- ◆ 禁用自动归零值选择后(OFF),使用以下命令指定归零值: [SENSe:]{FREQuency|PERiod}:NULL:VALue。
- ◆ 启用归零功能后仪器启用自动归零值选择([SENSe:]{FREQuency|PERiod}:NULL:STATe ON)。
- ◆ 出厂重置或CONFigure函数之后,此参数被设置为其默认值。

## <span id="page-53-0"></span>6.3.4 [SENSe:]{FREQuency|PERiod}:VOLTage:RANGe {<range>|MIN|MAX|DEF}

## [SENSe:]{FREQuency|PERiod}:VOLTage:RANGe? [{MIN|MAX|DEF}]

命令描述 为周期和频率测量选择固定电压量程。

注意 此参数在频率和周期测量之间共享。

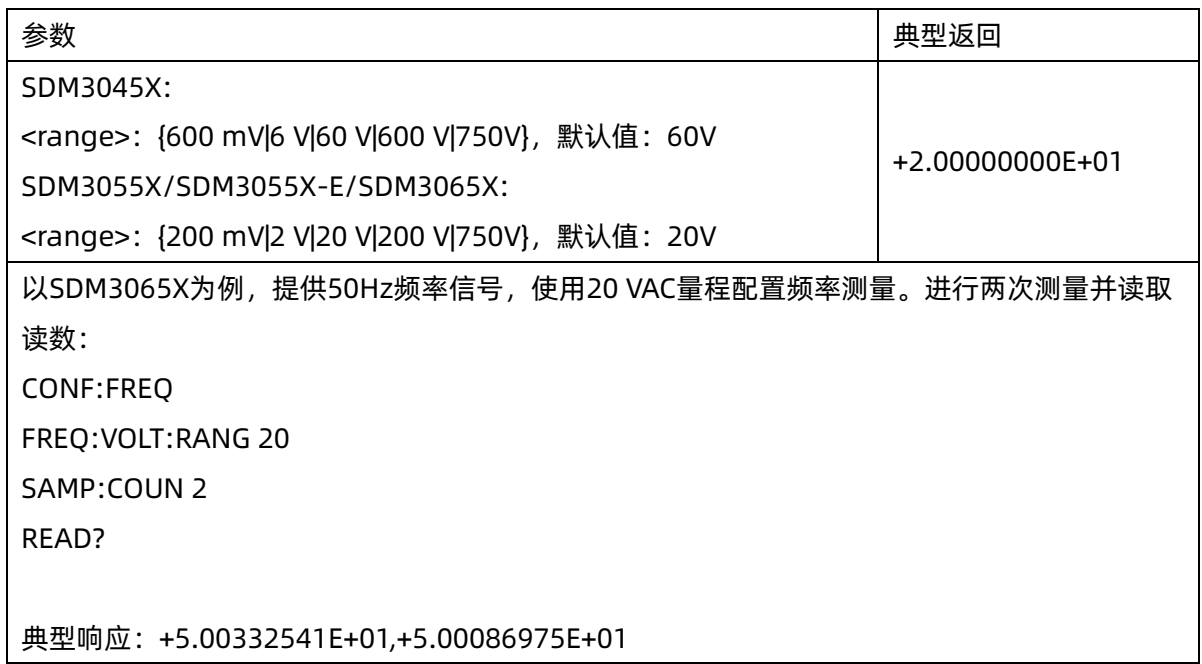

- ◆ 选择固定量程([SENSe:]<function>:RANGe) 禁用自动调整量程。
- ◆ 频率或周期测量的输入信号具有 AC 电压分量,使用此命令可为频率和周期测量选择固定电压量程。默认 情况下,使用[SENSe:]{FREQuency|PERiod}:VOLTage:RANGe:AUTO 来禁用或启用电压自动调整量程

## **SIGLENT**

或使用 CONFigure:{FREQuency|PERiod}选择电压自动调整量程。

- ◆ 如果输入信号大于指定档位测量的值,仪器面板上显示overload(过载)字样,并从远程接口返回 "+9.90000000E+37"。
- ◆ 在出厂重置或CONFigure函数之后,此参数被设置为其默认值。

## <span id="page-54-0"></span>6.3.5 [SENSe:]{FREQuency|PERiod}:VOLTage:RANGe:AUTO {OFF|ON|ONCE}

## [SENSe:]{FREQuency|PERiod}:VOLTage:RANGe:AUTO?

命令描述 针对频率和周期测量禁用或启用电压自动调整量程。自动调整量程会自动根据输入信号为每个测量 选择范围。

指定 ONCE 将执行立即自动调整量程,然后关闭自动调整量程。。

注意 此参数在频率和周期测量之间共享。

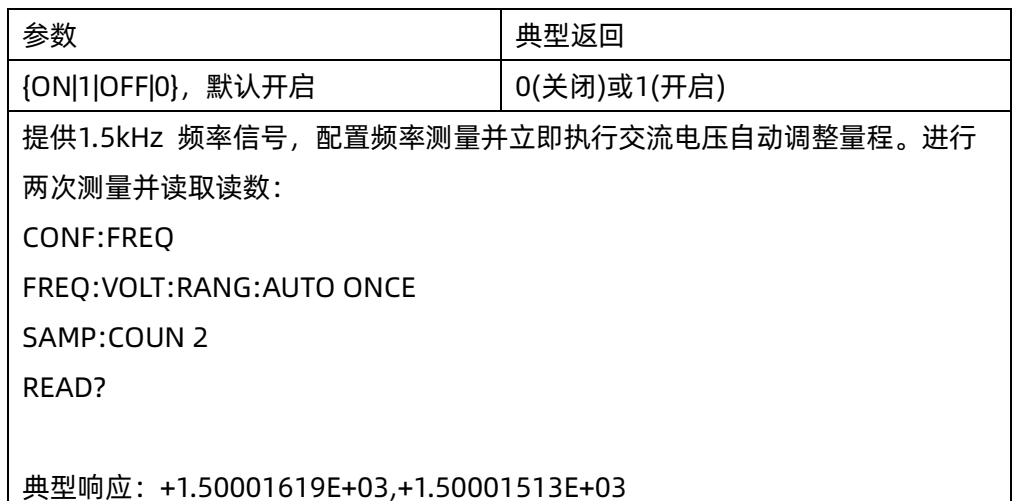

- ◆ 在自动调整量程启用的情况下,该仪器基于输入信号选择量程。
- ◆ 频率或测量的输入信号具有 AC 电压分量。默认情况下,使用该命令可禁用或启用电压自动量程调整, 或使用 CONFigure:{FREQuency|PERiod}可选择电压自动量程调整。使用 [SENSe:]{FREQuency|PERiod}:VOLTage:RANGe 为频率和周期选择固定的电压量程。
- ◆ 选择固定量程([SENSe:]<function>:RANGe) 禁用自动调整量程。
- ◆ 参数为 ONCE 时,在执行立即自动调整量程后,然后又将自动调整量程设置为 OFF。(因此,问询返回"0")
- ◆ 在出厂重置或CONFigure函数之后,此参数被设置为其默认值。

## <span id="page-54-1"></span>6.3.6 [SENSe:]{FREQuency|PERiod}:APERture {<value>|MIN|MAX|DEF}

## [SENSe:]{FREQuency|PERiod}:APERture? [{MIN|MAX|DEF}]

命令描述 设置闸门时间进行频率/周期测量。该指令只支持 SDM3065X 机型。

## **SIGLENT SDM 系列编程手册**

注意 此参数在频率和周期测量之间共享。

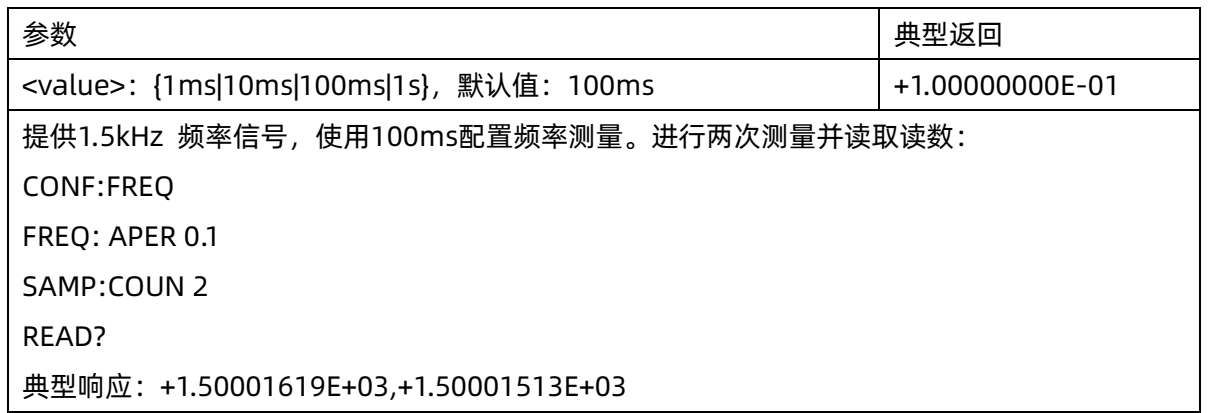

◆ 在出厂重置之后,此参数被设置为其默认值。

## <span id="page-55-0"></span>6.4 [SENSe:]{RESistance|FRESistance} 子系统

此子系统配置 2 线和 4 线电阻测量。

#### 命令概要

[\[SENSe:\]{RESistance|FRESistance}:NPLC](#page-55-1)

[\[SENSe:\]{RESistance|FRESistance}:NULL\[:STATe\]](#page-56-0)

[\[SENSe:\]{RESistance|FRESistance}:NULL:VALue](#page-56-1)

[\[SENSe:\]{RESistance|FRESistance}:NULL:VALue:AUTO](#page-57-0)

[\[SENSe:\]{RESistance|FRESistance}:RANGe](#page-58-0)

[\[SENSe:\]{RESistance|FRESistance}:RANGe:AUTO](#page-58-1)

[\[SENSe:\]{RESistance|FRESistance}:AZ\[:STATe\]](#page-59-0)

## <span id="page-55-1"></span>6.4.1 [SENSe:]{RESistance|FRESistance}:NPLC {<PLC>|MIN|MAX|DEF}

## [SENSe:]{RESistance|FRESistance}:NPLC? [{MIN|MAX|DEF}]

命令描述 用电源线周期数(PLC)表示积分时间,进行电阻测量。积分时间是仪器的模数(A/D) 转换器为测量 采集输入信号样本的周期。更长的积分时间给出更高的测量分辨率,但是测量速度较慢。

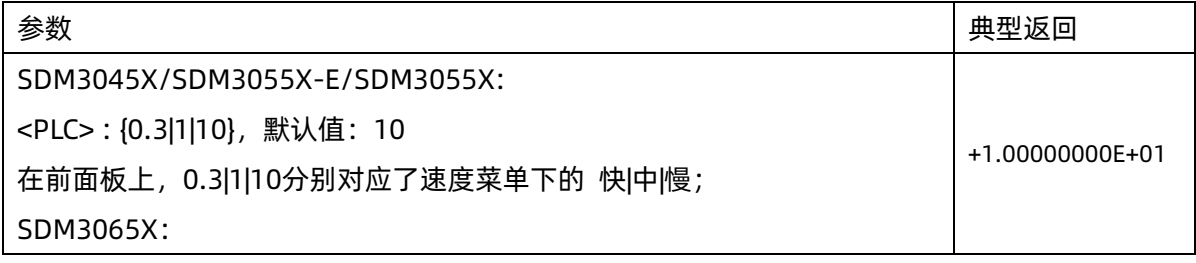

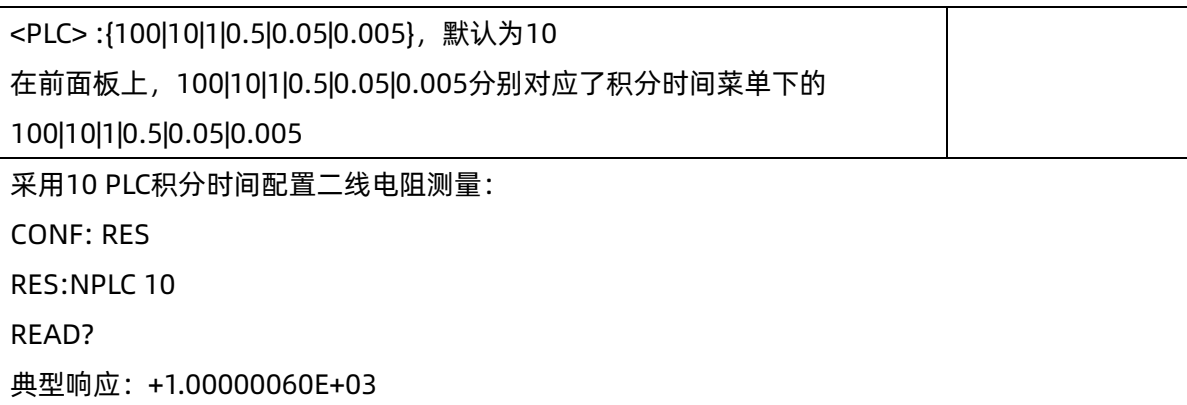

在出厂重置之后, 此参数被设置为其默认值。

## <span id="page-56-0"></span>6.4.2 [SENSe:]{RESistance|FRESistance}:NULL[:STATe] {ON|1|OFF|0}

## [SENSe:]{RESistance|FRESistance}:NULL[:STATe]?

命令描述 针对所有的电阻测量启用或禁用归零功能。

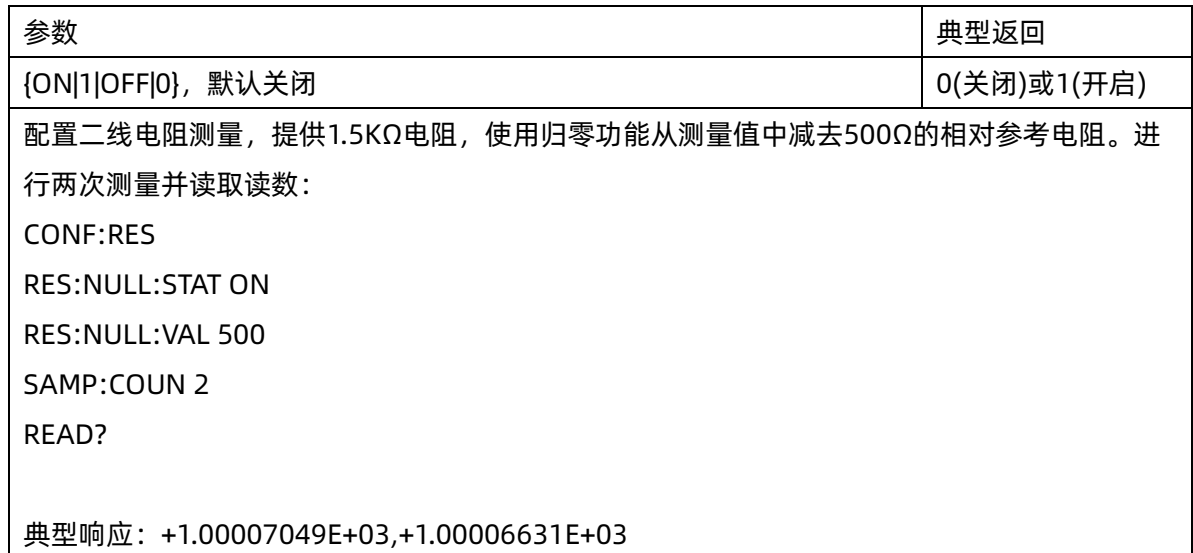

- ◆ 启用定标功能也会启用自动归零值选择([SENSe:]{RESistance|FRESistance}:NULL:VALue:AUTO ON)。
- ◆ 要设置一个固定的归零值,使用此命令: [SENSe:]{RESistance|FRESistance}:NULL:VALue。
- ◆ 出厂重置或 CONFigure 功能之后仪器禁用归零功能。

#### <span id="page-56-1"></span>6.4.3 [SENSe:]{RESistance|FRESistance}:NULL:VALue {<value>|MIN|MAX|DEF}

## [SENSe:]{RESistance|FRESistance}:NULL:VALue? [{MIN|MAX|DEF}]

命令描述 为所有的电阻测量设置一个归零值。

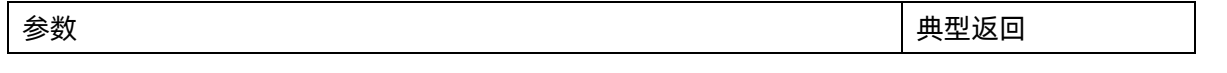

## **SIGLENT SDM 系列编程手册**

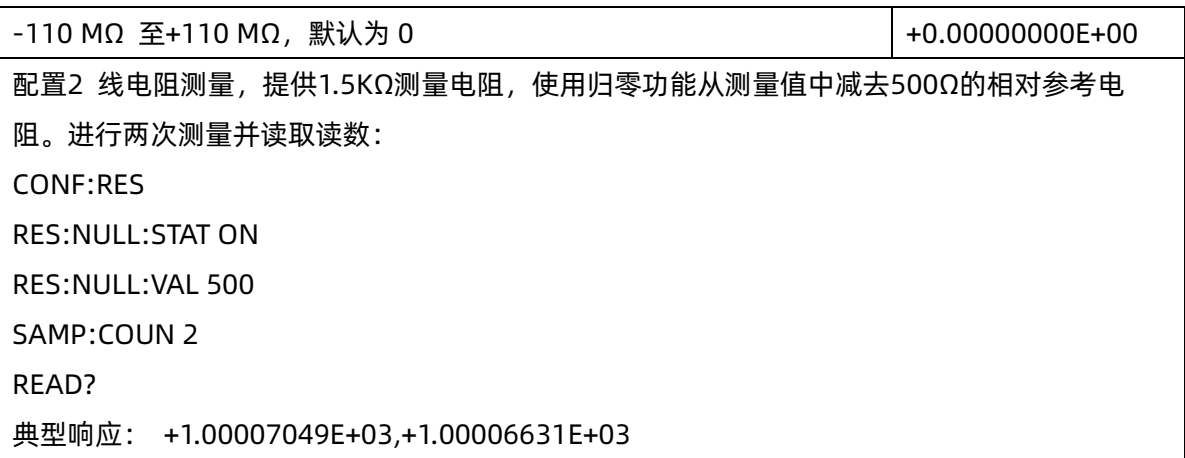

- ◆ 指定归零值将禁用自动归零值选择([SENSe:] {RESistance|FRESistance}:NULL:VALue:AUTO OFF)。
- ◆ 要使用归零值,须先打开归零开关([SENSe:]{RESistance|FRESistance}:NULL:STATe ON)。
- 在出厂重置或 CONFigure 函数之后, 此参数被设置为其默认值。

## <span id="page-57-0"></span>6.4.4 [SENSe:]{RESistance|FRESistance}:NULL:VALue:AUTO {ON|1|OFF|0}

## [SENSe:]{RESistance|FRESistance}:NULL:VALue:AUTO?

命令描述 针对所有的电阻测量启用或禁用自动归零值选择

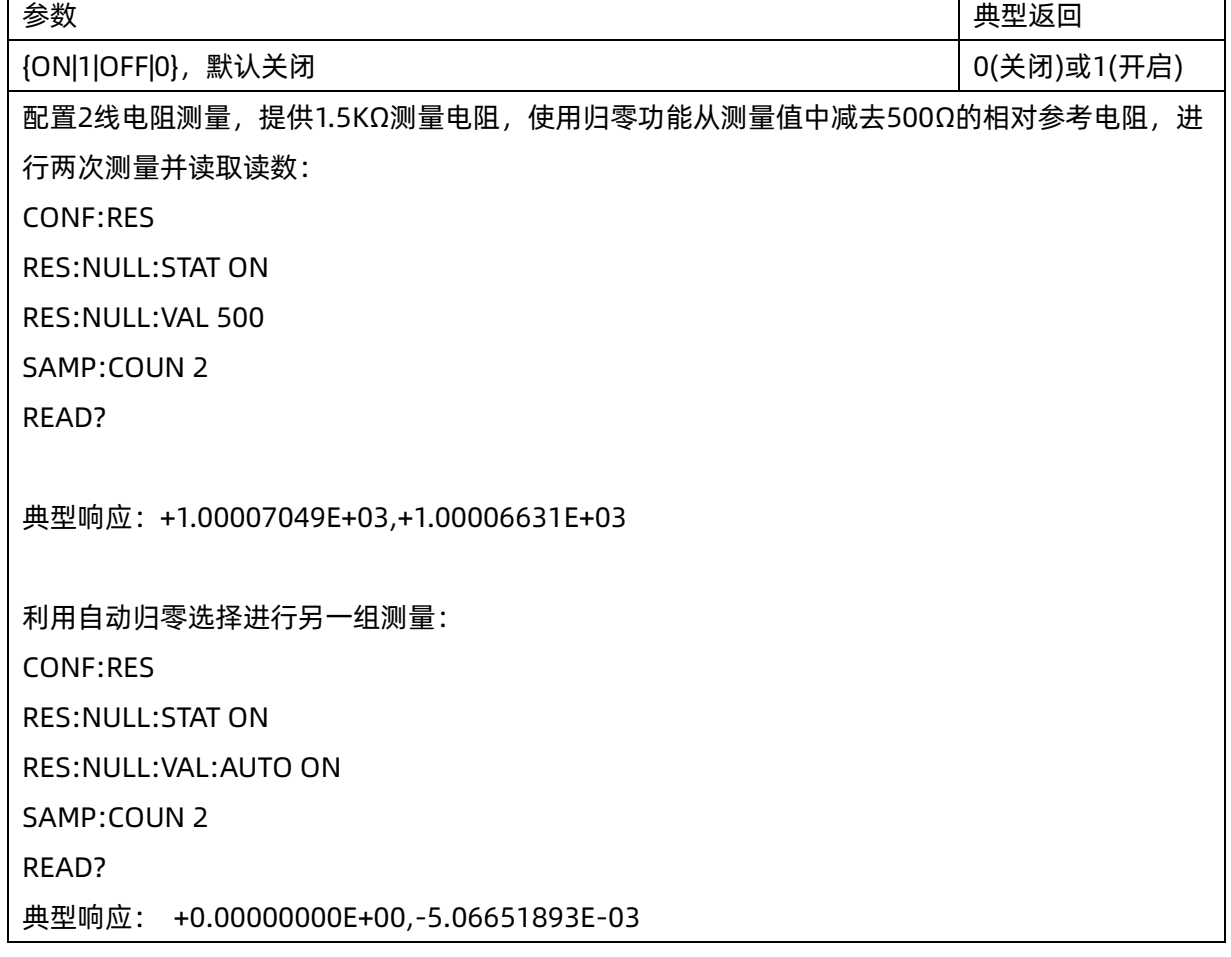

- ◆ 自动参考值选择开关打开时,所做的第一次测量值被用作所有以后测量的归零值。 [SENSe:]{RESistance|FRESistance}:NULL:VALue已设置为此值。自动参考值选择功能将随即被禁用。
- ◆ 禁用自动归零值选择后(OFF),使用以下命令指定归零值: [SENSe:]{RESistance|FRESistance}:NULL:VALue。
- ◆ 启用归零功能后仪器启用自动归零值选择([SENSe:]{RESistance|FRESistance}:NULL:STATe ON)。
- ◆ 在出厂重置CONFigure函数之后,此参数被设置为其默认值。

## <span id="page-58-0"></span>6.4.5 [SENSe:]{RESistance|FRESistance}:RANGe {<range>|MIN|MAX|DEF}

## [SENSe:]{RESistance|FRESistance}:RANGe? [{MIN|MAX|DEF}]

#### 命令描述 为二线/四线电阻测量模式选择固定测量量程。

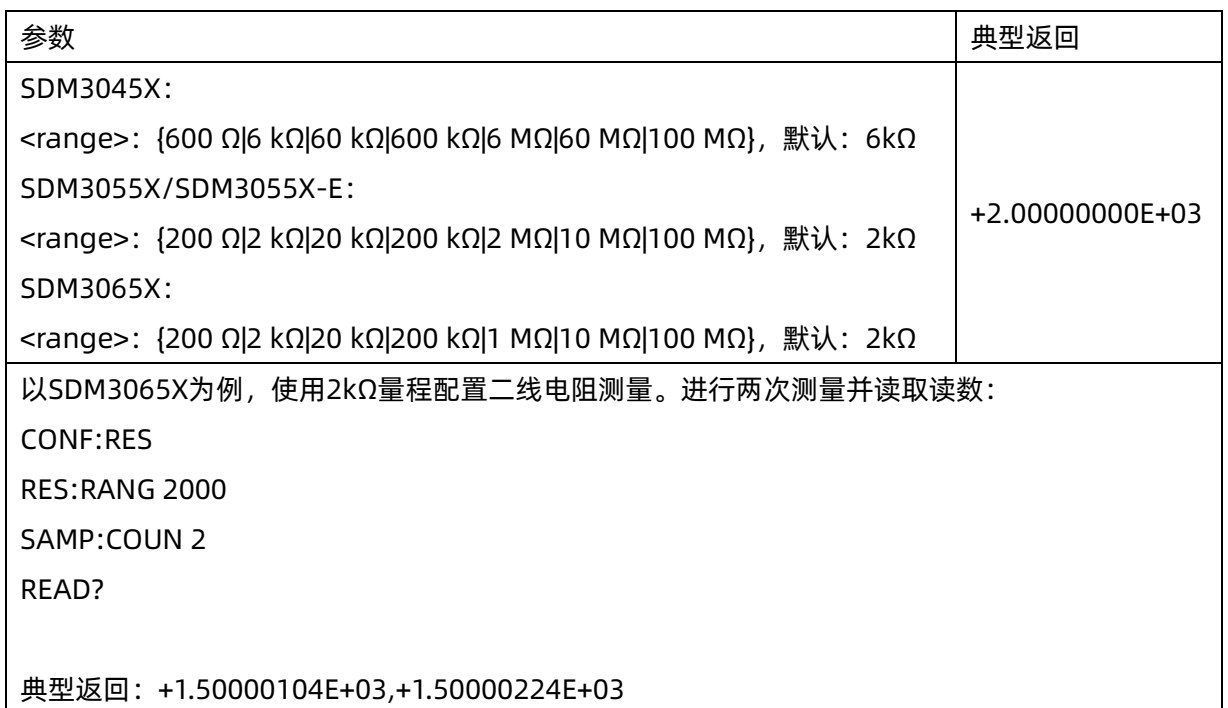

- ◆ 选择固定量程([SENSe:]<function>:RANGe) 禁用自动调整量程。
- 如果输入信号大于指定档位测量的值,仪器面板上显示overload(过载)字样,并从远程接口返回 "+9.90000000E+37"。

## <span id="page-58-1"></span>6.4.6 [SENSe:]{RESistance|FRESistance}:RANGe:AUTO {OFF|ON|ONCE}

## [SENSe:]{RESistance|FRESistance}:RANGe:AUTO?

命令描述 禁用或启用二线/四线电阻测量模式下的自动调整量程功能。自动调整量程会根据输入信号为每个

测量选择范围。指定 ONCE 立即执行自动调整量程,然后关闭自动调整量程。

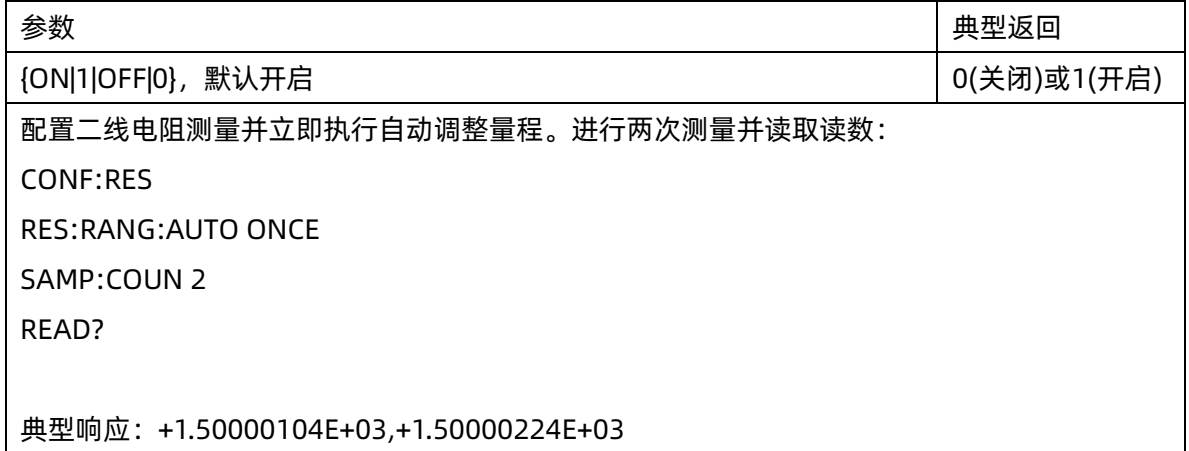

- ◆ 在自动调整量程启用的情况下,该仪器基于输入信号选择量程。
- ◆ 参数为 ONCE 时,在执行立即自动调整量程后,然后又将自动调整量程设置为 OFF。(因此,问询返回"0")
- ◆ 选择固定量程([SENSe:]<function>:RANGe) 禁用自动调整量程。
- ◆ 在出厂重置之后,此参数被设置为其默认值。

#### <span id="page-59-0"></span>6.4.7 [SENSe:]{RESistance|FRESistance}:AZ[:STATe] {ON|1|OFF|0}

#### [SENSe:]{RESistance|FRESistance}:AZ[:STATe]?

命令描述 禁用或启用电阻测量的自动调零功能。该指令只支持 SDM3065X 机型。

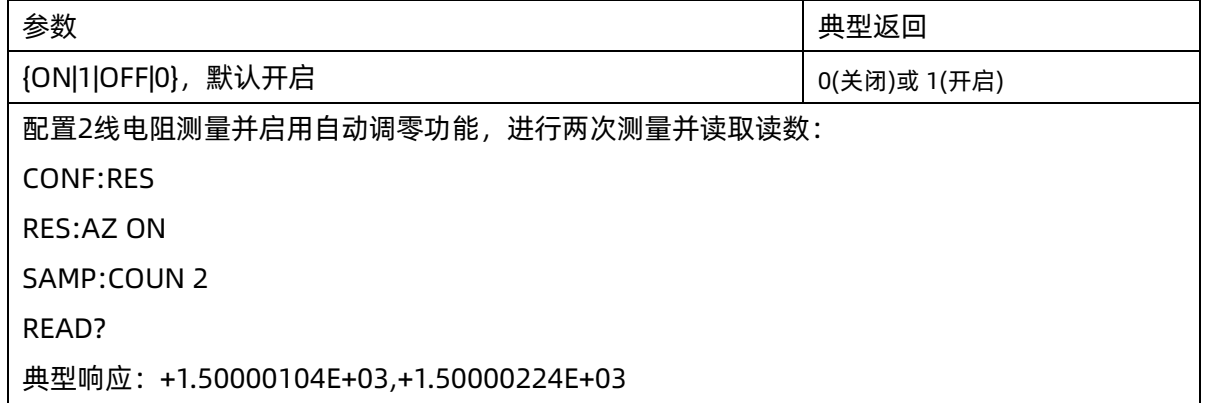

- ◆ ON :每次测量之后,SDM 内部测量偏移。然后从前一次的读书中减去该测量值。这样就可以避免 SDM 输入电路上的偏移电压影响测量准确度。
- ◆ OFF :仪器采用最后测定的归零测量并从每个测量中将其减去。每当您更改函数、量程或积分时间时,它 读取一个新的零读数。
- ▶ 在出厂重置之后, 此参数被设置为其默认值。

#### <span id="page-60-0"></span>6.5 [SENSe:]TEMPerature 子系统

此子系统配置温度测量。

注意: 6.5.8 ~ 6.5.9 章节指令,只在版本号为 x.02.xx.xx 字段的版本生效。

#### 命令概要

[\[SENSe:\]TEMPerature:NULL\[:STATe\]](#page-60-1) [\[SENSe:\]TEMPerature:NULL:VALue](#page-61-0) [\[SENSe:\]TEMPerature:NULL:VALue:AUTO](#page-66-0) [\[SENSe:\]TEMPerature:TRANsducer?](#page-62-0) [\[SENSe:\]TEMPerature:{UDEFine|MDEFine}:{THER|RTD}:TRANsducer:LIST?](#page-62-1) [\[SENSe:\]TEMPerature:{UDEFine|MDEFine}:{THER|RTD}:TRANsducer](#page-63-0) [\[SENSe:\]TEMPerature:{UDEFine|MDEFine}:{THER|RTD}:TRANsducer:POINt?](#page-63-1) [\[SENSe:\]TEMPerature:REFence:SOURce {INT | INTERNAL | EXT | EXTERNAL}](#page-64-1) [\[SENSe:\]TEMPerature:REFence:VALue {<value>|MIN|MAX|DEF}](#page-64-2)

## <span id="page-60-1"></span>6.5.1 [SENSe:]TEMPerature:NULL[:STATe] {ON|1|OFF|0}

#### [SENSe:]TEMPerature:NULL[:STATe]?

命令描述 启用或禁用归零功能进行温度测量。

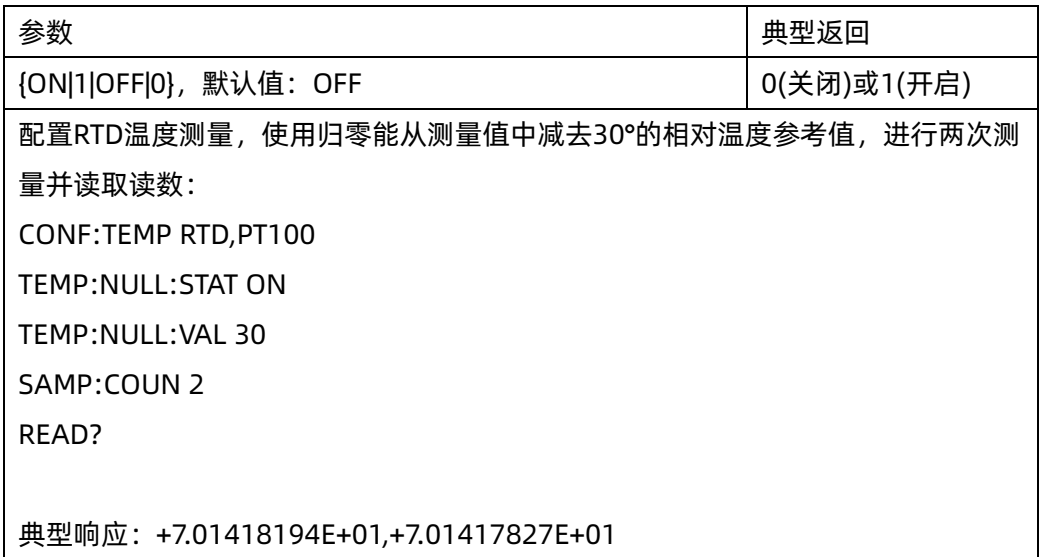

- ◆ 启用定标功能也会启用自动归零值选择([SENSe:]TEMPerature:NULL:VALue:AUTO ON)。
- 要设置一个固定的归零值,使用此命令: [SENSe:]TEMPerature:NULL:VALue。

出厂重置或 CONFigure 功能之后仪器禁用归零功能。

## <span id="page-61-0"></span>6.5.2 [SENSe:]TEMPerature:NULL:VALue {<value>|MIN|MAX|DEF}

#### [SENSe:]TEMPerature:NULL:VALue? [{MIN|MAX|DEF}]

命令描述 为温度测量储存一个归零值。

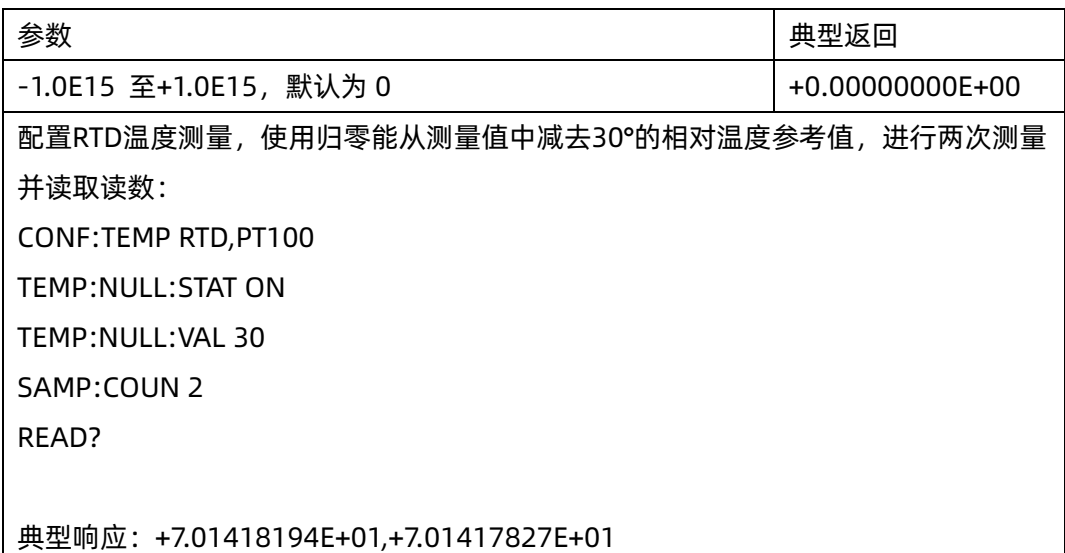

- ◆ 指定归零值将禁用自动归零值选择([SENSe:]TEMPerature:NULL:VALue:AUTO OFF)。
- ◆ 要使用归零值,须先打开归零开关([SENSe:]TEMPerature:NULL:STATe ON)。
- $\overline{\text{t}}$ 在出厂重置或 CONFigure 函数之后,此参数被设置为其默认值。

## 6.5.3 [SENSe:]TEMPerature:NULL:VALue:AUTO {ON|1|OFF|0}

#### [SENSe:]TEMPerature:NULL:VALue:AUTO?

命令描述 启用或禁用自动归零值选择进行温度测量。

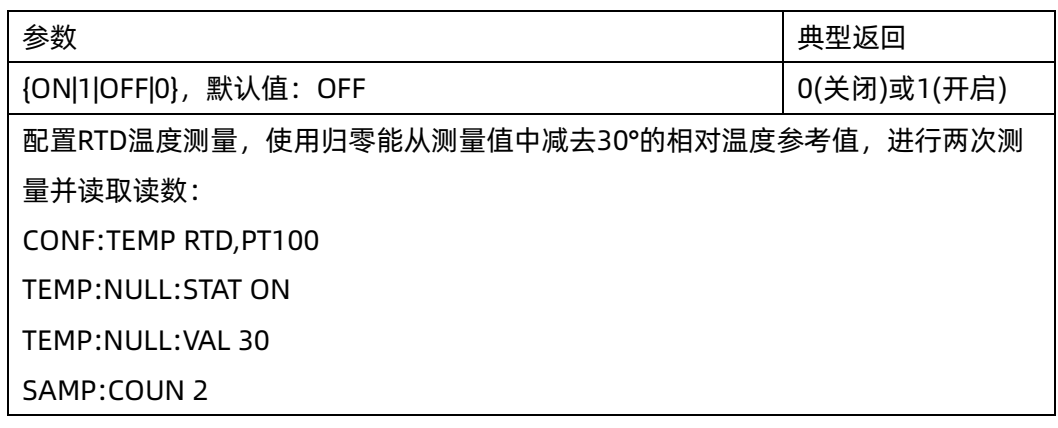

**SIGLENT** 

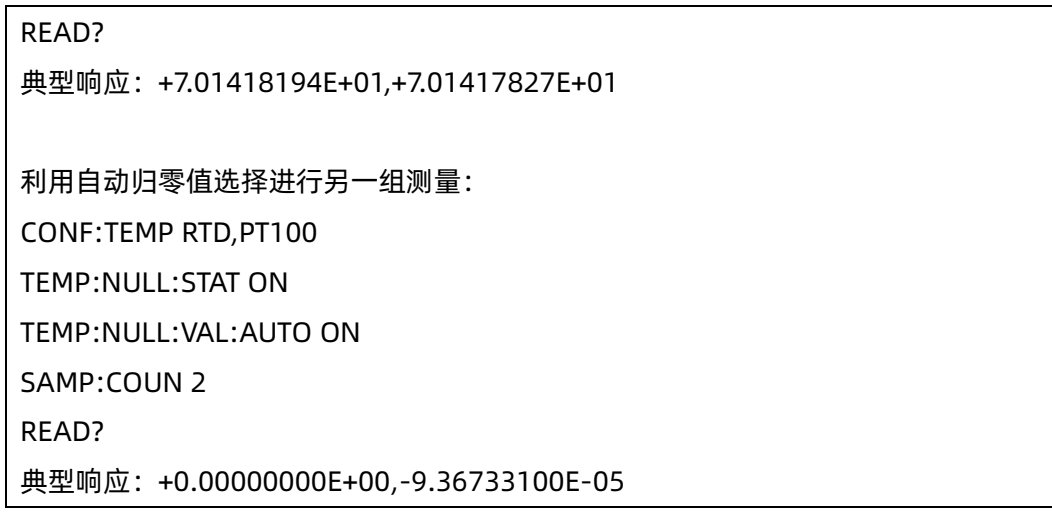

- ◆ 自动参考值选择开关打开时,所做的第一次测量值被用作所有以后测量的归零值。将 [SENSe:]TEMPerature:NULL:VALue设置为此值。自动参考值选择功能将随即被禁用。
- ◆ 禁用自动归零值选择后(OFF),使用以下命令指定归零值:[SENSe:]TEMPerature:NULL:VALue。
- ◆ 启用归零功能后仪器启用自动归零值选择([SENSe:]TEMPerature:NULL:STATe ON)。
- ◆ 在出厂重置、或CONFigure函数之后,此参数被设置为其默认值。

#### <span id="page-62-0"></span>6.5.4 [SENSe:]TEMPerature:TRANsducer?

命令描述 查询当前生效的传感器。

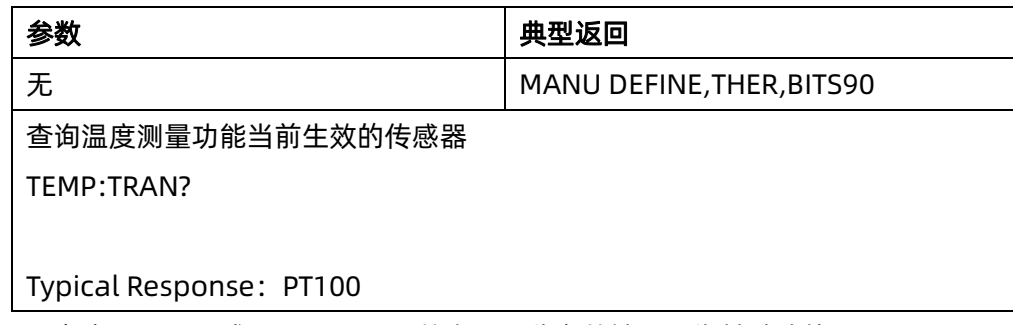

◆ 在出厂重置、或CONFigure函数之后,此参数被设置为其默认值。

## <span id="page-62-1"></span>6.5.5 [SENSe:]TEMPerature:MDEFine:{THER|RTD}:TRANsducer:LIST?

## 命令描述 查询用户自定义/厂家固化的 RTD/THER 传感器列表。

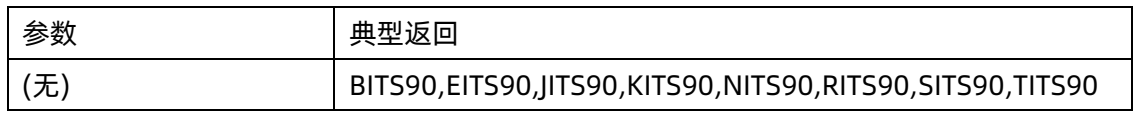

查询厂家固化的RTD传感器:

TEMP:MDEF:RTD:TRAN:LIST?

典型响应:PT100,PT1000

## <span id="page-63-0"></span>6.5.6 [SENSe:]TEMPerature:MDEFine:{THER|RTD}:TRANsducer <transducer>

命令描述 设置当前生效的传感器。

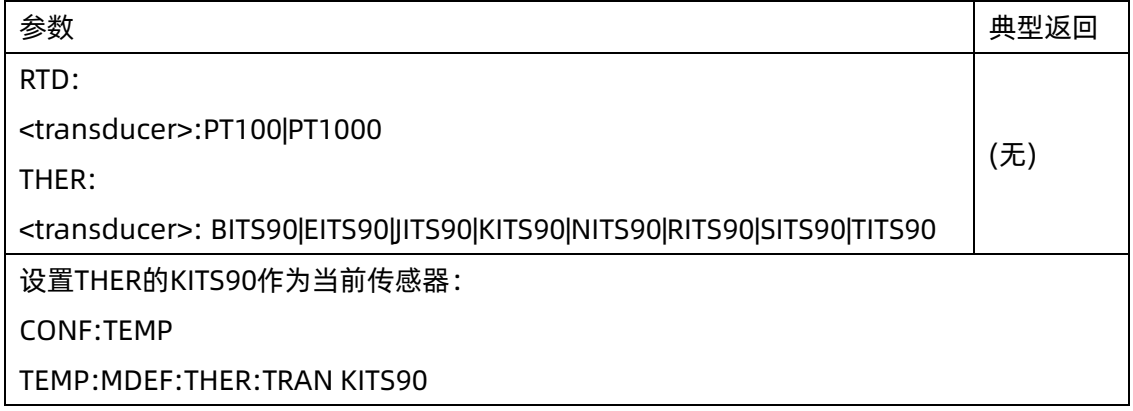

- ◆ 通过问询[SENSe:]TEMPerature:{UDEFine|MDEFine}:{THER|RTD}:TRANsducer:LIST? 获取可用的传感 器列表。
- ◆ 在出厂重置或CONFigure函数之后,此命令将会响应为默认的传感器(KITS90)。

## <span id="page-63-1"></span>6.5.7 [SENSe:]TEMPerature:MDEFine:{THER|RTD}:TRANsducer:POINt? <transducer>

命令描述 问询传感器的详细定义。

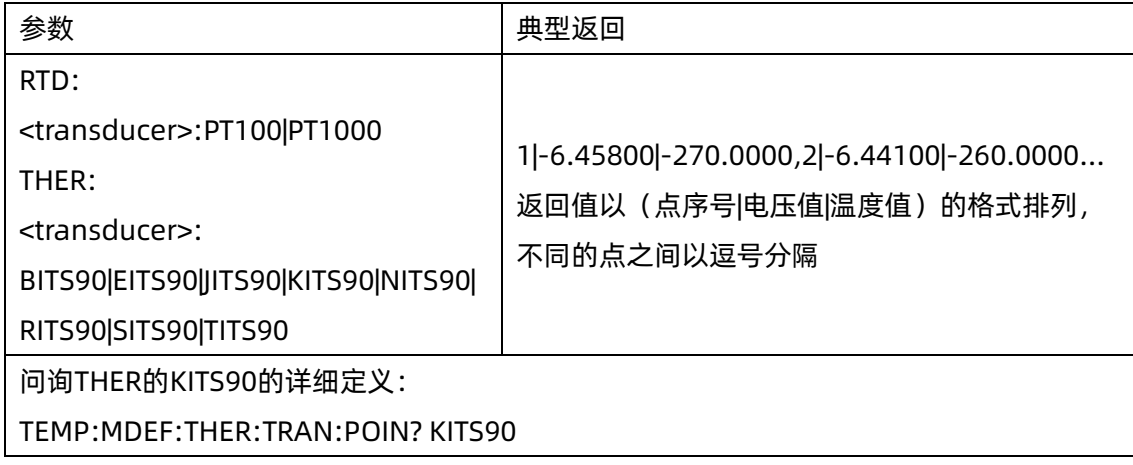

## <span id="page-64-1"></span>6.5.8 [SENSe:]TEMPerature:REFence:SOURce {INT | INTERNAL | EXT | EXTERNAL}

[SENSe:]TEMPerature:REFence:SOURce?

命令描述 设置温度参考源。

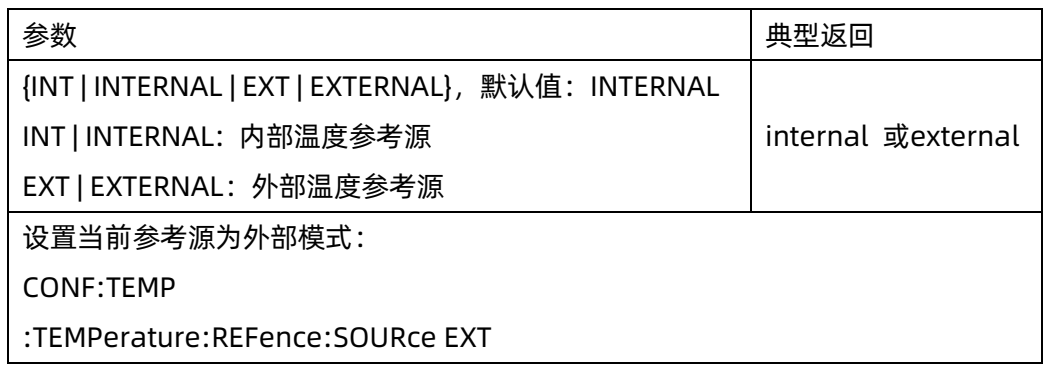

## <span id="page-64-2"></span>6.5.9 [SENSe:]TEMPerature:REFence:VALue {<value>|MIN|MAX|DEF}

## [SENSe:]TEMPerature:REFence:VALue?

命令描述 设置外部参考源的参考温度值。

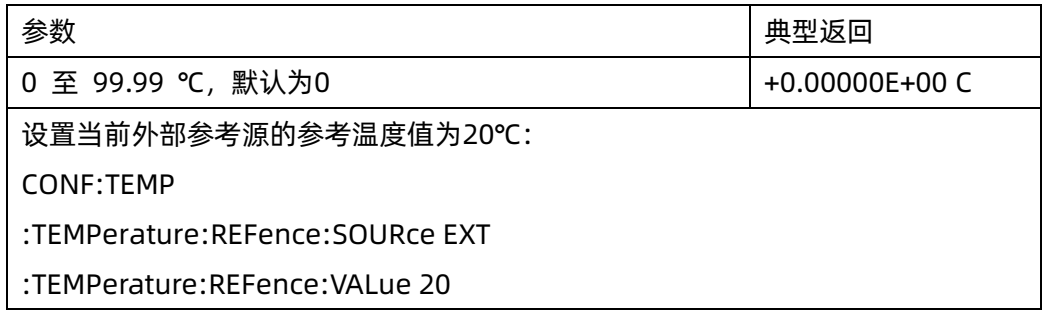

## <span id="page-64-0"></span>6.6 [SENSe:]VOLTage 子系统

此子系统配置直流/交流电压测量。

#### 命令概要

[\[SENSe:\]VOLTage:{AC|DC}:NULL\[:STATe\]](#page-65-0) [\[SENSe:\]VOLTage:{AC|DC}:NULL:VALue](#page-65-1) [\[SENSe:\]VOLTage:{AC|DC}:NULL:VALue:AUTO](#page-66-0) [\[SENSe:\]VOLTage:{AC|DC}:RANGe](#page-67-0) [\[SENSe:\]VOLTage:{AC|DC}:RANGe:AUTO](#page-68-0)

[\[SENSe:\]VOLTage{:DC}:NPLC](#page-68-1)

[\[SENSe:\]VOLTage\[:DC\]:IMPedance](#page-69-0)

[\[SENSe:\]VOLTage\[:AC\]: BANDwidth](#page-69-1)

[SENSe:]VOLTage[:DC]:AZ[:STATe]

[SENSe]:VOLTage[:DC]:FILTer[:STATe]

## <span id="page-65-0"></span>6.6.1 [SENSe:]VOLTage:{AC|DC}:NULL[:STATe] {ON|1|OFF|0}

## [SENSe:]VOLTage:{AC|DC}:NULL[:STATe]?

命令描述 针对交流或直流电压测量启用或禁用归零功能。

注意 此参数不在交流和直流测量之间共享。 此参数独立于交流和直流测量。

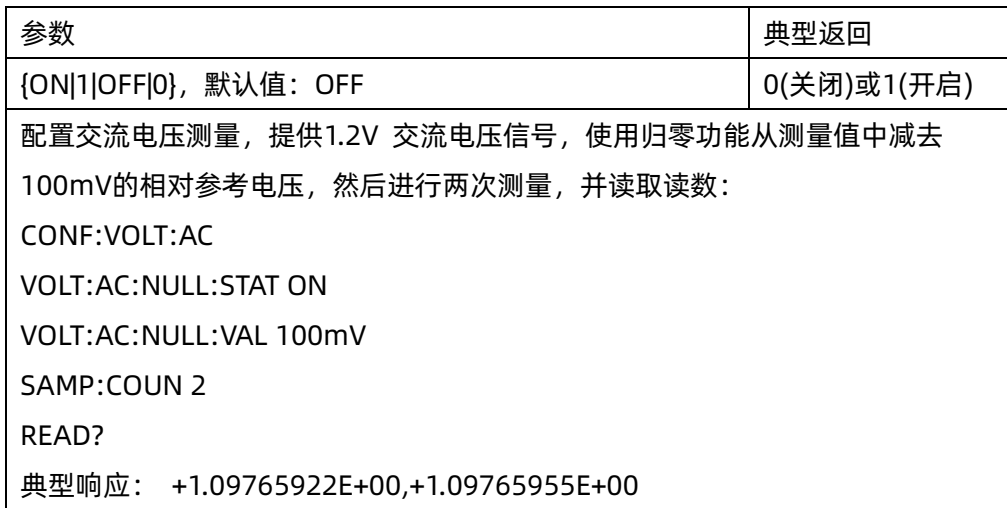

◆ 启用定标功能也会启用自动归零值选择([SENSe:]VOLTage:{AC|DC}:NULL:VALue:AUTO ON)。

- ◆ 要设置一个固定的归零值,使用此命令:[SENSe:]VOLTage:{AC|DC}:NULL:VALue。
- ◆ 出厂重置或 CONFigure 功能之后仪器禁用归零功能。

<span id="page-65-1"></span>6.6.2 [SENSe:]VOLTage:{AC|DC}:NULL:VALue {<value>|MIN|MAX|DEF}

## [SENSe:]VOLTage:{AC|DC}:NULL:VALue? [{MIN|MAX|DEF}]

命令描述 为电压测量设置一个归零值。

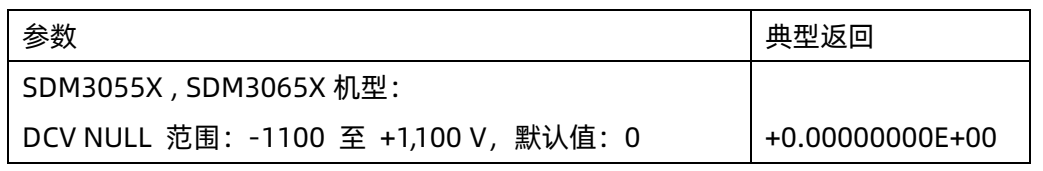

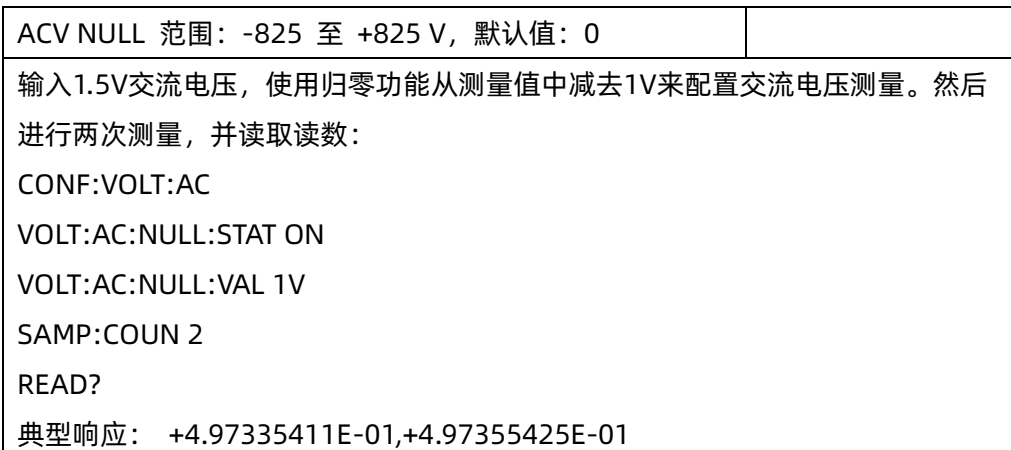

- ◆ 指定归零值将禁用自动归零值选择([SENSe:]VOLTage:{AC|DC}:NULL:VALue:AUTO OFF)。
- ◆ 要使用归零值,须先打开归零开关([SENSe:]VOLTage:{AC|DC}:NULL:STATe ON)。
- ◆ 在出厂重置或 CONFigure 函数之后,此参数被设置为其默认值。

## <span id="page-66-0"></span>6.6.3 [SENSe:]VOLTage:{AC|DC}:NULL:VALue:AUTO {ON|1|OFF|0}

## [SENSe:]VOLTage:{AC|DC}:NULL:VALue:AUTO?

命令描述 针对交流电压或直流电压测量启用或禁用自动归零值选择。

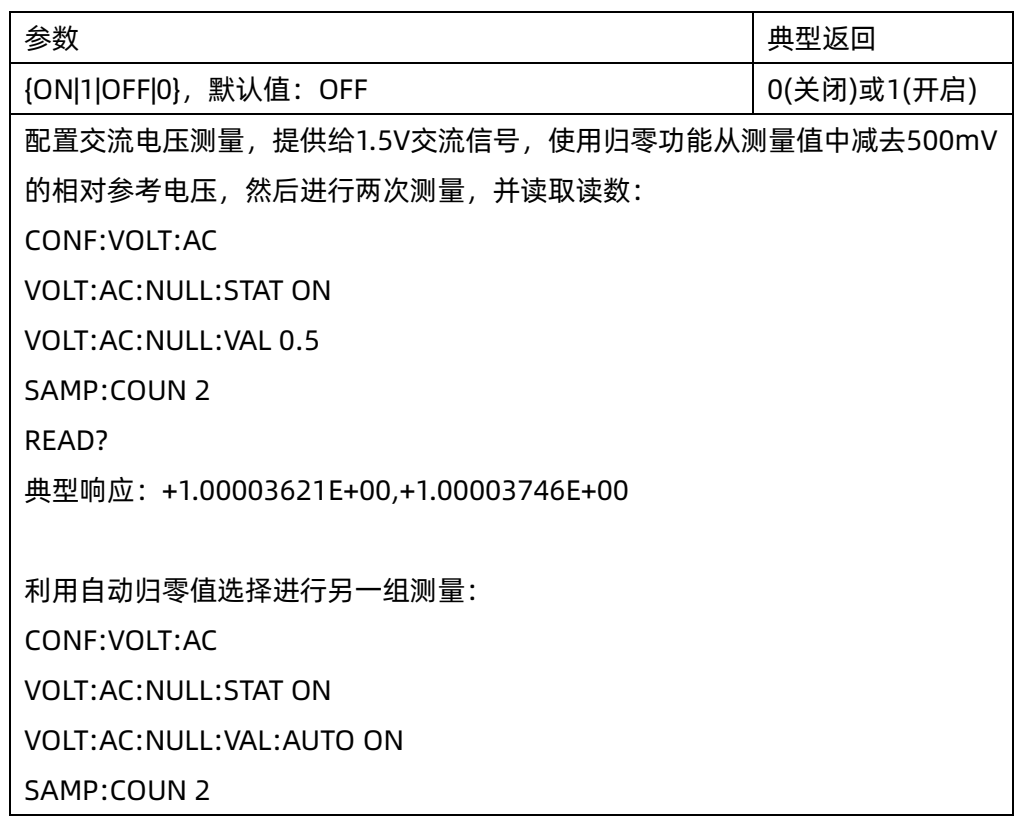

## **SIGLENT SIGLENT SDM 系列编程手册**

READ?

典型响应: +0.00000000E+00,+0.01230000E+00

- ◆ 自动参考值选择开关打开时,所做的第一次测量值被用作所有以后测量的归零值。将 [SENSe:]VOLTage:{AC|DC}:NULL:VALue设置为此值。自动参考值选择功能将随即被禁用。
- ◆ 禁用自动归零值选择后(OFF),尝试用这条命令手动指定归零值: [SENSe:]VOLTage:{AC|DC}:NULL:VALue。
- ◆ 启用归零功能后仪器启用自动归零值选择([SENSe:]VOLTage:{AC|DC}:NULL:STATe ON)。
- ◆ 在出厂重置或CONFigure功能之后,此参数被设置为其默认值。
- <span id="page-67-0"></span>6.6.4 [SENSe:]VOLTage:{AC|DC}:RANGe {<range>|MIN|MAX|DEF}

## [SENSe:]VOLTage:{AC|DC}:RANGe? [{MIN|MAX|DEF}]

命令描述 为交流和直流电压测量选择固定测量量程。

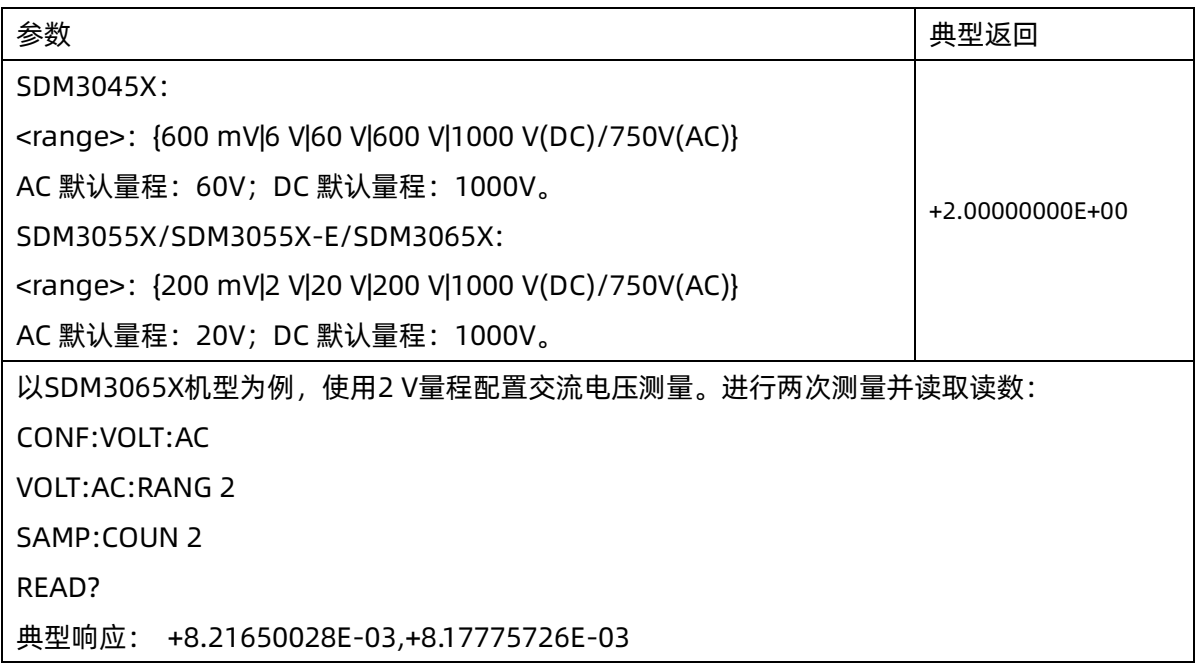

- ◆ 选择固定量程([SENSe:]<function>:RANGe) 禁用自动调整量程。
- ◆ 如果输入信号大于指定档位测量的值,仪器面板上显示overload(过载)字样,并从远程接口返回 "+9.90000000E+37"。
- ◆ 在出厂重置之后,此仪器将设置为默认量程,并启动自动调整量程 ([SENSe:]VOLTage:{AC|DC}:RANGe:AUTO ON)。

## <span id="page-68-0"></span>6.6.5 [SENSe:]VOLTage:{AC|DC}:RANGe:AUTO {OFF|ON|ONCE}

[SENSe:]VOLTage:{AC|DC}:RANGe:AUTO?

命令描述 针对交流或致电电压测量禁用或启用自动调整量程。自动调整量程会自动根据输入信号为每个测 量选择范围。指定 ONCE 将执行立即自动调整量程,然后关闭自动调整量程。

注意 此参数不在交流和直流测量之间共享。 此参数独立于交流和直流测量。

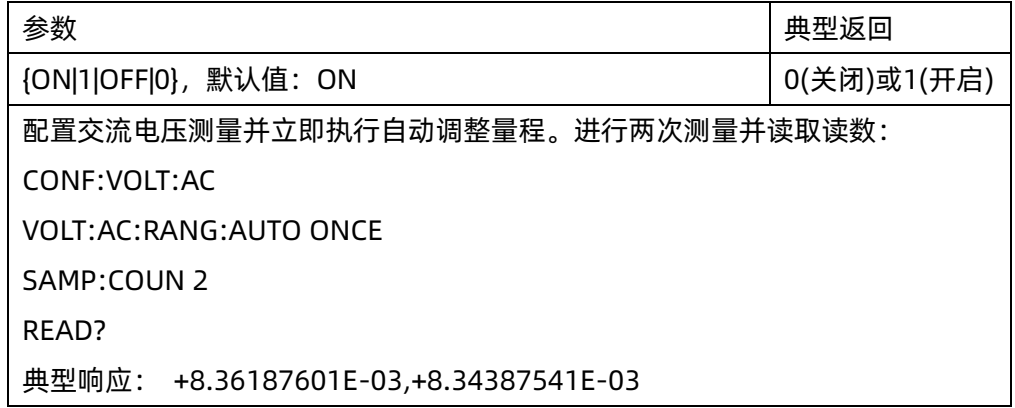

- ◆ 在自动调整量程启用的情况下,该仪器基于输入信号选择量程。
- ◆ 参数为 ONCE 时,在执行立即自动调整量程后,然后又将自动调整量程设置为 OFF。(因此,问询返回"0")
- ◆ 选择固定量程([SENSe:]VOLTage:{AC|DC}:RANGe)禁用自动调整量程。
- ◆ 在出厂重置之后,此参数被设置为其默认值。

## <span id="page-68-1"></span>6.6.6 [SENSe:]VOLTage[:DC]:NPLC {<PLC>|MIN|MAX|DEF}

## [SENSe:]VOLTage[:DC]:NPLC? [{MIN|MAX|DEF}]

命令描述 用电源线周期数(PLC)表示积分时间,进行电压测量。积分时间是仪器的模数(A/D) 转换器为测量 采集输入信号样本的周期。更长的积分时间给出更高的测量分辨率,但测量速度较慢。

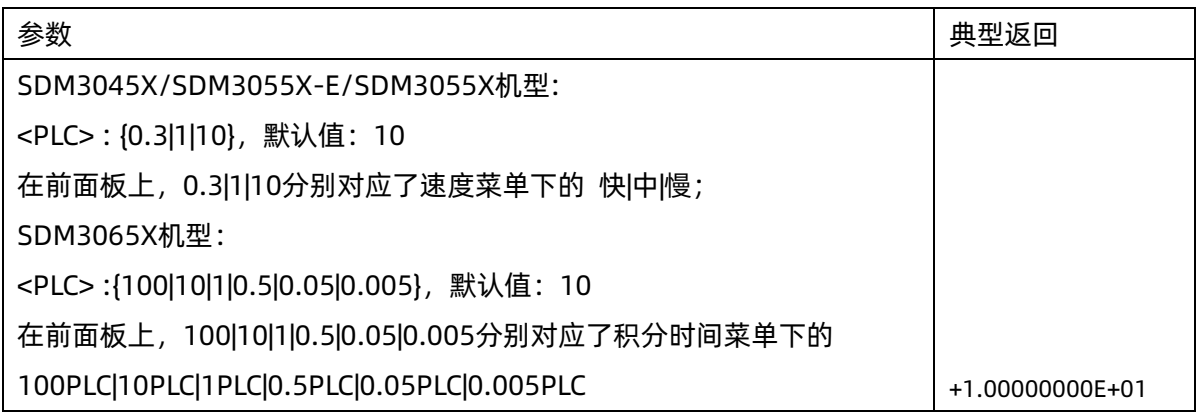

采用10 PLC积分时间配置直流电压测量: CONF:VOLT:DC VOLT:DC:NPLC 10 READ? 典型响应:+2.00630075E+00

在出厂重置之后, 此参数被设置为其默认值。

## <span id="page-69-0"></span>6.6.7 [SENSe:]VOLTage[:DC]:IMPedance <impedance>

## [SENSe:]VOLTage[:DC]:IMPedance?

命令描述 选择直流电压测量模式下的输入阻抗。

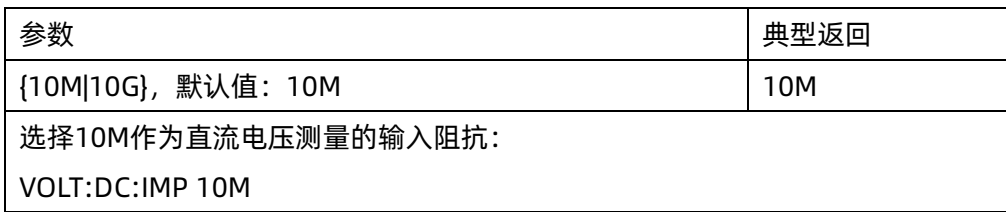

- ◆ 对于SDM3045X机型,该参数仅在600mV档位才生效; 对于SDM3055X/SDM3055X-E机型,该参数仅在200mV和2V档位才生效; 对于SDM3065X机型,该参数仅在200mV、2V和20V档位才生效;
- ◆ 在出厂重置之后,此参数被设置为其默认值。

## <span id="page-69-1"></span>6.6.8 [SENSe:] VOLTage[:AC]:BANDwidth{<fitter>|MIN|MAX|DEF}

## [SENSe:] VOLTage[:AC]:BANDwidth? [{MIN|MAX|DEF}]

命令描述 设置交流电压的带宽。该指令只支持 SDM3065X。

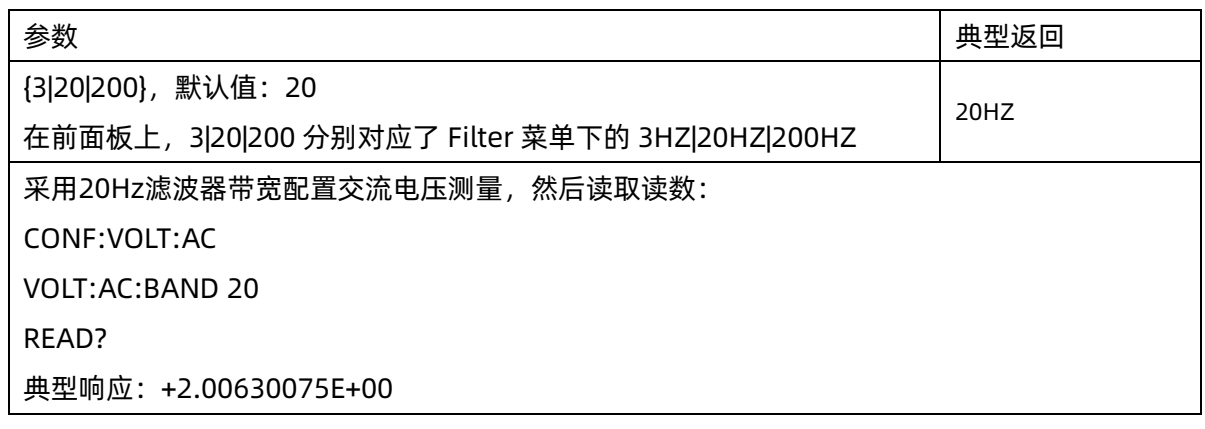

◆ 在出厂重置之后,此参数被设置为其默认值。

## 6.6.9 [SENSe:]VOLTage[:DC]:AZ[:STATe] {ON|1|OFF|0}

[SENSe:]VOLTage[:DC]:AZ[:STATe]?

命令描述 禁用或启用直流电压自动调零功能。该指令只支持 SDM3065X 机型。

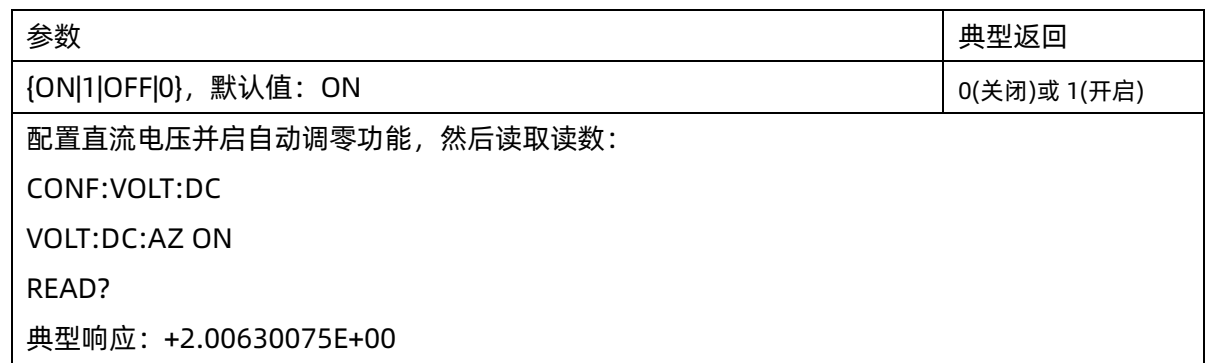

- ◆ ON :每次测量之后,SDM 内部测量偏移。然后从前一次的读数中减去该偏移值。这样就可以避免 SDM 输入电路上的偏移电压影响测量准确度。
- ◆ OFF :仪器采用最后测定的归零测量并从每个测量中将其减去。每当您更改函数、量程或积分时间时,它 读取一个新的零读数。
- ◆ 在出厂重置之后,此参数被设置为其默认值。

## 6.6.10 [SENSe:]VOLTage[:DC]:FILTer[:STATe] {ON|1|OFF|0}

## [SENSe:]VOLTage[:DC]:FILTer[:STATe]?

命令描述 直流电压测量模式下滤波器开关配置。

注意: 此命令只用在 SDM3045X、SDM3055X-E、SDM3055X 机型。

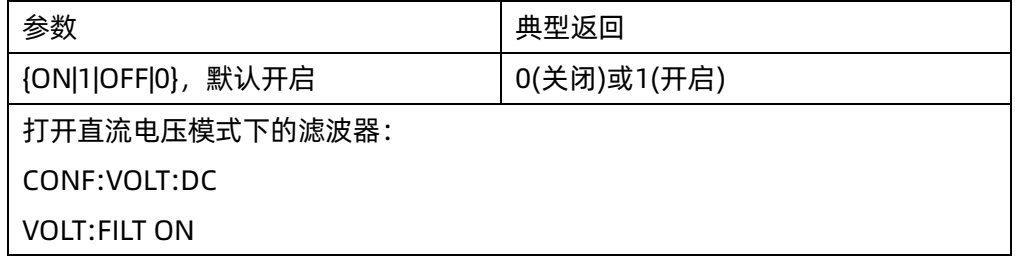

◆ 在出厂重置之后,此参数被设置为其默认值。

## <span id="page-71-0"></span>6.7 [SENSe:]CAPacitance 子系统

此子系统配置电容测量。

#### 命令概要

[SENSe:]CAPacitance[:NULL\[:STATe\]](#page-71-1)

[SENSe:]CAPacitance[:NULL:VALue](#page-71-2)

[SENSe:]CAPacitance[:NULL:VALue:AUTO](#page-72-0)

[SENSe:][CAPacitance](#page-73-0):RANGe

[SENSe:]CAPacitance[:RANGe:AUTO](#page-73-1)

## <span id="page-71-1"></span>6.7.1 [SENSe:]CAPacitance:NULL[:STATe] {ON|1|OFF|0}

## [SENSe:]CAPacitance:NULL[:STATe]?

命令描述 启用或禁用电容测量的归零功能。

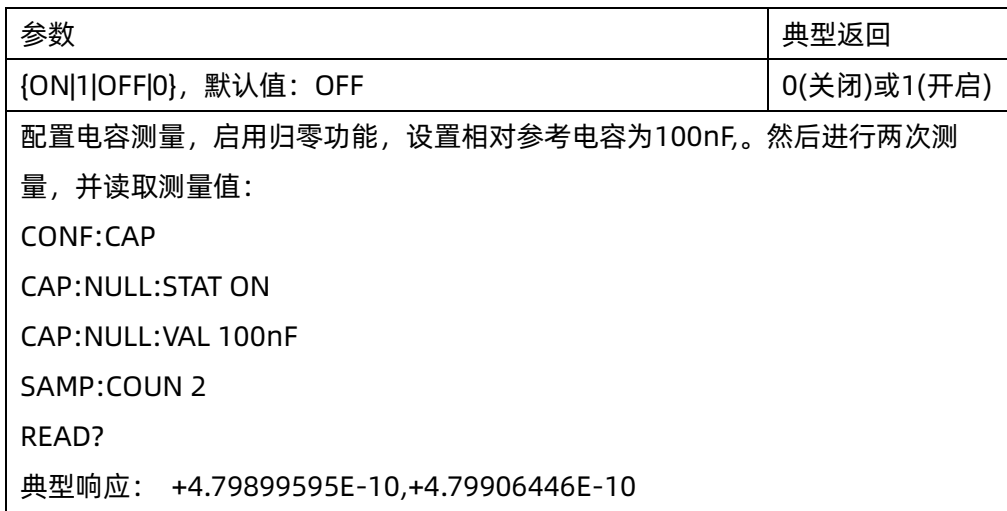

- ◆ 启用定标功能也会启用自动归零值选择([SENSe:]Capacitance:{AC|DC}:NULL:VALue:AUTO ON)。
- ◆ 要设置一个固定的归零值,使用此命令:[SENSe:]Capacitance:{AC|DC}:NULL:VALue。
- ◆ 出厂重置或 CONFigure 功能之后仪器禁用归零功能。

## <span id="page-71-2"></span>6.7.2 [SENSe:]CAPacitance:NULL:VALue {<value>|MIN|MAX|DEF}

## [SENSe:]CAPacitance:NULL:VALue? [{MIN|MAX|DEF}]

## 命令描述 为电容测量设置一个固定的归零值。

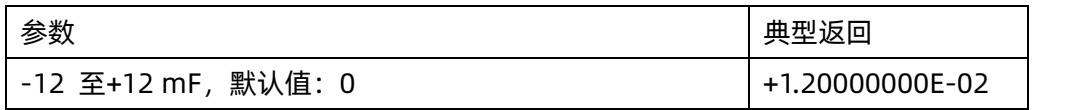
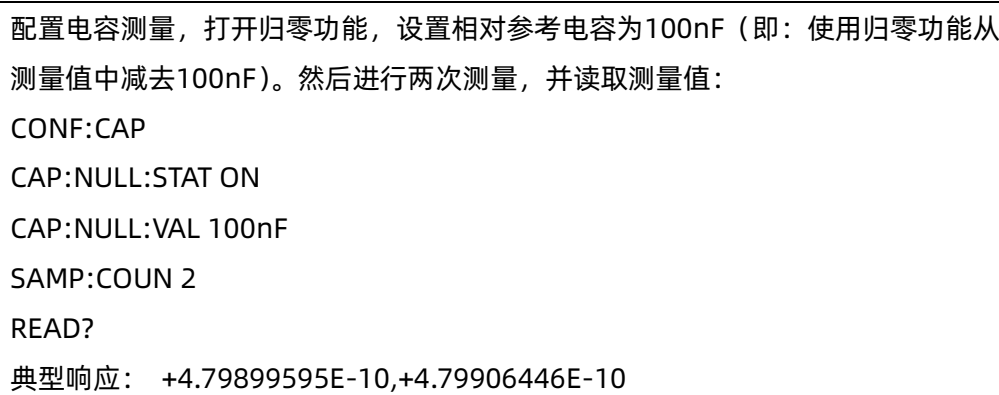

- ◆ 指定归零值将禁用自动归零值选择([SENSe:]Capacitance:NULL:VALue:AUTO OFF)。
- ◆ 要使用归零值,须先打开归零开关([SENSe:]Capacitance:NULL:STATe ON)。
- ◆ 在出厂重置或 CONFigure 函数之后,此参数被设置为其默认值。

# 6.7.3 [SENSe:]CAPacitance:NULL:VALue:AUTO {ON|1|OFF|0}

## [SENSe:]CAPacitance:NULL:VALue:AUTO?

命令描述 为电容测量启用或禁用自动归零值选择。

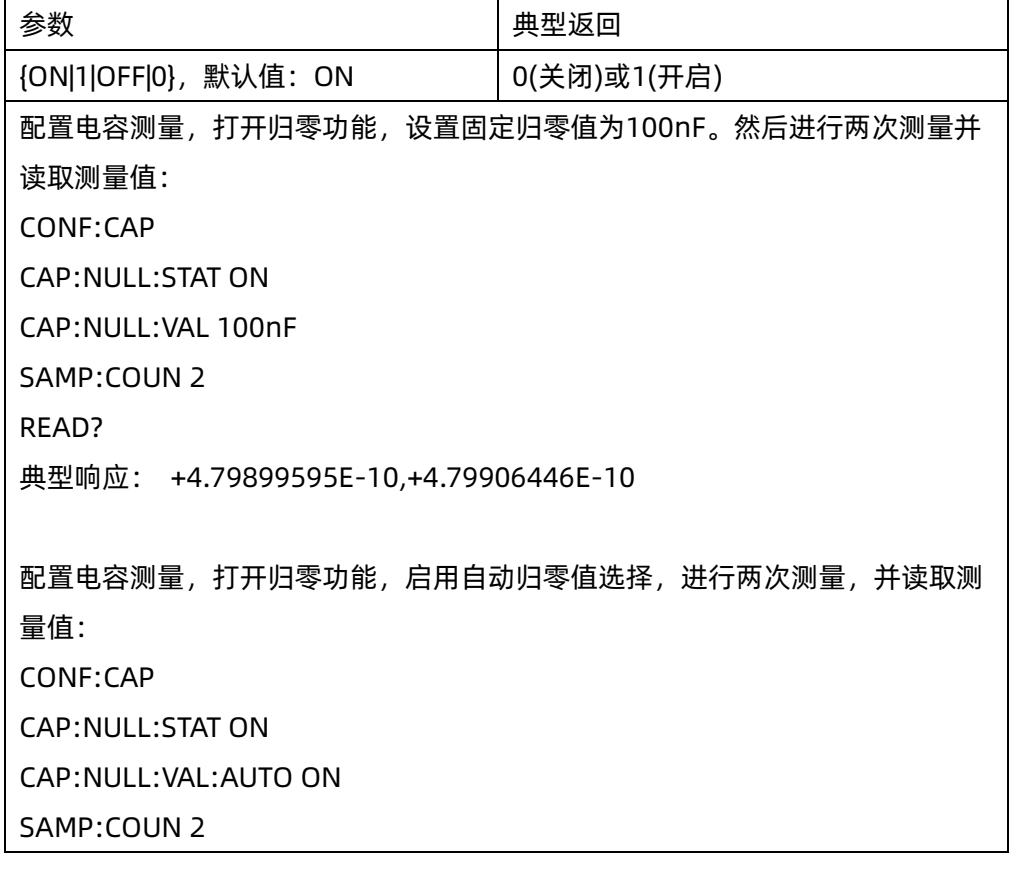

# **SIGLENT SIGLENT SDM 系列编程手册**

READ?

典型响应: +0.00000000E+00,+1.02300000E-01

- ▶ 自动参考值选择开关打开时,所做的第一次测量值被用作所有以后测量的归零值。 [SENSe:]Capacitance:NULL:VALue已设置为此值。自动参考值选择功能将随即被禁用。
- ◆ 禁用自动归零值选择后(OFF),使用以下命令指定归零值: [SENSe:]Capacitance:NULL:VALue。
- ◆ 启用归零功能后仪器启用自动归零值选择([SENSe:]Capacitance:NULL:STATe ON)。
- ◆ 在出厂重置或CONFigure 函数之后,此参数被设置为其默认值。

# 6.7.4 [SENSe:]CAPacitance:RANGe {<range>|MIN|MAX|DEF}

# [SENSe:]CAPacitance:RANGe? [{MIN|MAX|DEF}]

命令描述 为电容测量选择固定的测量量程。

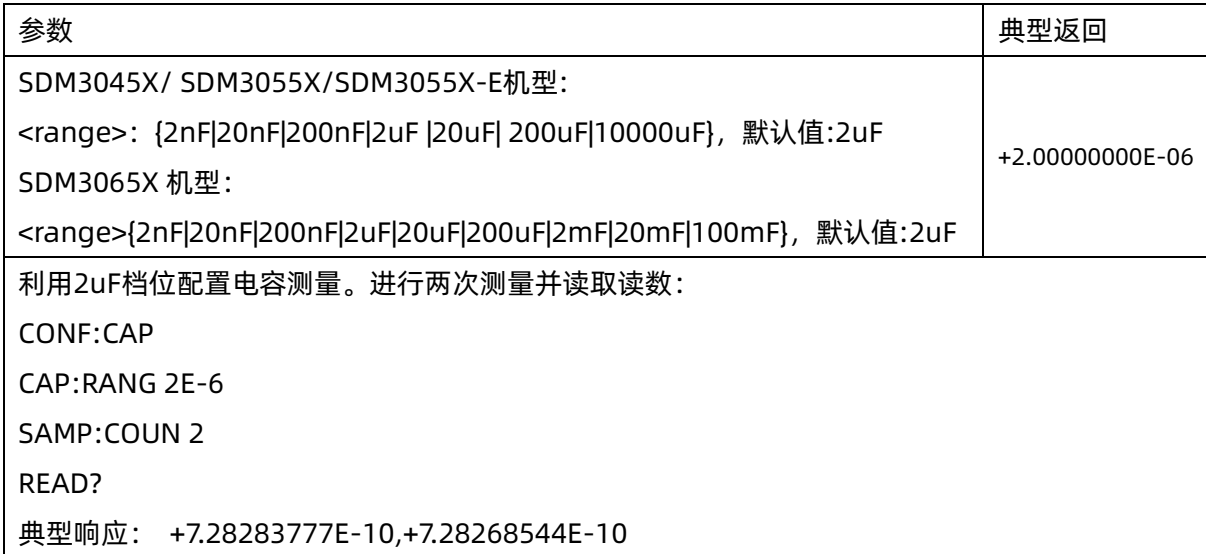

- ◆ 选择固定量程([SENSe:]<function>:RANGe) 禁用自动调整量程。
- ◆ 如果输入信号大于指定档位测量的值,仪器面板上显示overload(过载)字样,并从远程接口返回 "+9.90000000E+37"。
- ▶ 在出厂重置之后, 此参数被设置为其默认值。

# 6.7.5 [SENSe:]CAPacitance:RANGe:AUTO {OFF|ON|ONCE}

[SENSe:]CAPacitance:RANGe:AUTO?

命令描述 针对电容测量禁用或启用自动调整量程。自动调整量程会自动根据输入信号为每个测量选择范围。 指定 ONCE 将执行立即自动调整量程,然后关闭自动调整量程。

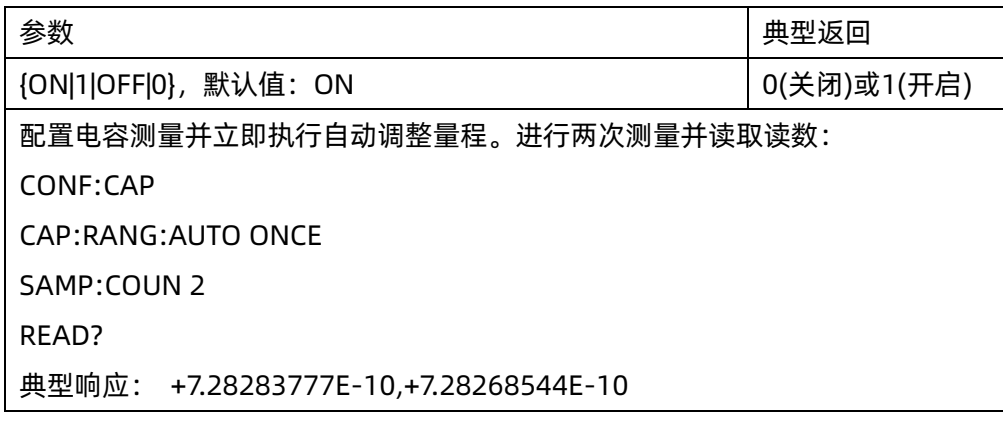

- ◆ 在自动调整量程启用的情况下,该仪器基于输入信号选择量程。
- ◆ 参数为 ONCE 时,在执行立即自动调整量程后,然后又将自动调整量程设置为 OFF。(因此,问询返回"0")
- ◆ 选择固定量程([SENSe:]CAPacitance:RANGe )禁用自动调整量程。
- ◆ 在出厂重置之后,此参数被设置为其默认值。

#### 6.8 [SENSe:]CONTinuity 子系统

此子系统配置连通性测量。

#### 命令概要

[\[SENSe:\]CONTinuity:THReshold:VALue](#page-74-0) [\[SENSe:\]CONTinuity:VOLume:STATe](#page-75-0)

# <span id="page-74-0"></span>6.8.1 [SENSe:]CONTinuity:THReshold:VALue {<value>|MIN|MAX|DEF}

#### [SENSe:]CONTinuity:THReshold:VALue?

命令描述 为连通性测量设置阈值电阻。

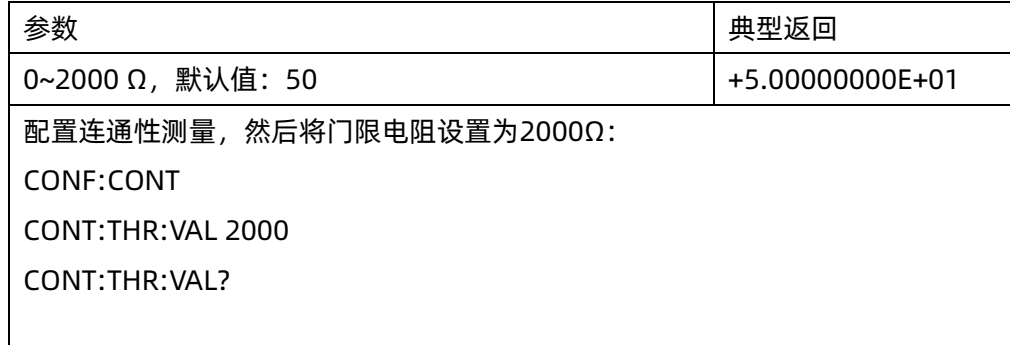

# **SIGLENT SIGLENT SDM 系列编程手册**

典型响应:+2.00000000E+03

◆ 在出厂重置之后,此参数被设置为其默认值。

## <span id="page-75-0"></span>6.8.2 [SENSe:]CONTinuity:VOLume:STATe{|LOW|MIDDLE|HIGH}

#### [SENSe:]CONTinuity:VOLume:STATe?

命令描述 设置连通性测量蜂鸣器音量的大小。

注意 此参数在连通性测量和二极管测量之间共享。

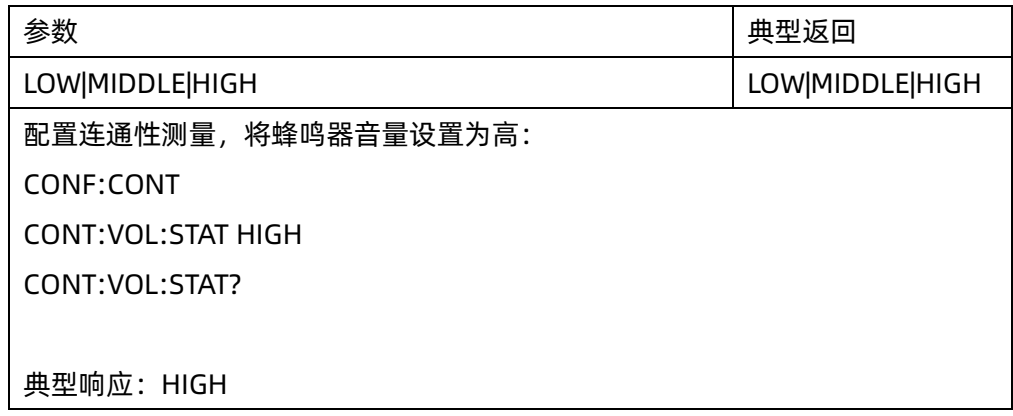

◆ 在出厂重置之后,此参数被设置为其默认值。

# 7.SYSTem 子系统

SYSTem 子系统包括通用命令和远程接口配置命令。

# 7.1 通用命令

### 命令概要

[SYSTem:BEEPer:STATe](#page-76-0) [SYSTem:PRESet](#page-76-1)

#### <span id="page-76-0"></span>7.1.1 SYSTem:BEEPer:STATe {ON|1|OFF|0}

#### SYSTem:BEEPer:STATe?

命令描述 在连通性性、二极管或者探头保持测量过程中禁用或启用蜂鸣器发声。

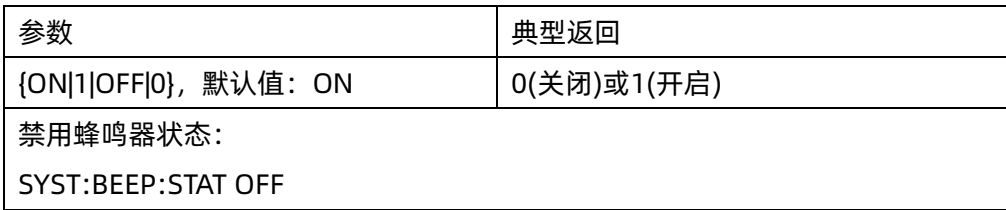

◆ 在出厂重置之后,此参数被设置为其默认值。

#### <span id="page-76-1"></span>7.1.2 SYSTem:PRESet

命令描述 此命令与\*RST 基本相同。区别是: 对于 SCPI 操作, \*RST 重置仪器, 将机器恢复至出厂默认参数, 而 SYSTem:PRESet 是将机器的参数配置恢复至上电时的状态配置。

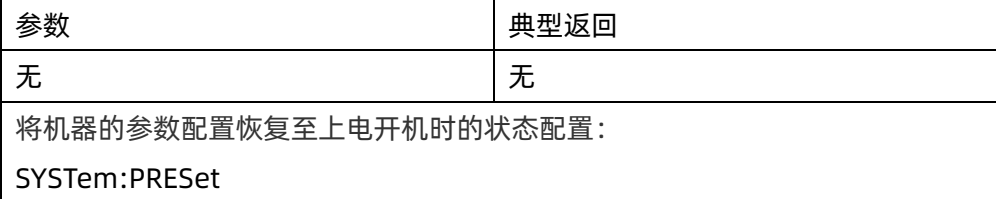

# 7.2 远程接口配置命令

#### 命令概要

[SYSTem:COMMunicate:LAN:IPADdress](#page-77-0)

[SYSTem:COMMunicate:LAN:SMASk](#page-77-1) :SYSTem:COMMunicate:GPIB:ADDRess :SYSTem:COMMunicate:LAN:TYPE :SYSTem:COMMunicate:LAN:GATeway

# <span id="page-77-0"></span>7.2.1 SYSTem:COMMunicate:LAN:IPADdress "<address>"

# SYSTem:COMMunicate:LAN:IPADdress? [{CURRent|STATic}]]

命令描述 为仪器分配一个静态 Internet 协议(IP)地址。

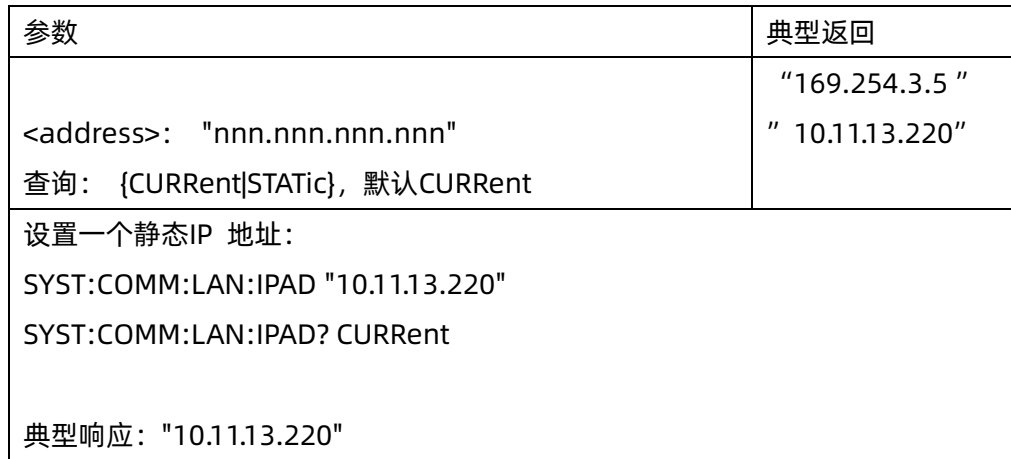

- ◆ 对于查询指令的参数,参数指定"CURRent" (default) 表示读取仪器当前使用的值。参数指定"STATic" 表示读取仪器中当前存储在非易失性存储器中的值
- ◆ 此设置为非易失性;此设置不会因为加电循环或出厂重置而改变。

#### <span id="page-77-1"></span>7.2.2 SYSTem:COMMunicate:LAN:SMASk "<**mask**>"

# SYSTem:COMMunicate:LAN:SMASk? [{CURRent|STATic}]]

命令描述 为仪器分配一个子网掩码用于确定客户端 IP 地址是否位于同一本地子网中。

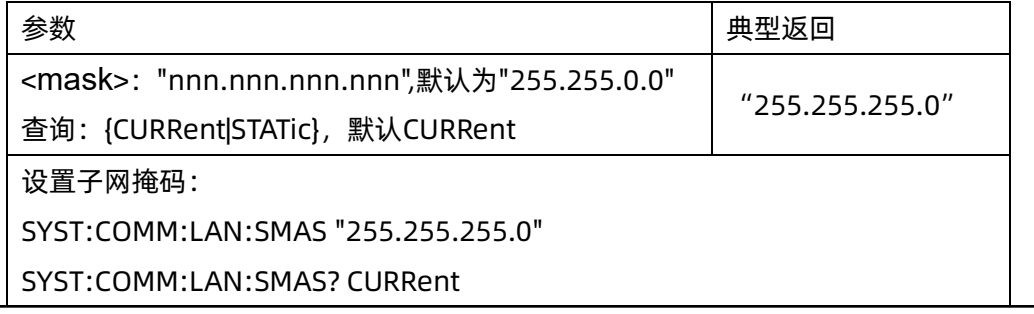

典型响应:"255.255.255.0"

- ◆ "0.0.0.0" 或"255.255.255.255" 值表示未使用子网。
- ◆ CURRent: 返回仪器当前正在使用的地址。
- ◆ STATic: 从非易失性存储器返回静态地址。如果 DHCP 被禁用或不可用,将使用该地址。
- ◆ 此设置为非易失性;此设置不会因为加电循环或出厂重置而改变。

#### 7.2.3 SYSTem:COMMunicate:GPIB:ADDRess<address>

#### SYSTem:COMMunicate:GPIB:ADDRess?

为设备设置 GPIB (IEEE-488) 地址。GPIB 接口上的每台设备必须具有唯一的地。

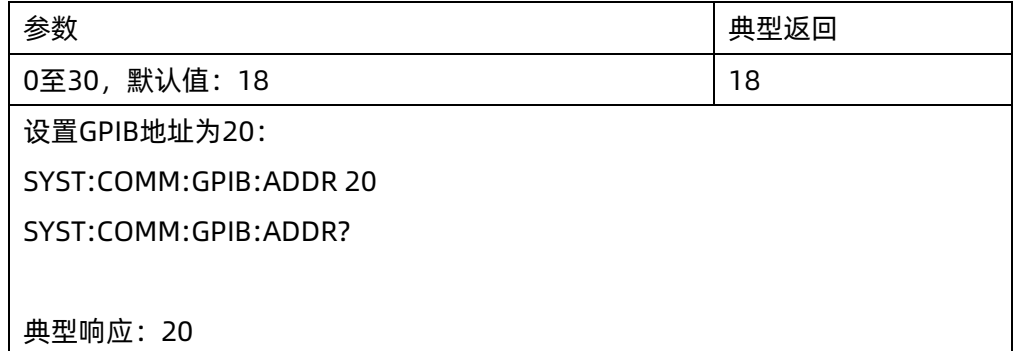

◆ 此设置为非易失性;此设置不会因为加电循环或出厂重置而改变。

#### 7.2.4 SYSTem:COMMunicate:LAN:GATeway <address >

#### SYSTem:COMMunicate:LAN:GATeway?

给指定的 IP 地址设置默认网关,这使得仪器仪器可与本地子网之外的系统进行通信。

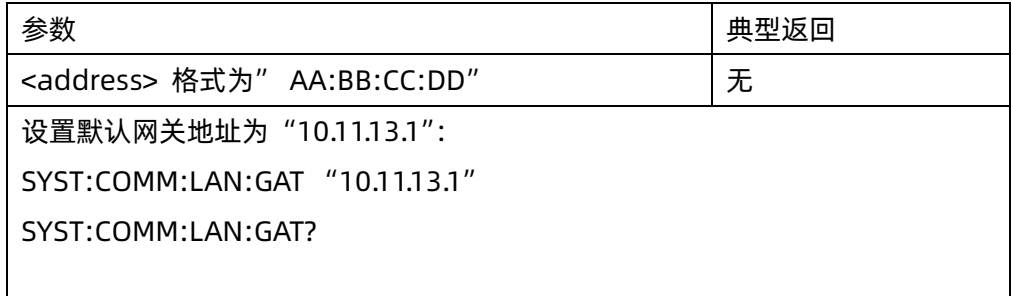

# **SIGLENT SDM 系列编程手册**

典型响应:"10.11.13.1"

此设置为非易失性;此设置不会因为加电循环或出厂重置而改变。

# 7.3 电流跳档保护命令

注意: 本章节指令, 只在版本号为 x.02.xx.xx 字段的版本生效。

#### 命令概要

[SYSTem:RANGe:PROTect:STATe {ON|1|OFF|0}](#page-79-0) [SYSTem:ACI:RANGe:PROTect:STATe {ON|1|OFF|0}](#page-79-1) SYSTem:DCI:RANGe:PROTect:STATe {ON|1|OFF|0}

# <span id="page-79-0"></span>7.3.1 SYSTem:RANGe:PROTect:STATe {ON|1|OFF|0}

#### SYSTem:RANGe:PROTect:STATe?

命令描述 设置 DCI、ACI 跳档保护功能的使能状态。

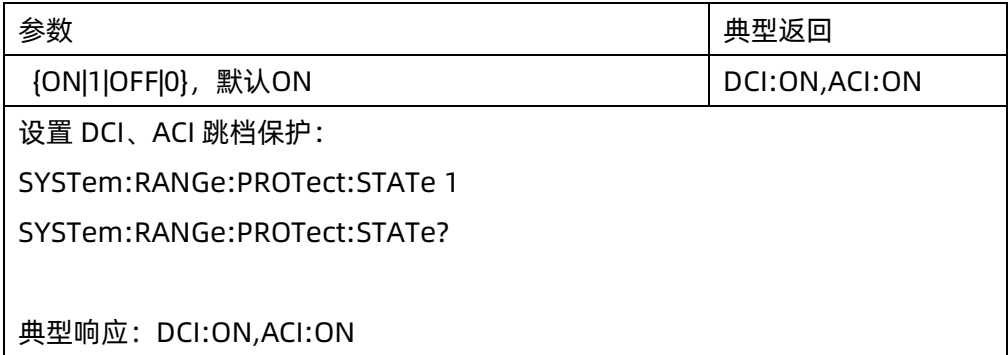

# <span id="page-79-1"></span>7.3.2 SYSTem:ACI:RANGe:PROTect:STATe {ON|1|OFF|0}

#### SYSTem:ACI:RANGe:PROTect:STATe?

#### 命令描述 设置 ACI 跳档保护功能的使能状态。

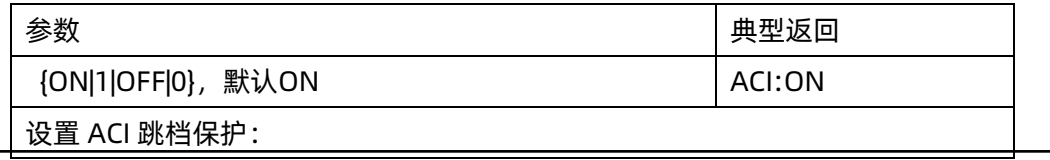

76

**SIGLENT** 

SYSTem:ACI:PROTect:STATe 1

SYSTem:ACI:PROTect:STATe?

典型响应: ACI:ON

# 7.3.3 SYSTem:DCI:RANGe:PROTect:STATe {ON|1|OFF|0}

#### SYSTem:DCI:RANGe:PROTect:STATe?

命令描述 设置 DCI 跳档保护功能的使能状态。

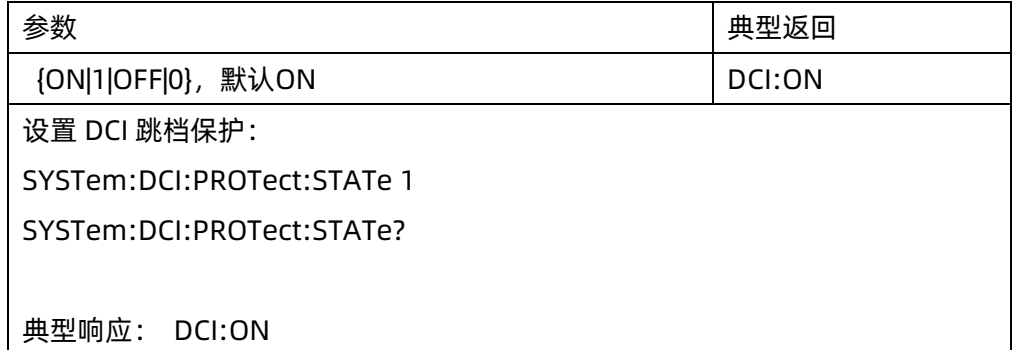

# 8.TRIGger 子系统

TRIGger 子系统配置控制触发相关配置。

命令概要 [TRIGger:COUNt](#page-81-0) [TRIGger:DELay](#page-82-0) [TRIGger:DELay:AUTO](#page-83-0) [TRIGger:SLOPe](#page-83-1) [TRIGger:SOURce](#page-84-0)

# <span id="page-81-0"></span>8.1 TRIGger:COUNt {<count>|MIN|MAX|DEF|INFinity}

# TRIGger:COUNt? [{MIN|MAX|DEF}]

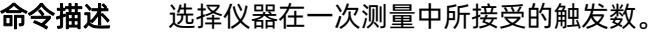

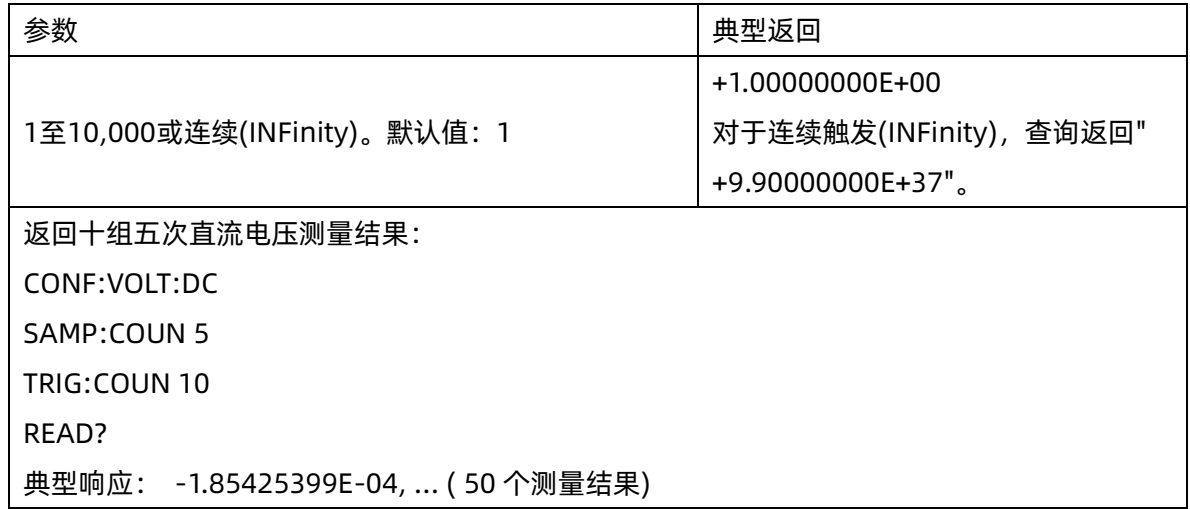

- ◆ 您可以将指定的触发计数与一个样本计数(SAMPle:COUNt) 一同使用,而样本计数设置每次触发的采样 次数。在这种情况下,返回的测量次数就是样本计数乘以触发计数。
- ◆ 读数存储器中最多可以存储1,0000 个测量值,如果读数存储器溢出,新的测量值将会覆盖存储的最旧的 测量值;始终会保留最新的测量值。
- ◆ 在出厂重置之后, 此参数被设置为其默认值。

# <span id="page-82-0"></span>8.2 TRIGger:DELay {<seconds>|MIN|MAX|DEF}

# TRIGger:DELay? [{MIN|MAX|DEF}]

命令描述 设置触发信号和第一次测量之间的延迟。确保在获取测量结果前使得输入稳定。

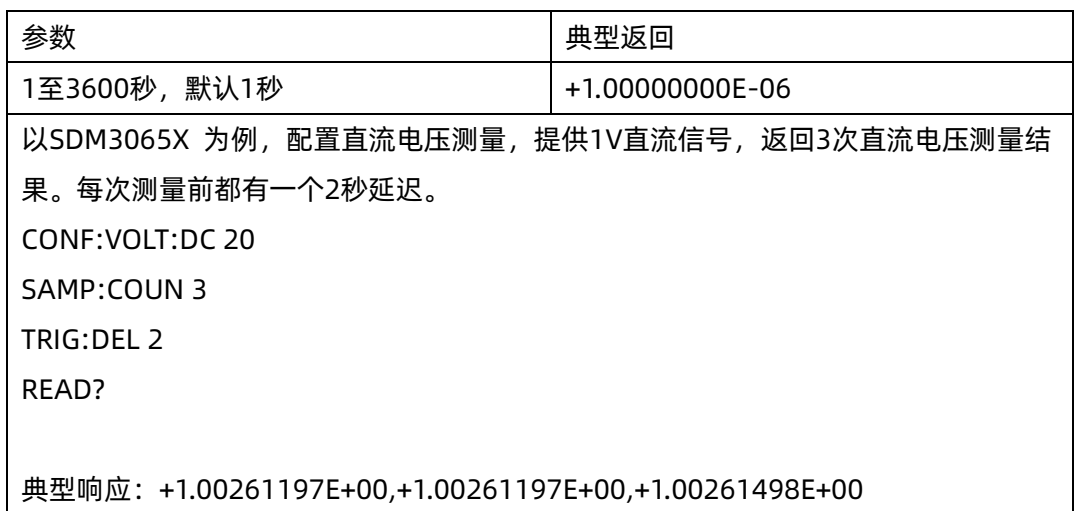

- ◆ 默认情况下,TRIGger:DELay:AUTO为开启。仪器根据函数、量程和积分时间自动确定延迟( 请参见自 动触发延迟)。然而,您可能需要为长电缆、高电容或高阻抗信号设置比自动延迟更长的延迟。
- ▶ 如果您用此命令指定一个触发延迟,则该延迟将用于所有函数(除Continuty和DIODe外)和量程, Continuty和DIODe测试忽略触发延迟设置。
- ▶ 如果您为仪器的每个触发配置了不止一个测量(SAMPle:COUNt >1),触发后,将在两个相邻测量间插入 延迟。
- ◆ 进行出厂重置后,仪器会选择自动触发延迟。

## <span id="page-83-0"></span>8.3 TRIGger:DELay:AUTO {ON|1|OFF|0}

# TRIGger:DELay:AUTO?

命令描述 禁用或启用自动触发延迟。如果启用,仪器根据函数、量程和积分时间或带宽设置延迟。

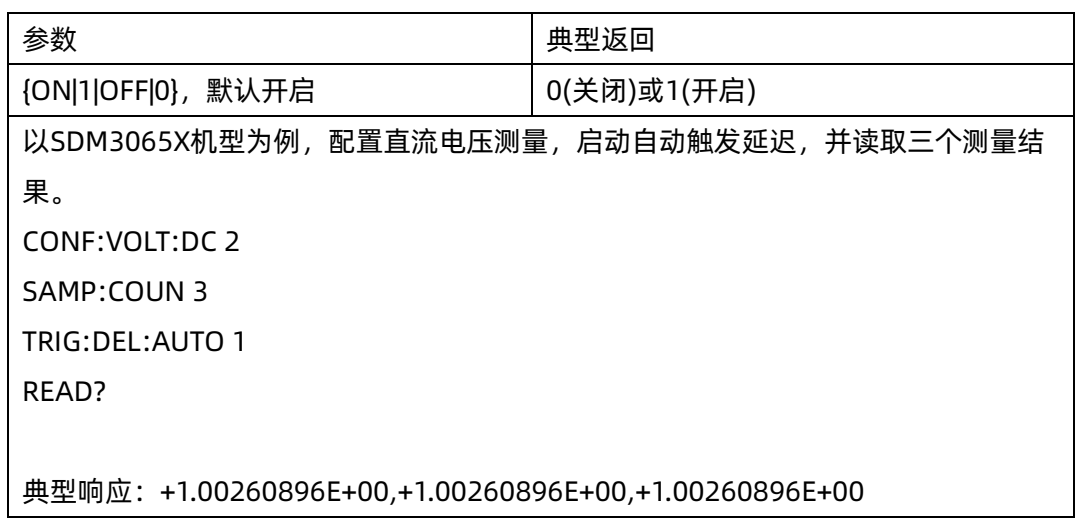

- ◆ 使用TRIGger:DELay禁用自动触发延迟选择一个特定的触发延迟。
- ▶ 在出厂重置之后, 此参数被设置为其默认值。

# <span id="page-83-1"></span>8.4 TRIGger:SLOPe {POSitive|NEGative}

# TRIGger:SLOPe?

命令描述 当触发源为 EXT 触发时,选择让仪器是用后面板 Ext Trig BNC 连接器上传入信号的上升沿(POS) 还 是下降沿(NEG)作为触发信号。当触发源为电平触发时(自动触发或单次触发),是选择输入信号的上升沿还是 下降沿。

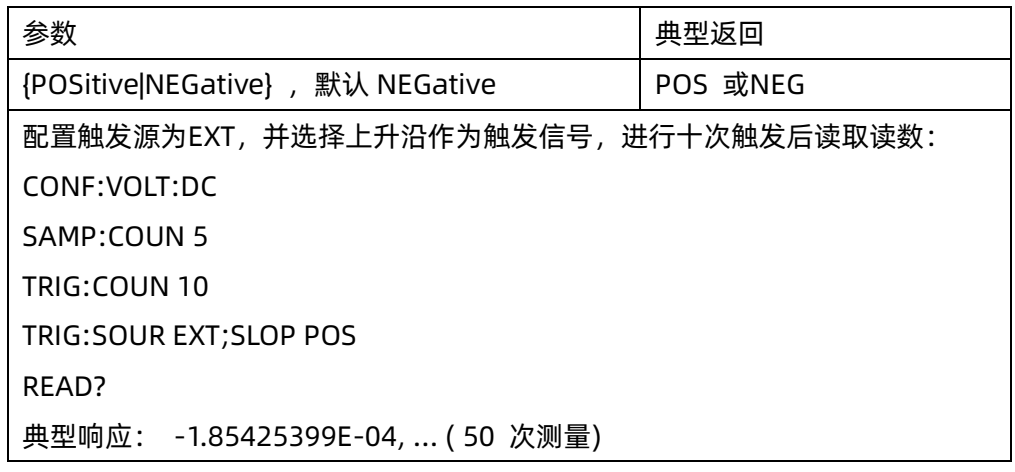

◆ 在出厂重置之后,此参数被设置为其默认值。

# <span id="page-84-0"></span>8.5 TRIGger:SOURce {IMMediate|EXTernal|BUS}

#### TRIGger:SOURce?

命令描述 为测量选择触发源:

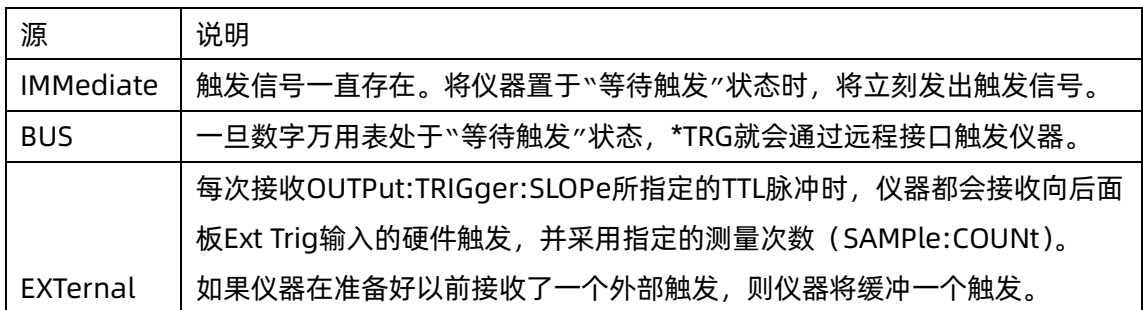

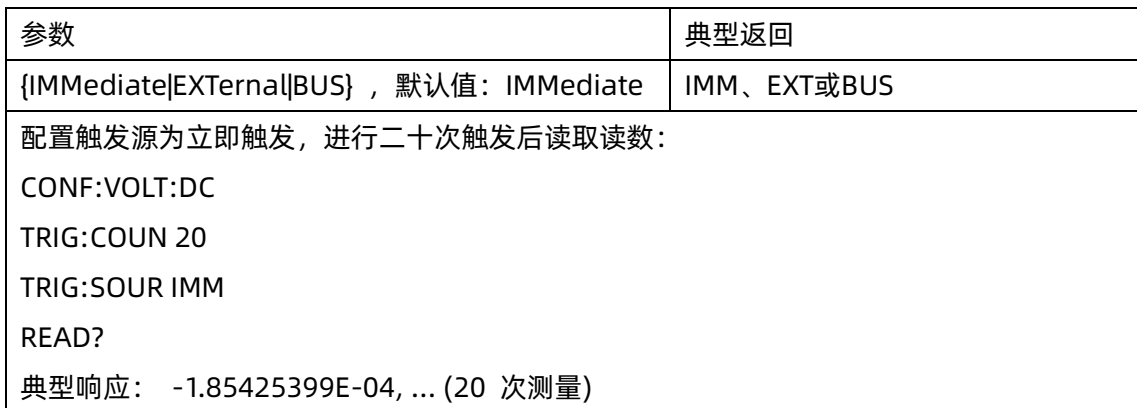

- ▶ 选择触发源后,您必须通过发送INITiate或READ?将仪器置于"等待触发"状态。只有仪器处于"等待触 发"状态,才会从选择的触发源接收触发。
- ◆ 在出厂重置之后,此参数被设置为其默认值。

# 9.ROUTe 子系统(选件)

ROUTe 子系统配置扫描卡相关配置,只支持安装扫描卡的万用表。

注意:只有启动扫描卡功能时,相应的写命令才生效。 9.21~9.23 章节指令, 只在版本号为 x.02.xx.xx 字段的版本生效。

#### 命令概要

[ROUTe:STATe](#page-86-0) [ROUTe:SCAN](#page-86-1) [ROUTe:STARt](#page-86-2) [ROUTe:FUNCtion](#page-87-0) [ROUTe:DELay](#page-87-1) [ROUTe:COUNt:AUTO](#page-87-2) [ROUTe:COUNt](#page-88-0) [ROUTe:LIMIt:{HIGH|LOW}](#page-88-1) [ROUTe:DATA](#page-89-0) [ROUTe:CHANnel](#page-89-1) [ROUTe:CHANnel?](#page-90-0) [ROUTe:RELAtive](#page-90-1) [ROUTe:IMPedance](#page-91-0) [ROUTe:TEMPerature:RTD](#page-91-1) [ROUTe:TEMPerature:THER](#page-91-2) [ROUTe:TEMPerature:UNIT](#page-92-0) [ROUTe:{FREQuency|PERiod}](#page-92-1) [ROUTe:{DCV|DCI}:AZ](#page-93-0) [ROUTe:{RESistance|FRESistance}:AZ](#page-93-1) [ROUTe:{FREQuency|PERiod}:APERture](#page-93-2) [ROUTe:DATA:POINts?](#page-94-0) [ROUTe:DATA:READ?](#page-94-1) [ROUTe:DATA:REMOve?](#page-95-0) <num\_reading>

#### <span id="page-86-2"></span><span id="page-86-0"></span>9.1 ROUTe:STATe?

#### 命令描述 查询是否安装了扫描卡。

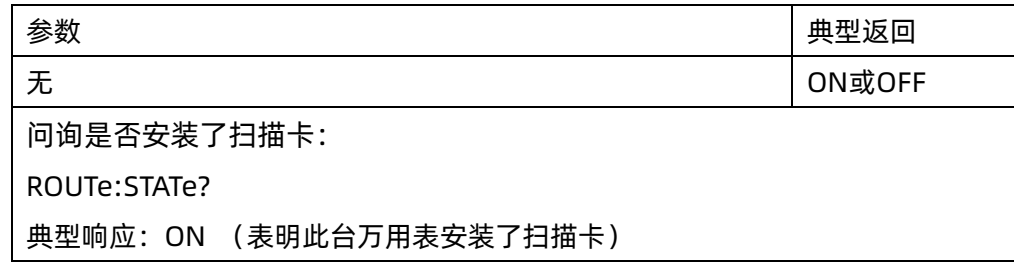

# <span id="page-86-1"></span>9.2 ROUTe:SCAN {ON|1|OFF|0}

#### ROUTe:SCAN?

#### 命令描述 开启或关闭扫描卡功能。

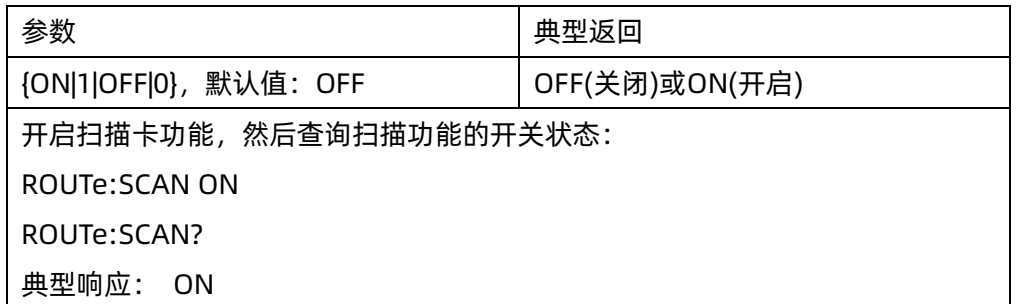

# 9.3 ROUTe:STARt {ON|1|OFF|0}

## ROUTe:STARt?

#### 命令描述 启动或停止扫描卡测量。

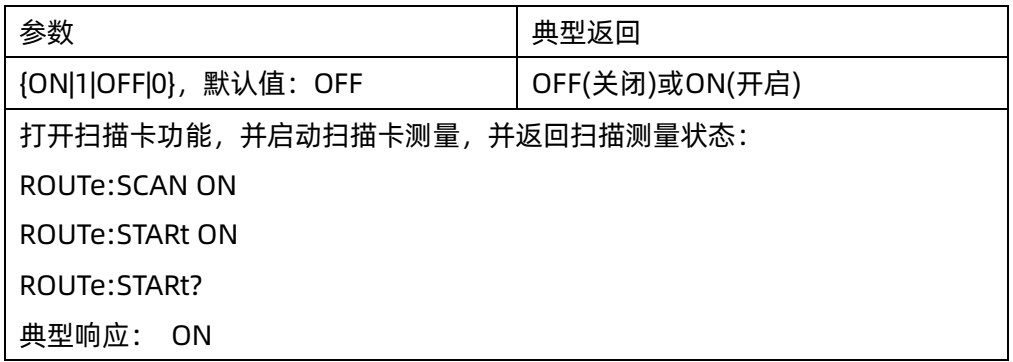

## <span id="page-87-0"></span>9.4 ROUTe:FUNCtion {SCAN|STEP}

#### ROUTe:FUNCtion?

#### 命令描述 配置扫描卡循环模式。

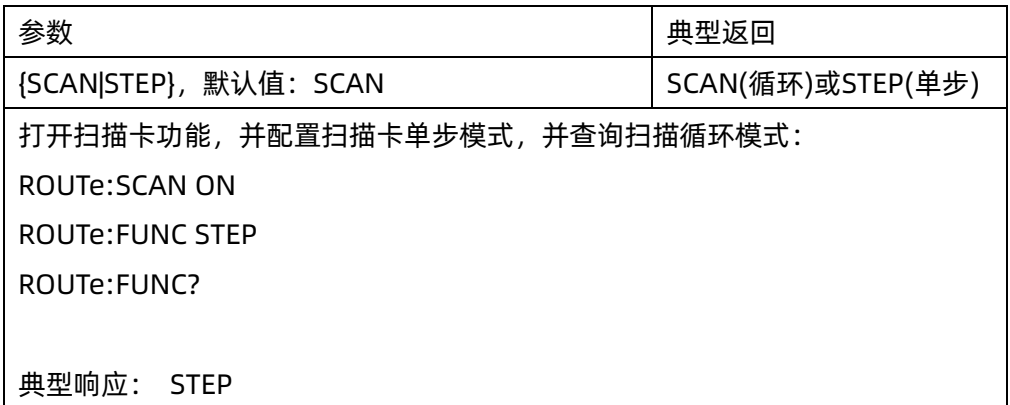

# <span id="page-87-1"></span>9.5 ROUTe:DELay {<value>|MAX|MIN|DEF}

#### ROUTe:DELay?

#### 命令描述 配置扫描卡延时时间。

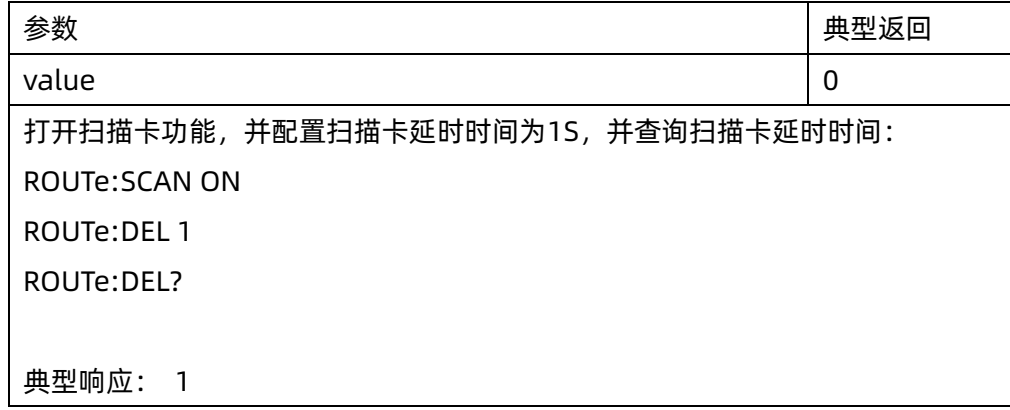

# <span id="page-87-2"></span>9.6 ROUTe:COUNt:AUTO {ON|1|OFF|0}

#### ROUTe:COUNt:AUTO?

#### 命令描述 打开或关闭扫描卡自动循环开关。

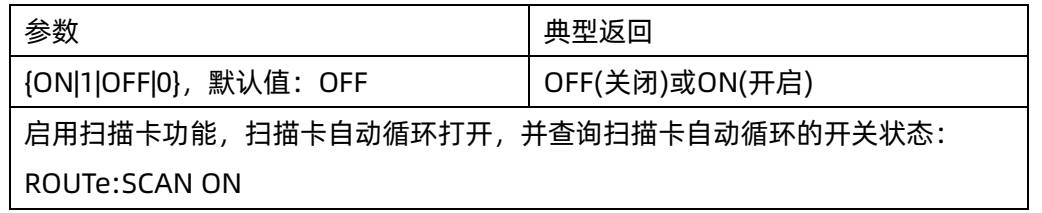

**SIGLENT** 

ROUTe:COUN:AUTO ON

ROUTe:COUN:AUTO?

典型响应: ON

## <span id="page-88-0"></span>9.7 ROUTe:COUNt {<value>|MAX|MIN|DEF}

#### ROUTe:COUNt?

#### 命令描述 设定当前扫描卡循环测量次数。

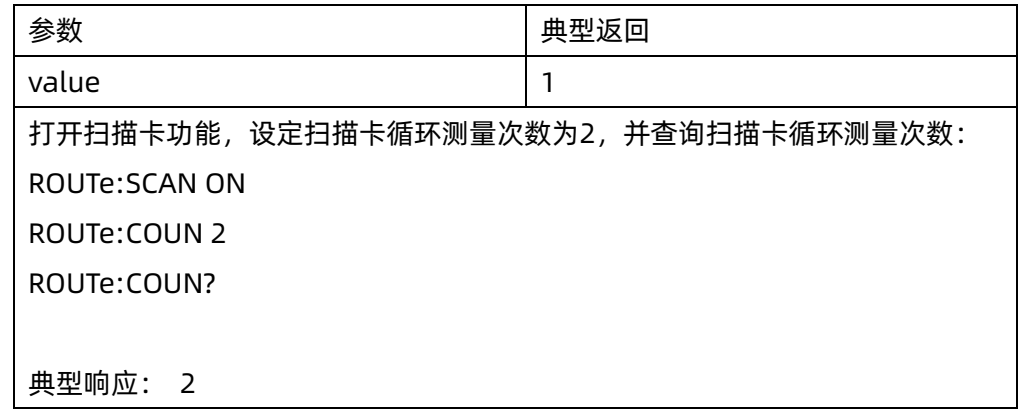

# <span id="page-88-1"></span>9.8 ROUTe:LIMIt:{ HIGH|LOW} {<value>|MAX|MIN|DEF}

#### ROUTe:LIMIt:{HIGH|LOW}?

#### 命令描述 设定当前扫描卡上限和下限测量通道。

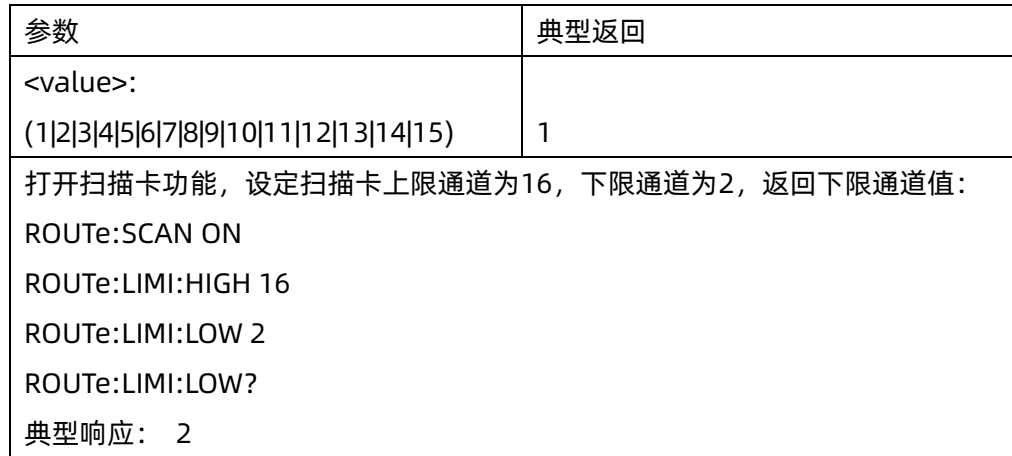

#### <span id="page-89-0"></span>9.9 ROUTe:DATA? <value>

命令描述 返回扫描卡特定通道的最后次测量值。

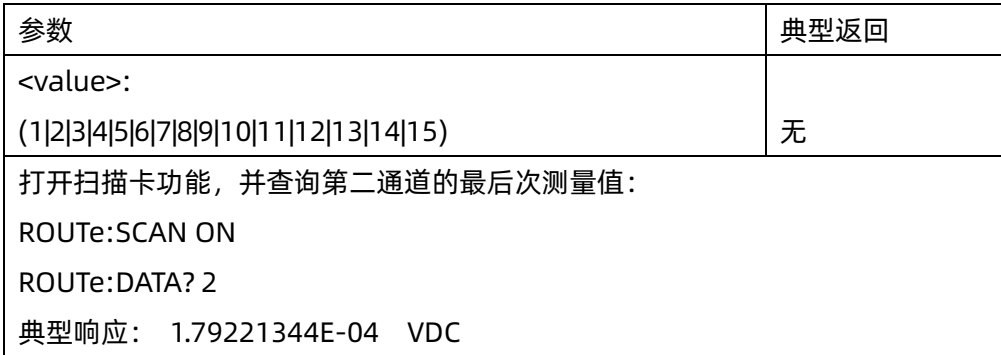

# <span id="page-89-1"></span>9.10 ROUTe:CHANnel {<channel>,<switch>,<mode>,<range>,<speed> ,<cycle>}

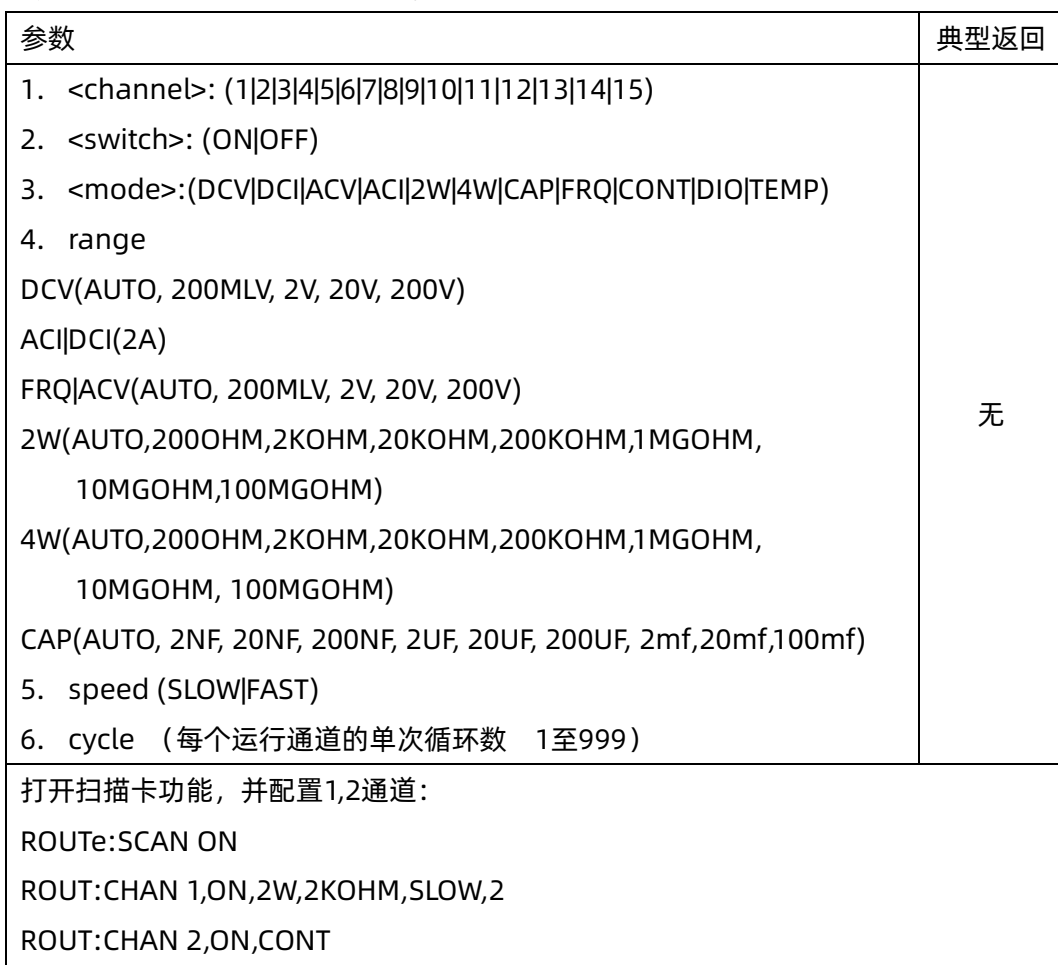

命令描述 配置扫描卡通道参数。

# <span id="page-90-0"></span>9.11 ROUTe:CHANnel? {CHANNEL}

命令描述 查询扫描卡通道参数。

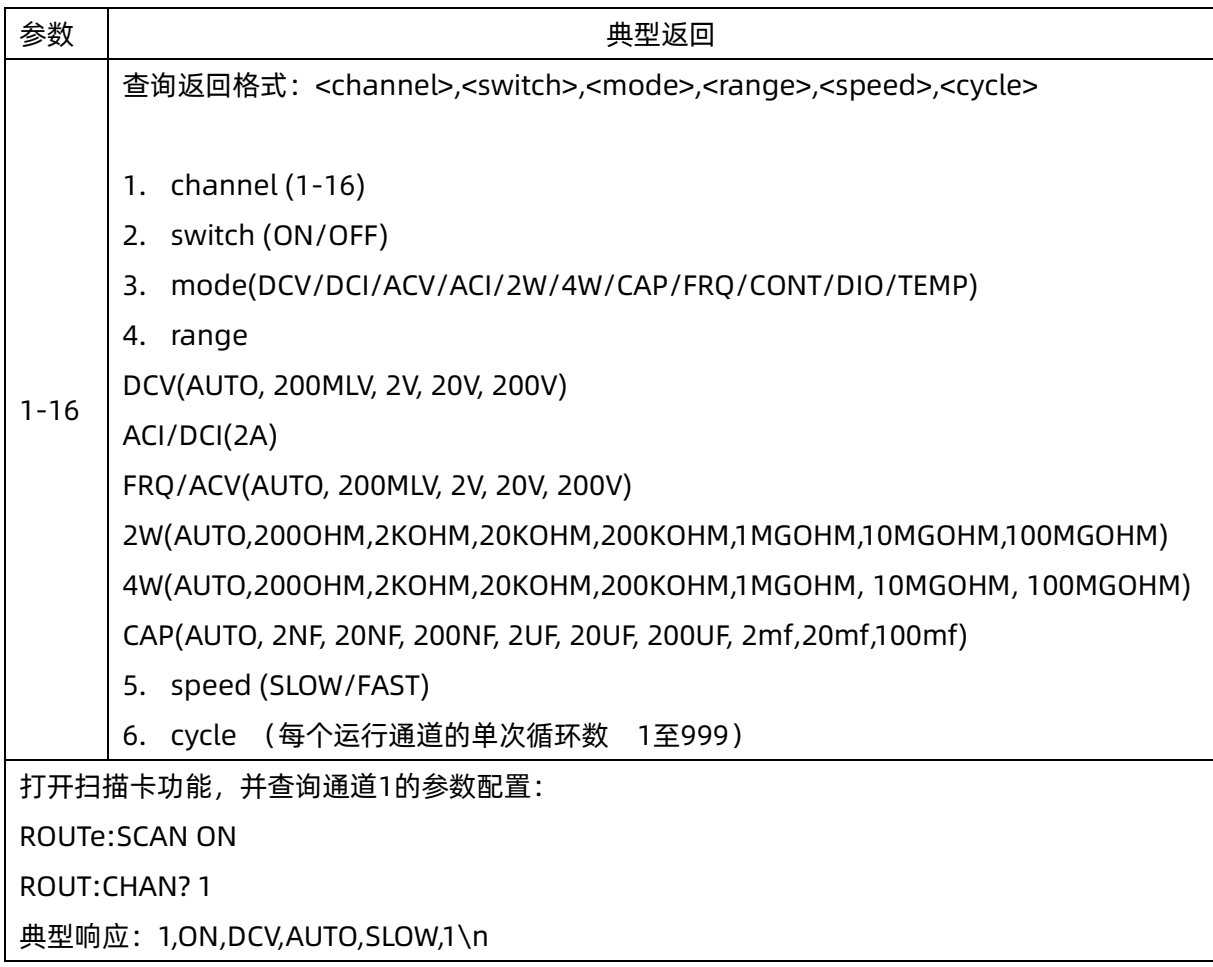

# <span id="page-90-1"></span>9.12 ROUTe:RELAtive {<mode>,<switch>}

## ROUTe:RELAtive? <mode>

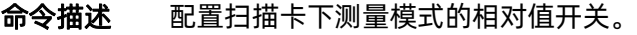

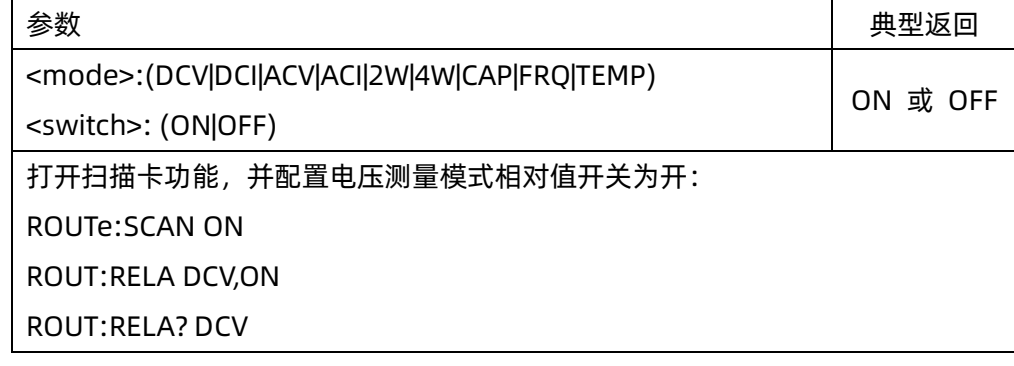

典型响应:ON

#### <span id="page-91-0"></span>9.13 ROUTe:IMPedance {10M|10G}

#### ROUTe:IMPedance?

命令描述 配置扫描卡的阻抗。

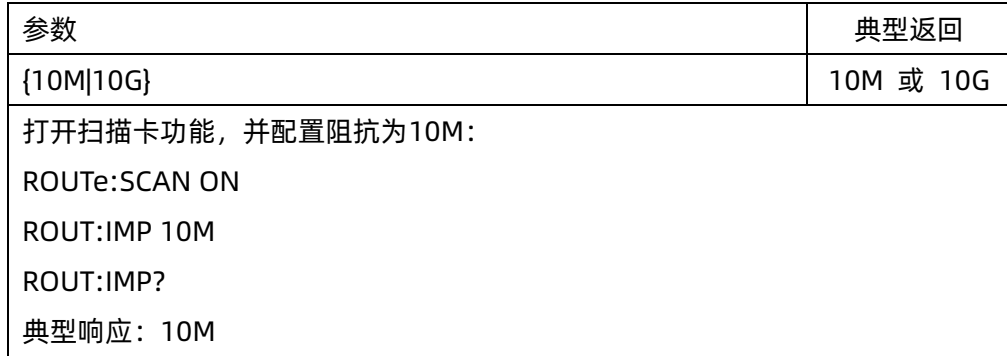

#### <span id="page-91-1"></span>9.14 ROUTe:TEMPerature:RTD <transducer>

#### ROUTe:TEMPerature:TRANsducer?

命令描述 配置扫描卡下热电阻传感器型号。

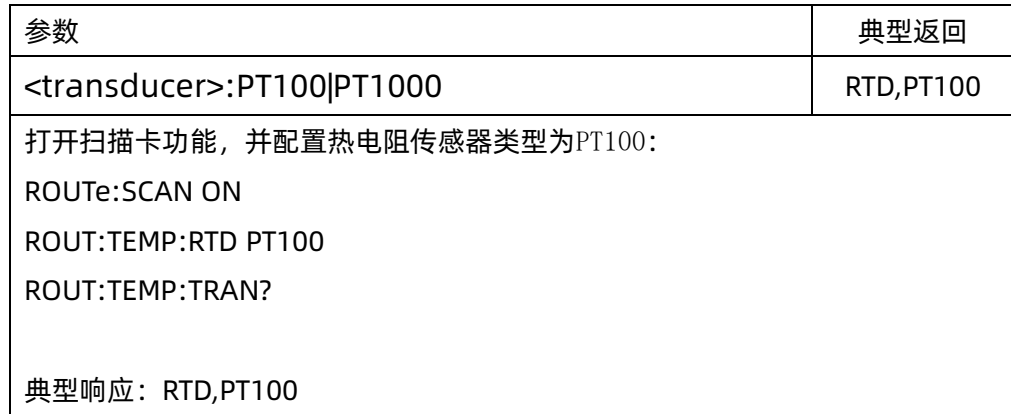

#### <span id="page-91-2"></span>9.15 ROUTe:TEMPerature:THER <transducer>

#### ROUTe:TEMPerature:TRANsducer?

命令描述 配置扫描卡下热电偶传感器型号。

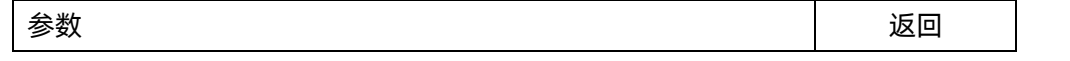

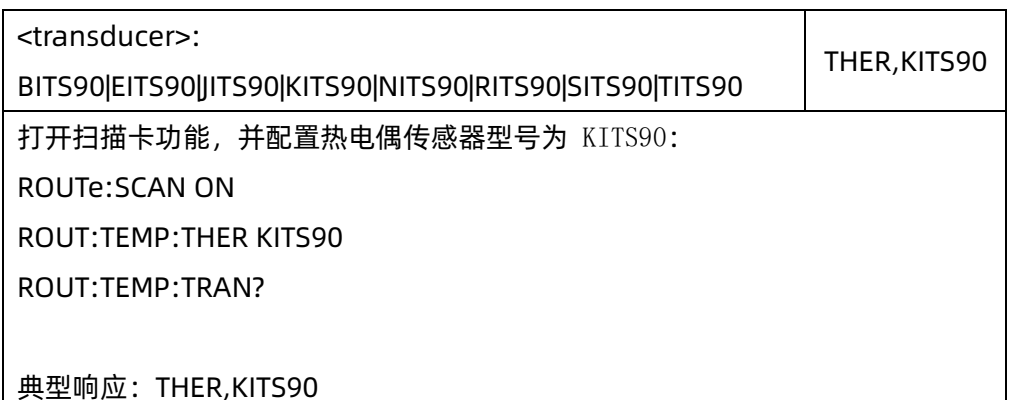

# <span id="page-92-0"></span>9.16 ROUTe:TEMPerature:UNIT {C|F|K}

#### ROUTe:TEMPerature:UNIT?

命令描述 配置扫描卡下温度测量模式单位。

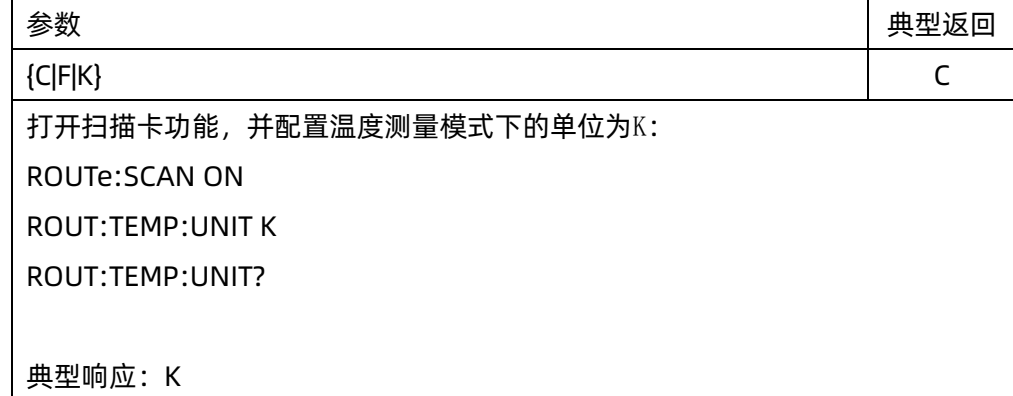

## <span id="page-92-1"></span>9.17 ROUTe:{FREQuency|PERiod}

# ROUTe:{FREQuency|PERiod}[:STATe]?

命令描述 配置扫描卡频率测量模式的显示方式。

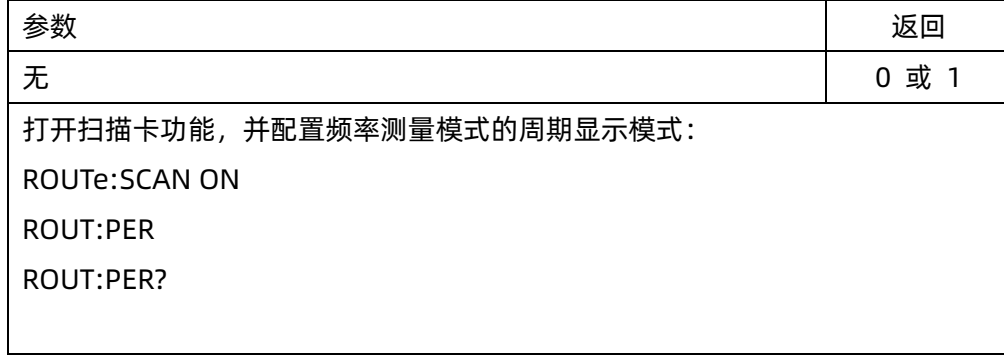

典型响应:1

## <span id="page-93-0"></span>9.18 ROUTe:{DCV|DCI}:AZ[:STATe] {ON|1|OFF|0}

ROUTe:{DCV|DCI}:AZ[:STATe]?

#### 命令描述 打开或关闭扫描卡直流电压或电流的自动调零开关.该指令只支持 SDM3065X 机型。

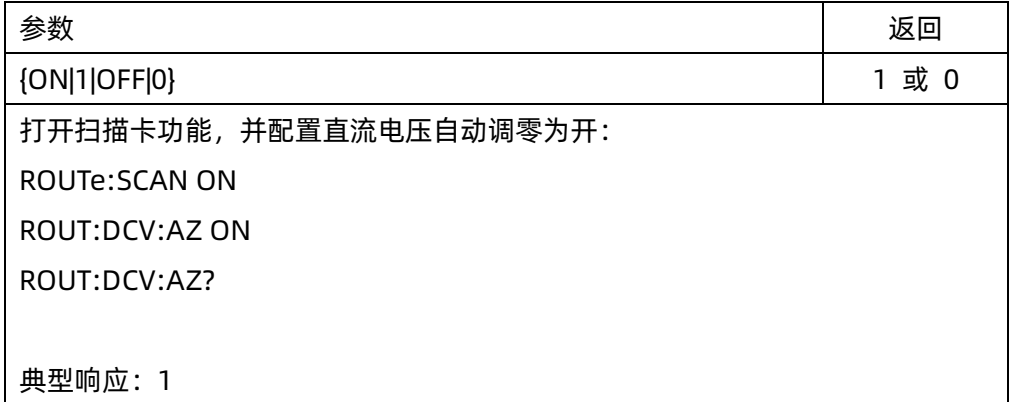

# <span id="page-93-1"></span>9.19 ROUTe:{RESistance|FRESistance}:AZ[:STATe] {ON|1|OFF|0}

#### ROUTe:{RESistance|FRESistance}:AZ[:STATe]?

命令描述 打开或关闭扫描卡电阻的自动调零功能, 该指令只支持 SDM3065X 机型。

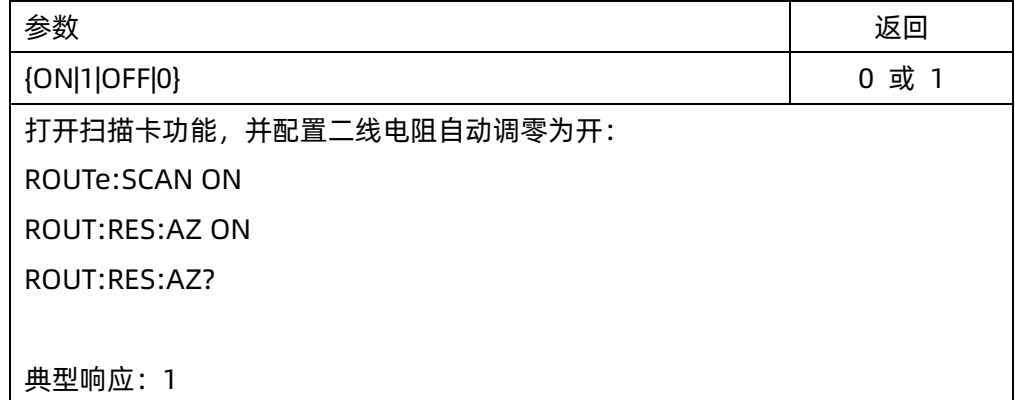

# <span id="page-93-2"></span>9.20 ROUTe:{FREQuency| PERiod}:APERture {1|0.1|0.01|0.001}

## ROUTe:{FREQuency| PERiod}:APERture?

命令描述 配置扫描卡频率测量模式的闸门时间。

SDM 系列编程手册

**SIGLENT** 

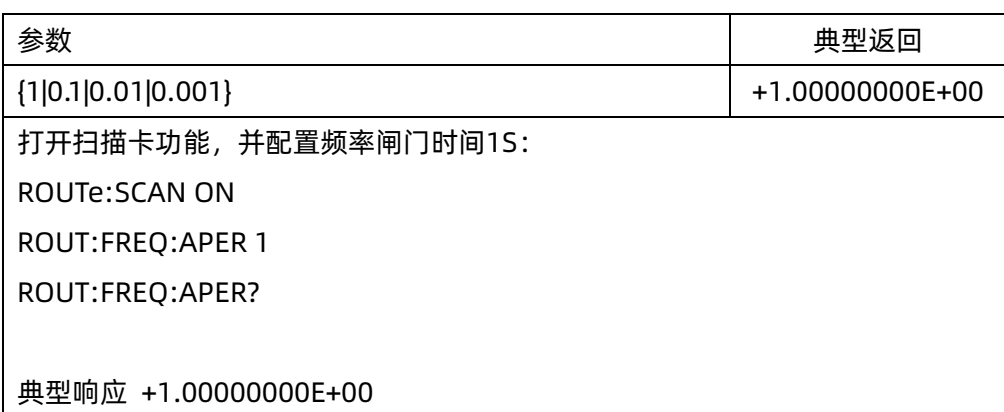

## <span id="page-94-0"></span>9.21 ROUTe:DATA:POINts?

命令描述 返回当前扫描卡已运行存储器中的测量总数。

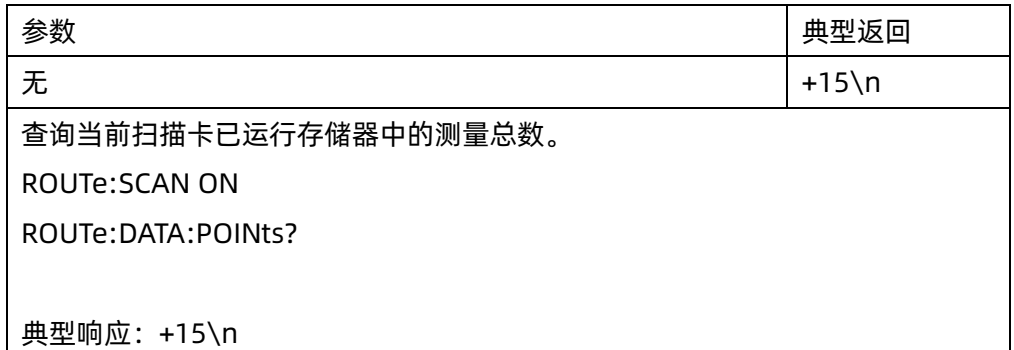

# <span id="page-94-1"></span>9.22 ROUTe:DATA:READ?

命令描述 返回当前扫描卡已运行存储器中的测量数据。

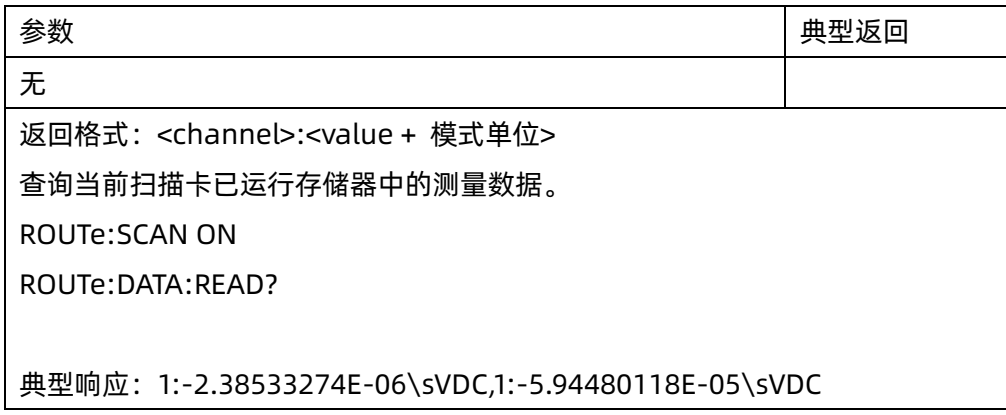

# **SIGLENT SDM 系列编程手册**

# <span id="page-95-0"></span>9.23 ROUTe:DATA:REMOve? <num\_reading>

命令描述 从扫描卡测量读数存储器中读取并擦除<num\_readings>测量数据,最多可达指定的 <num\_reading>。此命令读取数据时会先从最早的测量结果开始。

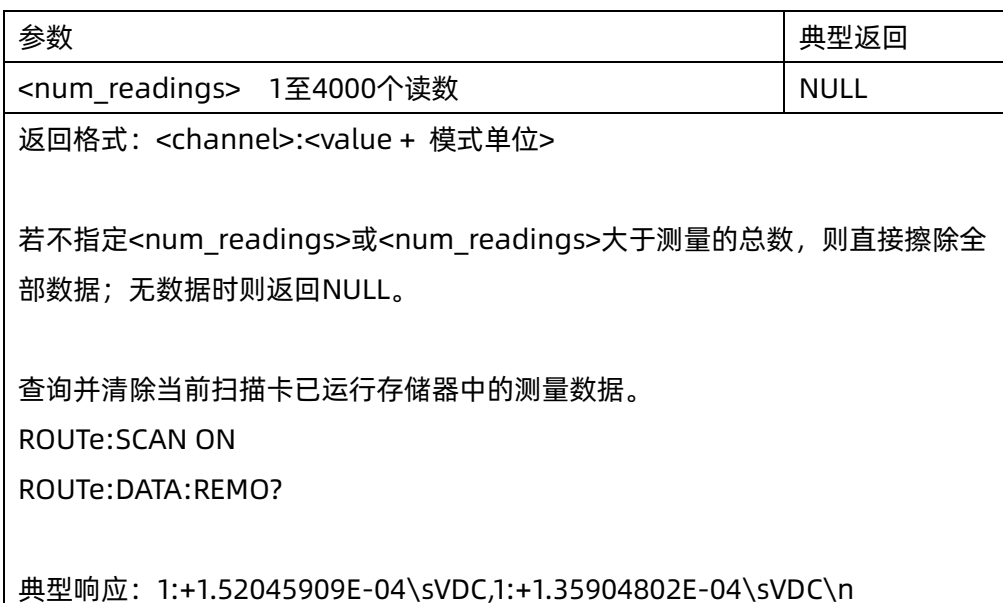

# 10. 其他

命令概要

<span id="page-96-0"></span>**[SCDP](#page-96-0)** 

## 10.1 SCDP

命令描述 截取屏幕,以.bmp图片数据返回,数据长度1843260

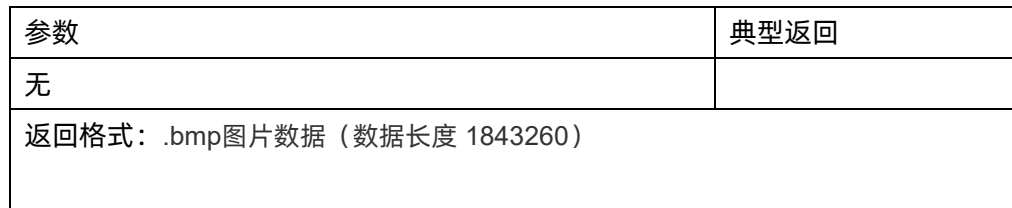